# Developers Guide

## Copyright (c) 2015-2019 The OpenNMS Group, Inc.

OpenNMS Meridian 2019.1.25, Last updated 2021-11-09 16:30:56 UTC

# **Table of Contents**

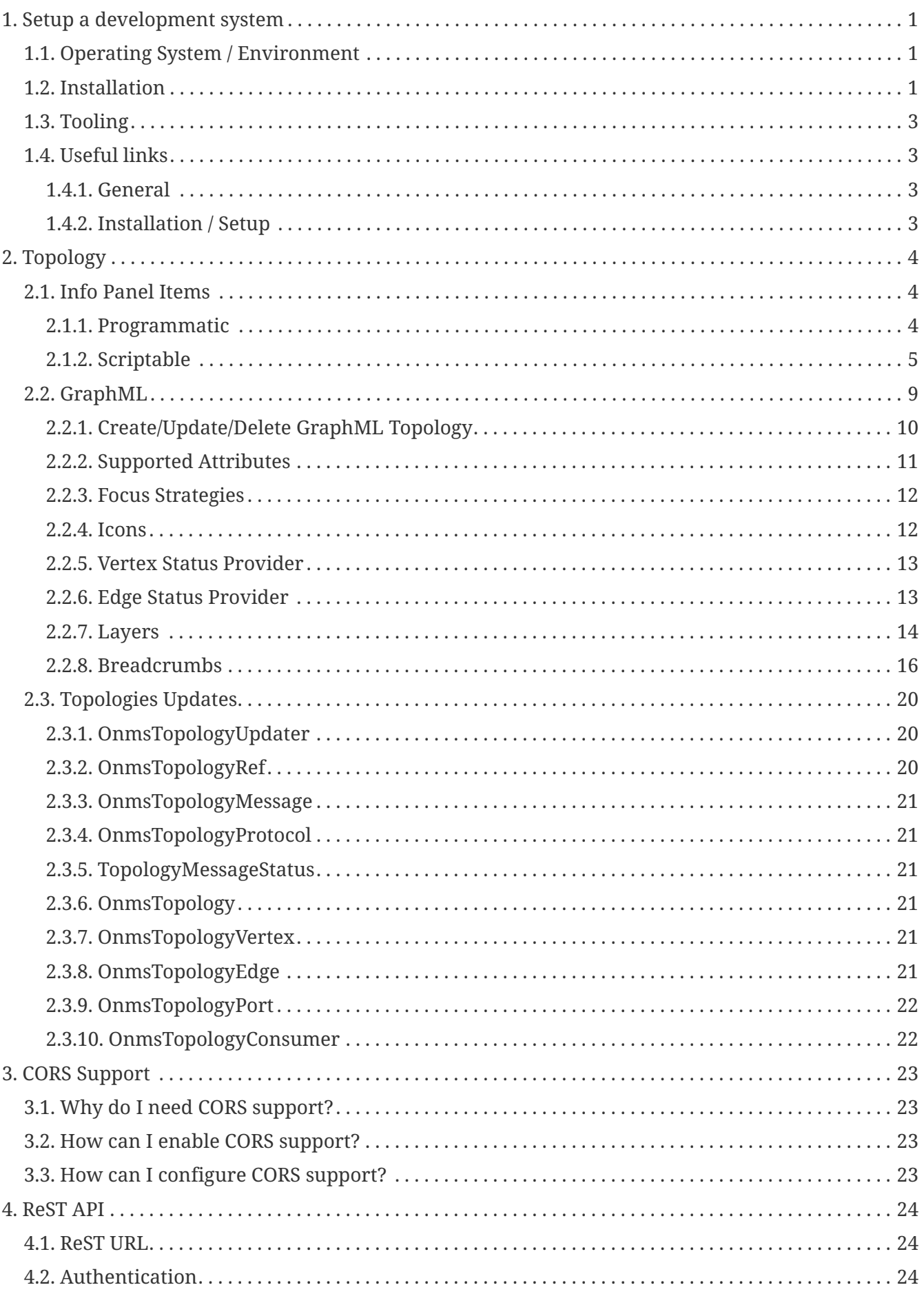

![](_page_2_Picture_1.jpeg)

![](_page_3_Picture_1.jpeg)

# <span id="page-4-0"></span>**Chapter 1. Setup a development system**

This guide describes the requirements and the steps necessary in order to get started with the development of the OpenNMS project.

# <span id="page-4-1"></span>**1.1. Operating System / Environment**

To build/compile OpenNMS it is necessary to run a \*nix system. You do not need to run it physically, a virtual machine is sufficient, but the choice is yours. We recommend one of the following:

- [Linux Mint](http://www.linuxmint.com/) with Cinnamon Desktop environment
- [Ubuntu Desktop](http://ubuntu.com)
- Mac OS X

![](_page_4_Picture_7.jpeg)

This documentation assumes that you chose a debian based desktop environment.

# <span id="page-4-2"></span>**1.2. Installation**

The next chapter describes the full setup of your environment in order to meet the prerequirements. Simply follow these instructions, they may vary depending on your Operating System.

```
# add OpenNMS as repository to install icmp and such
echo "deb http://debian.opennms.org stable main" >
/etc/apt/sources.list.d/opennms.list
echo "deb-src http://debian.opennms.org stable main" >>
/etc/apt/sources.list.d/opennms.list
# Add pgp key
wget -O - https://debian.opennms.org/OPENNMS-GPG-KEY | apt-key add -
# overall update
apt-get update
# install stuff
apt-get install -y software-properties-common
apt-get install -y git-core
apt-get install -y nsis
# install Oracle Java 8 JDK
# this setup is based on: http://www.webupd8.org/2014/03/how-to-install-oracle-java-8-
in-debian.html
add-apt-repository -y ppa:webupd8team/java
apt-get update
apt-get install -y oracle-java8-installer
apt-get install -y oracle-java8-set-default
# install and configure PostgreSQL
apt-get install -y postgresql
echo "local all postgres peer" >
/etc/postgresql/9.3/main/pg_hba.conf
echo "local all all all all peer" >>
/etc/postgresql/9.3/main/pg_hba.conf
echo "host all all all 127.0.0.1/32 trust" >>
/etc/postgresql/9.3/main/pg_hba.conf
echo "host all all all ::1/128 trust" >>
/etc/postgresql/9.3/main/pg_hba.conf
# restart postgres to use new configs
/etc/init.d/postgresql restart
# install OpenNMS basic dependencies
apt-get install -y maven
apt-get install -y jicmp jicmp6
apt-get install -y jrrd
# clone opennms
mkdir -p ~/dev/opennms
git clone https://github.com/OpenNMS/opennms.git ~/dev/opennms
```
After this you should be able to build OpenNMS:

```
cd ~/dev/opennms
./clean.pl
./compile.pl -DskipTests
./assemble.pl -p dir
```
For more information on how to build OpenNMS from source check this wiki [Install from Source](http://www.opennms.org/wiki/Installation:Source#Building).

After OpenNMS successfully built, please follow the wiki [Running OpenNMS](http://www.opennms.org/wiki/Installation:Source#Running_OpenNMS).

## <span id="page-6-0"></span>**1.3. Tooling**

We recommend the following toolset:

- IDE: [IntelliJ IDEA Ultimate](https://www.jetbrains.com/idea/)
- DB-Tool: [DBeaver](http://dbeaver.jkiss.org/) or [Postgres Admin pgAdmin](http://www.pgadmin.org/)
- Graphing: [yEd](http://www.yworks.com/en/products/yfiles/yed/)
- Other: [atom.io](http://www.atom.io)

# <span id="page-6-1"></span>**1.4. Useful links**

### <span id="page-6-2"></span>**1.4.1. General**

- <https://www.github.com/OpenNMS/opennms>: The source code hosted on GitHub
- [http://wiki.opennms.org:](http://wiki.opennms.org) Our Wiki, especially the start page is of interest. It points you in the right directions.
- [http://issues.opennms.org:](http://issues.opennms.org) Our issue/bug tracker.
- <https://github.com/opennms-forge/vagrant-opennms-dev>: A vagrant box to setup a virtual box to build OpenNMS
- [https://github.com/opennms-forge/vagrant-opennms:](https://github.com/opennms-forge/vagrant-opennms) A vagrant box to setup a virtual box to run OpenNMS

## <span id="page-6-3"></span>**1.4.2. Installation / Setup**

- <http://www.opennms.eu/docs/opennms-community-welcome-guide/0.0.5-SNAPSHOT/>
- <http://www.opennms.org/wiki/Installation:Source>
- [http://www.opennms.org/wiki/Developing\\_with\\_Git](http://www.opennms.org/wiki/Developing_with_Git)
- [http://www.opennms.org/wiki/Eclipse\\_and\\_OpenNMS](http://www.opennms.org/wiki/Eclipse_and_OpenNMS)
- [http://www.opennms.org/wiki/IDEA\\_and\\_OpenNMS](http://www.opennms.org/wiki/IDEA_and_OpenNMS)

# <span id="page-7-0"></span>**Chapter 2. Topology**

# <span id="page-7-1"></span>**2.1. Info Panel Items**

![](_page_7_Picture_2.jpeg)

This section is under development. All provided examples or code snippet may not fully work. However they are conceptionally correct and should point in the right direction.

Each element in the *Info Panel* is defined by an InfoPanelItem object.

All available InfoPanelItem objects are sorted by the order. This allows to arrange the items in a custom order. After the elements are ordered, they are put below the *SearchBox* and the *Vertices in Focus* list.

## <span id="page-7-2"></span>**2.1.1. Programmatic**

It is possible to add items to the *Info Panel* in the *Topology UI* by simply implementing the interface InfoPanelItemProvider and expose its implementation via OSGi.

*Simple Java InfoPanelItemProvider*

```
public class ExampleInfoPanelItemProvider implements InfoPanelItemProvider {
      @Override
      public Collection<? extends InfoPanelItem> getContributions(GraphContainer
container) {
          return Collections.singleton(
                   new DefaultInfoPanelItem() ①
                       .withTitle("Static information") ②
                     .with0rder(0) \circled{3}  .withComponent(
                            new com.vaadin.v7.ui.Label("I am a static component") ④
\overline{\phantom{a}}  );
      }
}
```
① The default implementation of InfoPanelItem. You may use InfoPanelItem instead if the default implementation is not sufficient.

- ② The title of the InfoPanelItem. It is shown above the component.
- ③ The order.
- ④ A Vaadin component which actually describes the custom component.

In order to show information based on a selected vertex or edge, one must inherit the classes EdgeInfoPanelItemProvider or VertexInfoPanelItemProvider. The following example shows a custom EdgeInfoPanelItemProvider.

```
public class ExampleEdgeInfoPanelItemProvider extends EdgeInfoPanelItemProvider {
      @Override
      protected boolean contributeTo(EdgeRef ref, GraphContainer graphContainer) { ①
          return "custom-namespace".equals(ref.getNamespace()); // only show if of
certain namespace
      }
      @Override
      protected InfoPanelItem createInfoPanelItem(EdgeRef ref, GraphContainer
graphContainer) { ②
          return new DefaultInfoPanelItem()
                  .withTitle(ref.getLabel() + " Info")
                .withOrder(0)  .withComponent(
                           new com.vaadin.v7.ui.Label("Id: " + ref.getId() + ",
Namespace: " + ref.getNamespace())
                  );
      }
}
```
- ① Is invoked if one and only one edge is selected. It determines if the current edge should provide the *InfoPanelItem* created by *createInfoPanelItem*.
- ② Is invoked if one and only one edge is selected. It creates the *InfoPanelItem* to show for the selected edge.

Implementing the provided interfaces/classes, is not enough to have it show up. It must also be exposed via a blueprint.xml to the OSGi service registry. The following blueprint.xml snippet describes how to expose any custom *InfoPanelItemProvider* implementation to the OSGi service registry and have the *Topology UI* pick it up.

*blueprint.xml snippet*

```
<service interface="org.opennms.features.topology.api.info.InfoPanelItemProvider"> ①
     <bean class="ExampleInfoPanelItemProvider" /> ②
</service>
```
- ① The service definition must always point to *InfoPanelItemProvider*.
- ② The bean implementing the defined interface.

### <span id="page-8-0"></span>**2.1.2. Scriptable**

By simply dropping JinJava templates (with file extension .html) to \$OPENNMS\_HOME/etc/infopanel a more scriptable approach is available. For more information on JinJava refer to [https://github.com/](https://github.com/HubSpot/jinjava) [HubSpot/jinjava.](https://github.com/HubSpot/jinjava)

The following example describes a very simple JinJava template which is always visible.

*Static scriptable template*

```
\{% set visible = true \}\ (1)
{% set title = "Static information" %} ②
{% set order = -700 %} ③
This information is always visible ④
```
- ① Makes this always visible
- ② Defines the title
- ③ Each info panel item is ordered at the end. Making it -700 makes it very likely to pin this to the top of the info panel item.

A template showing custom information may look as following:

*Vertex specific template*

```
\frac{1}{8} set visible = vertex != null \delta\delta vertex.namespace == "custom" \delta\deltavertex.customProperty is defined %} ①
{% set title = "Custom Information" %}
<table width="100%" border="0">
    <tr>
          <td colspan="3">This information is only visible if a vertex with namespace
"custom" is selected</td>
    \langle/tr>
    <tr>
           <td align="right" width="80">Custom Property</td>
           <td width="14"></td>
           <td align="left">{{ vertex.customProperty }}</td>
    \langle/tr>
</table>
```
① This template is only shown if a vertex is selected and the selected namespace is "custom".

It is also possible to show performance data.

### *Including resource graphs*

One can include resource graphs into the info panel by using the following HTML element:

```
<div class="graph-container" data-resource-id="RESOURCE_ID" data-graph-name=
"GRAPH_NAME"></div>
```
Optional attributes data-graph-start and data-graph-end can be used to specify the displayed time range in seconds since epoch.

*Measurements API template (memory usage)*

```
{# Example template for a simple memory statistic provided by the netsnmp agent #}
{% set visible = node != null && node.sysObjectId == ".1.3.6.1.4.1.8072.3.2.10" %}
{% set order = 110 %}
{# Setting the title #}
{% set title = "System Memory" %}
{# Define resource Id to be used #}
\{ set resourceId = "node[" + node.id + "].nodeSnmp[]" \}){# Define attribute Id to be used #}
\{% set attributeId = "hrSystemUptime" % \}{% set total = measurements.getLastValue(resourceId, "memTotalReal")/1000/1024 %}
{% set avail = measurements.getLastValue(resourceId, "memAvailReal")/1000/1024 %}
<table border="0" width="100%">
    <tr>  <td width="80" align="right" valign="top">Total</td>
          <td width="14"></td>
          <td align="left" valign="top" colspan="2">
             \{\{\ \text{total}|\text{round}(2)\ \}\}\ GB(s)
        \langle t \rangle\langle/tr>
      <tr>
          <td width="80" align="right" valign="top">Used</td>
        <td width="14"></td>
          <td align="left" valign="top" colspan="2">
             \{\{\right\} (total-avail)|round(2) \}} GB(s)
        </td>
    \langle/tr\rangle  <tr>
          <td width="80" align="right" valign="top">Available</td>
          <td width="14"></td>
          <td align="left" valign="top" colspan="2">
             \{\{\right\} avail|round(2) \} GB(s)
        </td>
    \langle/tr>
      <tr>
          <td width="80" align="right" valign="top">Usage</td>
          <td width="14"></td>
          <td align="left" valign="top">
               <meter style="width:100%" min="0" max="{{ total }}" low="{{ 0.5*total }}"
high="{{ 0.8*total }}" value="{{ total-avail }}" optimum="0"/>
        </td>
          <td width="1">
                {{ ((total-avail)/total*100)|round(2) }}%
        \langle t \rangle\langle/tr>
</table>
```

```
{# Example template for the system uptime provided by the netsnmp agent #}
{% set visible = node != null && node.sysObjectId == ".1.3.6.1.4.1.8072.3.2.10" %}
{% set order = 100 %}
{# Setting the title #}
{% set title = "System Uptime" %}
{# Define resource Id to be used #}
\{ * set resourceId = "node[" + node.id + "].nodeSnmp[]" \*}
{# Define attribute Id to be used #}
{% set attributeId = "hrSystemUptime" %}
<table border="0" width="100%">
    <tr>  <td width="80" align="right" valign="top">getLastValue()</td>
          <td width="14"></td>
          <td align="left" valign="top">
              {# Querying the last value via the getLastValue() method: #}
              {% set last = measurements.getLastValue(resourceId,
attributeId)/100.0/60.0/60.0/24.0 %}
            \{\{\text{last}|round(2)\}\}\ day(s)
        </td>
    \langle/tr>
    <tr>
          <td width="80" align="right" valign="top">query()</td>
          <td width="14"></td>
          <td align="left" valign="top">
               {# Querying the last value via the query() method. A custom function
'currentTimeMillis()' in
               the namespace 'System' is used to get the timestamps for the query: #}
              {% set end = System:currentTimeMillis() %}
            \{% set start = end - (15 * 60 * 1000) % \}  {% set values = measurements.query(resourceId, attributeId, start, end,
300000, "AVERAGE") %}
               {# Iterating over the values in reverse order and grab the first value
which is not NaN #}
              {% set last = "NaN" %}
              {% for value in values|reverse %}
                   {%- if value != "NaN" && last == "NaN" %}
                     \{ \{ (value/100.0/60.0/60.0/24.0) | round(2) \} \} day(s)
                     \{% set last = value \  {% endif %}
              {%- endfor %}
        \langle t \rangle
```

```
\langle/tr>
    <tr>  <td width="80" align="right" valign="top">Graph</td>
          <td width="14"></td>
          <td align="left" valign="top">
               {# We use the start and end variable here to construct the graph's Url: #}
               <img src="/opennms/graph/graph.png?resourceId=node[{{ node.id
}}].nodeSnmp[]&report=netsnmp.hrSystemUptime&start={{ start }}&end={{ end }}&
width=170&height=30"/>
        \langle t \rangle\langle/tr>
</table>
```
# <span id="page-12-0"></span>**2.2. GraphML**

In OpenNMS Meridian the GraphMLTopoloyProvider uses [GraphML](http://graphml.graphdrawing.org/) formatted files to visualize graphs.

GraphML is a comprehensive and easy-to-use file format for graphs. It consists of a language core to describe the structural properties of a graph and a flexible extension mechanism to add application-specific data. […] Unlike many other file formats for graphs, GraphML does not use a custom syntax. Instead, it is based on XML and hence ideally suited as a common denominator for all kinds of services generating, archiving, or processing graphs.

— http://graphml.graphdrawing.org

OpenNMS Meridian does not support the full feature set of GraphML. The following features are not supported: Nested graphs, Hyperedges, Ports and Extensions. For more information about GraphML refer to the [Official Documentation](http://graphml.graphdrawing.org/primer/graphml-primer.html).

A basic graph definition using GraphML usually consists of the following GraphML elements:

- Graph element to describe the graph
- Key elements to define custom properties, each element in the GraphML document can define as data elements
- Node and Edge elements
- Data elements to define custom properties, which OpenNMS Meridian will then interpret.

A very minimalistic example is given below:

```
<?xml version="1.0" encoding="UTF-8"?>
<graphml xmlns="http://graphml.graphdrawing.org/xmlns"
           xmlns:xsi="http://www.w3.org/2001/XMLSchema-instance"
           xsi:schemaLocation="http://graphml.graphdrawing.org/xmlns
       http://graphml.graphdrawing.org/xmlns/1.0/graphml.xsd">
       <!-- key section -->
      <key id="label" for="all" attr.name="label" attr.type="string"></key>
      <key id="namespace" for="graph" attr.name="namespace" attr.type="string"></key>
    \langle!-- shows up in the menu -->
      <data key="label">Minimalistic GraphML Topology Provider</data> ①
      <graph id="minicmalistic"> ②
          <data key="namespace">minimalistic</data> ③
          <node id="node1"/> ④
          <node id="node2"/>
          <node id="node3"/>
          <node id="node4"/>
      </graph>
</graphml>
```
① The optional label of the menu entry.

② The graph definition.

③ Each graph must have a namespace, otherwise OpenNMS Meridian refuses to load the graph.

④ Node definitions.

## <span id="page-13-0"></span>**2.2.1. Create/Update/Delete GraphML Topology**

In order to create a GraphML Topology, a valid GraphML xml file must exist. Afterwards this is send to the OpenNMS Meridian REST API to create it:

curl -X POST -H "Content-Type: application/xml" -u admin:admin -d@graph.xml 'http://localhost:8980/opennms/rest/graphml/topology-name'

The topology-name is a unique identifier for the Topology. If a label property is defined for the Graphml element this is used to be displayed in the Topology UI, otherwise the topology-name defined here is used as a fallback.

To delete an already existing Topology a HTTP DELETE request must be send:

```
curl -X DELETE -u admin:admin 'http://localhost:8980/opennms/rest/graphml/topology-
name'
```
There is no PUT method available. In order to update an existing GraphML Topology one must first delete and afterwards re-create it.

Ŧ Even if the HTTP Request was successful, it does not mean, that the Topology is actually loaded properly. The HTTP Request states that the Graph was successfully received, persisted and is in a valid GraphML format. However, the underlying GraphMLTopologyProvider may perform additional checks or encounters problems while parsing the file. If the Topology does not show up, the karaf.log should be checked for any clues what went wrong. In addition it may take a while before the Topology is actually selectable from the Topology UI.

## <span id="page-14-0"></span>**2.2.2. Supported Attributes**

A various set of GraphML attributes are supported and interpreted by OpenNMS Meridian while reading the GraphML file. The following table explains the supported attributes and for which GraphML elements they may be used.

The type of the GraphML-Attribute can be either boolean, int, long, float, double, or string. These types are defined like the corresponding types in the Java™-Programming language.

— http://graphml.graphdrawing.org/primer/graphml-primer.html#Attributes

| Property                       | Requ<br>ired | For<br>elemen e<br>t |                   | ult            | Typ   Defa   Description                                                                                                    |
|--------------------------------|--------------|----------------------|-------------------|----------------|----------------------------------------------------------------------------------------------------|
| namespace                      | yes          | Graph                | $stri$ .<br>nq    |                | The namespace must be unique overall existing<br>Topologies.                                                                                                    |
| description                    | no           | Graph                | $stri$ .<br>ng    |                | A description, which is shown in the Info Panel.                                                                                                    |
| preferred-<br>layout           | no           | Graph                | $stri$ $D3$<br>ng |                | Defines a preferred layout.                                                                                                    |
| focus-<br>strategy             | no           | Graph                | ng                | stri FIRS<br>Τ | Defines a focus strategy. See Focus Strategies for more<br>information.                                                                                                    |
| focus-ids                      | no           | Graph                | $stri$ .<br>ng    |                | Refers to nodes ids in the graph. This is required if<br>focus-strategy is SPECIFIC. If multiple ids should be add<br>to focus, they are separated by ,. Example: node1, node2 |
| semantic-<br>zoom-level        | no           | Graph                | int               | $\mathbf{1}$   | Defines the default SZL.                                                                                                    |
| vertex-<br>status-<br>provider | no           | Graph                | $stri$ .<br>ng    |                | Defines which Vertex Status Provider should be used,<br>e.g. default, script or propagate                                                                                      |
| iconKey                        | no           | Node                 | stri<br>ng        | gene<br>ric    | Defines the icon. See Icons for more information.                                                                                                    |

*Table 1. Supported GraphML Attributes*

![](_page_15_Picture_302.jpeg)

## <span id="page-15-0"></span>**2.2.3. Focus Strategies**

A Focus Strategy defines which Vertices should be added to focus when selecting the Topology. The following strategies are available:

- **EMPTY** No Vertex is add to focus.
- **ALL** All Vertices are add to focus.
- **FIRST** The first Vertex is add to focus.
- **SPECIFIC** Only Vertices which id match the graph's property focus-ids are added to focus.

### <span id="page-15-1"></span>**2.2.4. Icons**

With the *GraphMLTopoloygProvider* it is not possible to change the icon from the Topology UI. Instead if a custom icon should be used, each node must contain a iconKey property referencing an SVG element.

### <span id="page-16-0"></span>**2.2.5. Vertex Status Provider**

The *Vertex Status Provider* calculates the status of the Vertex. There are multiple implementations available which can be configured for each graph: default, script and propagate. If none is specified, there is no status provided at all.

### **Default Vertex Status Provider**

The default status provider calculates the status based on the worst unacknowledged alarm associated with the Vertex's node. In order to have a status calculated a (OpenNMS Meridian) node must be associated with the Vertex. This can be achieved by setting the GraphML attribute nodeID on the GraphML node accordingly.

### **Script Vertex Status Provider**

The script status provider uses scripts similar to the [Edge Status Provider](#page-16-1). Just place Groovy scripts (with file extension .groovy) in the directory \$OPENNMS\_HOME/etc/graphml-vertex-status. All of the scripts will be evaluated and the most severe status will be used for the vertex in the topology's visualization.

If the script shouldn't contribute any status to a vertex just return null.

### **Propagate Vertex Status Provider**

The propagate status provider follows all links from a node to its connected nodes. It uses the status of these nodes to calculate the status by determining the worst one.

## <span id="page-16-1"></span>**2.2.6. Edge Status Provider**

It is also possible to compute a status for each edge in a given graph. Just place Groovy scripts (with file extension .groovy) in the directory \$OPENNMS\_HOME/etc/graphml-edge-status. All of the scripts will be evaluated and the most severe status will be used for the edge in the topology's visualization.

The following simple Groovy script example will apply a different style and severity if the edge's associated source node is down.

### *Scriptable edge status*

```
import org.opennms.netmgt.model.OnmsSeverity;
import org.opennms.features.topology.plugins.topo.graphml.GraphMLEdgeStatus;
if ( sourceNode != null && sourceNode.isDown() ) {
      return new GraphMLEdgeStatus(OnmsSeverity.WARNING, [ 'stroke-dasharray' : '5,5',
'stroke' : 'yellow', 'stroke-width' : '6' ]);
} else {
      return new GraphMLEdgeStatus(OnmsSeverity.NORMAL, []);
}
```
If the script shouldn't contribute any status to an edge just return null.

## <span id="page-17-0"></span>**2.2.7. Layers**

The *GraphMLTopologyProvider* can handle GraphML files with multiple graphs. Each Graph is represented as a Layer in the Topology UI. If a vertex from one graph has an edge pointing to another graph, one can navigate to that layer.

### *GraphML example defining multiple layers*

```
<?xml version="1.0" encoding="UTF-8"?>
<graphml xmlns="http://graphml.graphdrawing.org/xmlns"
           xmlns:xsi="http://www.w3.org/2001/XMLSchema-instance"
           xsi:schemaLocation="http://graphml.graphdrawing.org/xmlns
      http://graphml.graphdrawing.org/xmlns/1.0/graphml.xsd">
      <!-- Key section -->
      <key id="label" for="graphml" attr.name="label" attr.type="string"></key>
      <key id="label" for="graph" attr.name="label" attr.type="string"></key>
      <key id="label" for="node" attr.name="label" attr.type="string"></key>
      <key id="description" for="graph" attr.name="description" attr.type="string"
></key>
      <key id="namespace" for="graph" attr.name="namespace" attr.type="string"></key>
      <key id="preferred-layout" for="graph" attr.name="preferred-layout" attr.type=
"string"></key>
      <key id="focus-strategy" for="graph" attr.name="focus-strategy" attr.type="string
">>/key>  <key id="focus-ids" for="graph" attr.name="focus-ids" attr.type="string"></key>
      <key id="semantic-zoom-level" for="graph" attr.name="semantic-zoom-level"
attr.type="int"/>
      <!-- Label for Topology Selection menu -->
      <data key="label">Layer Example</data>
      <graph id="regions">
          <data key="namespace">acme:regions</data>
          <data key="label">Regions</data>
          <data key="description">The Regions Layer.</data>
          <data key="preferred-layout">Circle Layout</data>
          <data key="focus-strategy">ALL</data>
          <node id="north">
              <data key="label">North</data>
          </node>
          <node id="west">
              <data key="label">West</data>
          </node>
          <node id="south">
              <data key="label">South</data>
          </node>
          <node id="east">
              <data key="label">East</data>
          </node>
      </graph>
      <graph id="markets">
          <data key="namespace">acme:markets</data>
```

```
  <data key
=
"description
"
>The Markets Layer.</data>
  <data key
=
"label
"
>Markets</data>
  <data key
=
"description
"
>The Markets Layer</data>
  <data key
=
"semantic-zoom-level
"
>
1</data>
  <data key
=
"focus-strategy
"
>SPECIFIC</data>
  <data key
=
"focus-ids
"
>north.2</data>
  <node id
=
"north.1
"
>
  <data key
=
"label
"
>North 1</data>
         </node>
  <node id
=
"north.2
"
>
  <data key
=
"label
"
>North 2</data>
         </node>
  <node id
=
"north.3
"
>
  <data key
=
"label
"
>North 3</data>
         </node>
  <node id
=
"north.4
"
>
  <data key
=
"label
"
>North 4</data>
         </node>
  <node id
=
"west.1
"
>
  <data key
=
"label
"
>West 1</data>
         </node>
  <node id
=
"west.2
"
>
  <data key
=
"label
"
>West 2</data>
         </node>
  <node id
=
"west.3
"
>
  <data key
=
"label
"
>West 3</data>
         </node>
  <node id
=
"west.4
"
>
  <data key
=
"label
"
>West 4</data>
         </node>
  <node id
=
"south.1
"
>
  <data key
=
"label
"
>South 1</data>
         </node>
  <node id
=
"south.2
"
>
  <data key
=
"label
"
>South 2</data>
         </node>
  <node id
=
"south.3
"
>
  <data key
=
"label
"
>South 3</data>
         </node>
  <node id
=
"south.4
"
>
  <data key
=
"label
"
>South 4</data>
         </node>
  <node id
=
"east.1
"
>
  <data key
=
"label
"
>East 1</data>
         </node>
  <node id
=
"east.2
"
>
  <data key
=
"label
"
>East 2</data>
         </node>
  <node id
=
"east.3
"
>
  <data key
=
"label
"
>East 3</data>
         </node>
```

```
  <node id="east.4">
              <data key="label">East 4</data>
          </node>
          <!-- Edges in this layer -->
          <edge id="north.1_north.2" source="north.1" target="north.2"/>
          <edge id="north.2_north.3" source="north.2" target="north.3"/>
          <edge id="north.3_north.4" source="north.3" target="north.4"/>
          <edge id="east.1_east.2" source="east.1" target="east.2"/>
          <edge id="east.2_east.3" source="east.2" target="east.3"/>
          <edge id="east.3_east.4" source="east.3" target="east.4"/>
          <edge id="south.1_south.2" source="south.1" target="south.2"/>
          <edge id="south.2_south.3" source="south.2" target="south.3"/>
          <edge id="south.3_south.4" source="south.3" target="south.4"/>
          <edge id="north.1_north.2" source="north.1" target="north.2"/>
          <edge id="north.2_north.3" source="north.2" target="north.3"/>
          <edge id="north.3_north.4" source="north.3" target="north.4"/>
          <!-- Edges to different layers -->
          <edge id="west_north.1" source="north" target="north.1"/>
          <edge id="north_north.2" source="north" target="north.2"/>
          <edge id="north_north.3" source="north" target="north.3"/>
          <edge id="north_north.4" source="north" target="north.4"/>
          <edge id="south_south.1" source="south" target="south.1"/>
          <edge id="south_south.2" source="south" target="south.2"/>
          <edge id="south_south.3" source="south" target="south.3"/>
          <edge id="south_south.4" source="south" target="south.4"/>
          <edge id="east_east.1" source="east" target="east.1"/>
          <edge id="east_east.2" source="east" target="east.2"/>
          <edge id="east_east.3" source="east" target="east.3"/>
          <edge id="east_east.4" source="east" target="east.4"/>
          <edge id="west_west.1" source="west" target="west.1"/>
          <edge id="west_west.2" source="west" target="west.2"/>
        <edge id="west west.3" source="west" target="west.3"/>
          <edge id="west_west.4" source="west" target="west.4"/>
      </graph>
</graphml>
```
### <span id="page-19-0"></span>**2.2.8. Breadcrumbs**

When multiple Layers are used it is possible to navigate between them (navigate to option from vertex' context menu). To give the user some orientation breadcrumbs can be enabled with the breadcrumb-strategy property.

The following strategies are supported:

- **NONE** No breadcrumbs are shown.
- **SHORTEST\_PATH\_TO\_ROOT** generates breadcrumbs from all visible vertices to the root layer (TopologyProvider). The algorithms assumes a hierarchical graph. Be aware, that all vertices MUST share the same root layer, otherwise the algorithm to determine the path to root does not work.

The following figure visualizes a graphml defining multiple layers (see below for the graphml definition).

![](_page_20_Figure_1.jpeg)

From the given example, the user can select the Breadcrumb Example Topology Provider from the menu. The user can switch between Layer 1, Layer 2 and Layer 3. In addition for each vertex which has connections to another layer, the user can select the navigate to option from the context menu of that vertex to navigate to the according layer. The user can also search for all vertices and add it to focus.

The following behaviour is implemented:

- If a user navigates from one vertex to a vertex in another layer, the view is switched to that layer and adds all vertices to focus, the source vertex pointed to. The Breadcrumb is <parent layer name> > <source vertex>. For example, if a user navigates from Layer1:A2 to Layer2:B1 the view switches to Layer 2 and adds  $B1$  and  $B2$  to focus. In addition Layer  $1 > A2$  is shown as Breadcrumbs.
- If a user directly switches to another layer, the default focus strategy is applied, which may result in multiple vertices with no unique parent. The calculated breadcrumb is: <parent layer name> > Multiple <target layer name>. For example, if a user switches to Layer 3, all vertices of that layer are added to focus (focus-strategy=ALL). No unique path to root is found, the following breadcrumb is shown instead: Layer 1 > Multiple Layer 1 > Multiple Layer 2
- If a user adds a vertex to focus, which is not in the current selected layer, the view switches to that layer and only the "new" vertex is added to focus. The generated breadcrumb shows the path to root through all layers. For example, the user adds C3 to focus, and the current layer is Layer 1, than the generated breadcrumb is as follows: Layer  $1 > A1 > B3$ .
- Only elements between layers are shown in the breadcrumb. Connections on the same layer are ignored. For example, a user adds  $C_5$  to focus, the generated breadcrumb is as follows: Layer  $1 >$  $A2 > B2$

The following graphml file defines the above shown graph. Be aware, that the root vertex shown above is generated to help calculating the path to root. It must not be defined in the graphml document.

```
<?xml version="1.0" encoding="UTF-8"?>
<graphml xmlns="http://graphml.graphdrawing.org/xmlns"
           xmlns:xsi="http://www.w3.org/2001/XMLSchema-instance"
           xsi:schemaLocation="http://graphml.graphdrawing.org/xmlns
       http://graphml.graphdrawing.org/xmlns/1.0/graphml.xsd">
      <key id="breadcrumb-strategy" for="graphml" attr.name="breadcrumb-strategy"
attr.type="string"></key>
      <key id="label" for="all" attr.name="label" attr.type="string"></key>
      <key id="description" for="graph" attr.name="description" attr.type="string"
>>/key>  <key id="namespace" for="graph" attr.name="namespace" attr.type="string"></key>
      <key id="focus-strategy" for="graph" attr.name="focus-strategy" attr.type="string
">>/key>
      <key id="focus-ids" for="graph" attr.name="focus-ids" attr.type="string"></key>
      <key id="preferred-layout" for="graph" attr.name="preferred-layout" attr.type=
"string"></key>
      <key id="semantic-zoom-level" for="graph" attr.name="semantic-zoom-level"
attr.type="int"/>
      <data key="label">Breadcrumb Example</data>
      <data key="breadcrumb-strategy">SHORTEST_PATH_TO_ROOT</data>
      <graph id="L1">
          <data key="label">Layer 1</data>
          <data key="namespace">acme:layer1</data>
          <data key="focus-strategy">ALL</data>
          <data key="preferred-layout">Circle Layout</data>
          <node id="a1">
              <data key="label">A1</data>
          </node>
          <node id="a2">
              <data key="label">A2</data>
          </node>
          <edge id="a1_b3" source="a1" target="b3"/>
          <edge id="a1_b4" source="a1" target="b4"/>
          <edge id="a2_b1" source="a2" target="b1"/>
          <edge id="a2_b2" source="a2" target="b2"/>
      </graph>
      <graph id="L2">
          <data key="label">Layer 2</data>
```

```
  <data key="focus-strategy">ALL</data>
          <data key="namespace">acme:layer2</data>
          <data key="preferred-layout">Circle Layout</data>
          <data key="semantic-zoom-level">0</data>
          <node id="b1">
               <data key="label">B1</data>
          </node>
          <node id="b2">
               <data key="label">B2</data>
          </node>
          <node id="b3">
               <data key="label">B3</data>
          </node>
          <node id="b4">
               <data key="label">B4</data>
          </node>
          <edge id="b1_c2" source="b1" target="c2"/>
          <edge id="b2_c1" source="b2" target="c1"/>
          <edge id="b3_c3" source="b3" target="c3"/>
      </graph>
      <graph id="Layer 3">
          <data key="label">Layer 3</data>
          <data key="focus-strategy">ALL</data>
          <data key="description">Layer 3</data>
          <data key="namespace">acme:layer3</data>
          <data key="preferred-layout">Grid Layout</data>
          <data key="semantic-zoom-level">1</data>
          <node id="c1">
               <data key="label">C1</data>
          </node>
          <node id="c2">
               <data key="label">C2</data>
          </node>
          <node id="c3">
               <data key="label">C3</data>
          </node>
        <node id="c4">
               <data key="label">C4</data>
          </node>
          <node id="c5">
               <data key="label">C5</data>
          </node>
          <node id="c6">
               <data key="label">C6</data>
          </node>
          <edge id="c1_c4" source="c1" target="c4"/>
          <edge id="c1_c5" source="c1" target="c5"/>
          <edge id="c4_c5" source="c4" target="c5"/>
      </graph>
</graphml>
```
# <span id="page-23-0"></span>**2.3. Topologies Updates**

In OpenNMS Meridian the Kafka Producer uses Topologies Updates to send topologies messages to Kafka.

Enhanced Linkd has six OnmsTopologyUpdaters each sending its own NODES, BRIDGE, CDP, ISIS, LLDP and OSPF protocol OnmsTopologyMessage.

Kafka Producer implements an OnmsTopologyConsumer that reads the OnmsTopologyMessage to be shared over Kafka.

The Topologies updates api are available under opennms/features/topologies

## <span id="page-23-1"></span>**2.3.1. OnmsTopologyUpdater**

To set up an implementation class of OnmsTopologyUpdater interface it must be implemented three methods:

```
OnmsTopology getTopology();
```
OnmsTopologyProtocol getProtocol() throws OnmsTopologyException;

```
String getName();
```
An OnmsTopologyUpdater holds the OnmsTopology of the specified OnmsTopologyProtocol.

In order to send OnmsTopologyMessage to subscribers the updater should register and send messages using the provided methods into OnmsTopologyDao

To register use:

register(OnmsTopologyUpdater updater) Only one updater for protocol is allowed to register over OnmsTopologyDao.

To send messages to subscriber use:

```
void update(OnmsTopologyUpdater updater,OnmsTopologyMessage message) throws
OnmsTopologyException;
```
To unregister use:

unregister(OnmsTopologyUpdater updater)

Registering Updaters with OnmsTopologyDao will also provide Topology using OnmsTopologyDao

to get a Topology for a specific protocol use:

OnmsTopology getTopology(String protocol)

## <span id="page-23-2"></span>**2.3.2. OnmsTopologyRef**

OnmsTopologyRef is the topology basic interface. All topology defined objects are implementing it.

The methods defining OnmsTopolgyRef are:

The Id: a unique String identifier of the topology Object.

String getId();

The tool tip text: some additional information to describe the topology object.

String getToolTipText();

## <span id="page-24-0"></span>**2.3.3. OnmsTopologyMessage**

OnmsTopologyMessage is defined by OnmsTopologyProtocol by a TopologyMessageStatus and by an OnmsTopologyRef and it is send to all subscriber for the specified protocol by the registered updater via the `OnmsTopologyDao'

## <span id="page-24-1"></span>**2.3.4. OnmsTopologyProtocol**

OnmsTopologyProtocol represent a protocol. It is defined by a String but it is not case sensitive, CDP either cdp and Cdp will define the same protocol.

An OnmsTopologyUpdater can be an updater for only one protocol.

An OnmsTopologyConsumer can be a consumer for several protocols.

## <span id="page-24-2"></span>**2.3.5. TopologyMessageStatus**

TopologyMessageStatus is an enum whose allowed values are: UPDATE or DELETE.

UPDATE message means that the topology message holds information about an OnmsTopologyRef still available in Topology

DELETE message means that the object OnmsTopologyRef has been deleted from topology.

## <span id="page-24-3"></span>**2.3.6. OnmsTopology**

A topology is made by vertices and edges each of uniquely identified by an OnmsTopologyRef

OnmsTopology is a SET of OnmsTopologyVertex and a SET of OnmsTopologyEdge.

Also is possible to set and get a Default Vertex.

## <span id="page-24-4"></span>**2.3.7. OnmsTopologyVertex**

OnmsTopologyVertex implements OnmsTopologyRef and represents a vertex

## <span id="page-24-5"></span>**2.3.8. OnmsTopologyEdge**

OnmsTopologyEdge implements OnmsTopologyRef and represents an Edge and is made by a two OnmsTopologyPort the source and the target of the edge.

## <span id="page-25-0"></span>**2.3.9. OnmsTopologyPort**

OnmsTopologyPort implements OnmsTopologyRef represents a Port belonging to a Vertex so has a property to set and get the OnmsTopologyVertex.

The Port is an element of the Topology because it belongs to an Edge and is the connection element.

Two vertices are connected by an Edge by the corresponding Port.

### <span id="page-25-1"></span>**2.3.10. OnmsTopologyConsumer**

To set up an implementation class of OnmsTopologyConsumer interface it must be implemented three methods:

```
String getName();
```
Set<OnmsTopologyProtocol> getProtocols();

void consume(OnmsTopologyMessage message);

An OnmsTopologyconsumer consume the OnmsTopologyMessage of the specified list OnmsTopologyProtocol provided by the getProtocols() method implementing the method void consume(OnmsTopologyMessage message)

In order to receive OnmsTopologyMessage from the registered "Updaters", the "Consumer" should subscribe OnmsTopologyDao

To subscribe use:

void subscribe(OnmsTopologyConsumer consumer)

To unsubscribe use:

void unsubscribe(OnmsTopologyConsumer consumer)

# <span id="page-26-0"></span>**Chapter 3. CORS Support**

# <span id="page-26-1"></span>**3.1. Why do I need CORS support?**

By default, many browsers implement a *same origin policy* which prevents making requests to a resource, on an origin that's different from the source origin.

For example, a request originating from a page served from <http://www.opennms.org> to a resource on <http://www.adventuresinoss.com> would be considered a cross origin request.

CORS (Cross Origin Resource Sharing) is a standard mechanism used to enable cross origin requests.

For further details, see:

- [Mozilla's HTTP access control \(CORS\)](https://developer.mozilla.org/en-US/docs/Web/HTTP/Access_control_CORS)
- [W3C's CORS Spec](http://www.w3.org/TR/cors/)

# <span id="page-26-2"></span>**3.2. How can I enable CORS support?**

CORS support for the REST interface (or any other part of the Web UI) can be enabled as follows:

- 1. Open '\$OPENNMS\_HOME/jetty-webapps/opennms/WEB-INF/web.xml' for editing.
- 2. Apply the CORS filter to the '/rest/' path by removing the comments around the **<filtermapping>** definition. The result should look like:

```
  <!-- Uncomment this to enable CORS support -->
  <filter-mapping>
    <filter-name>CORS Filter</filter-name>
    <url-pattern>/rest/*</url-pattern>
  </filter-mapping>
```
3. Restart OpenNMS Meridian

## <span id="page-26-3"></span>**3.3. How can I configure CORS support?**

CORS support is provided by the **org.ebaysf.web.cors.CORSFilter** servlet filter.

Parameters can be configured by modifying the filter definition in the 'web.xml' file referenced above.

By default, the allowed origins parameter is set to '\*'.

The complete list of parameters supported are available from:

• <https://github.com/ebay/cors-filter>

# <span id="page-27-0"></span>**Chapter 4. ReST API**

A RESTful interface is a web service conforming to the REST architectural style as described in the book [RESTful Web Services.](http://oreilly.com/catalog/9780596529260) This page is describes the RESTful interface for OpenNMS Meridian.

# <span id="page-27-1"></span>**4.1. ReST URL**

The base URL for Rest Calls is:<http://opennmsserver:8980/opennms/rest/>

For instance, <http://localhost:8980/opennms/rest/alarms/>will give you the current alarms in the system.

# <span id="page-27-2"></span>**4.2. Authentication**

Use HTTP Basic authentication to provide a valid username and password. By default you will not receive a challenge, so you must configure your ReST client library to send basic authentication proactively.

# <span id="page-27-3"></span>**4.3. Data format**

Jersey allows ReST calls to be made using either XML or JSON. By default a request to the API is returned in XML. XML is delivered without namespaces. Please note: If a namespace is added manually in order to use a XML tool to validate against the XSD (like xmllint) it won't be preserved when OpenNMS updates that file. The same applies to comments. To get JSON encoded responses one has to send the following header with the request: Accept: application/json.

# <span id="page-27-4"></span>**4.4. Standard Parameters**

The following are standard params which are available on most resources (noted below)

| Param<br>eter | <b>Description</b>                                                                                                    |
|---------------|----------------------------------------------------------------------------------------------------|
| limit         | integer, limiting the number of results. This is particularly handy on events and<br>notifications, where an accidental call with no limit could result in many thousands of<br>results being returned, killing either the client or the server. If set to 0, then no limit<br>applied |
| offset        | integer, being the numeric offset into the result set from which results should start being<br>returned. E.g., if there are 100 result entries, offset is 15, and limit is 10, then entries 15-24<br>will be returned. Used for pagination                                             |

*Table 2. ReST standard parameter for resources*

**Param eter Description**

**Filtering**: All properties of the entity being accessed can be specified as parameters in either the *URL* (for *GET*) or the form value (for *PUT* and *POST*). If so, the value will be used to add a filter to the result. By default, the operation is equality, unless the comparator parameter is sent, in which case it applies to **all** comparisons in the filter. Multiple properties will result in an AND operation between the filter elements. Available comparators are:

![](_page_28_Picture_189.jpeg)

If the value null is passed for a given property, then the obvious operation will occur (comparator will be ignored for that property). notnull is handled similarly.

• *Ordering*: If the parameter orderBy is specified, results will be ordered by the named property. Default is ascending, unless the order parameter is set to desc (any other value will default to ascending)

# <span id="page-28-0"></span>**4.5. Standard filter examples**

Take /events as an example.

![](_page_28_Picture_190.jpeg)

![](_page_29_Picture_169.jpeg)

# <span id="page-29-0"></span>**4.6. HTTP Return Codes**

The following apply for OpenNMS Horizon 18 and newer.

- DELETE requests are going to return a 202 (ACCEPTED) if they are performed asynchronously otherwise they return a 204 (NO\_CONTENT) on success.
- All the PUT requests are going to return a 204 (NO\_CONTENT) on success.
- All the POST requests that can either add or update an entity are going to return a 204 (NO\_CONTENT) on success.
- All the POST associated to resource addition are going to return a 201 (CREATED) on success.
- All the POST requests where it is required to return an object will return a 200 (OK).
- All the requests excepts GET for the Requisitions end-point and the Foreign Sources Definitions end-point will return 202 (ACCEPTED). This is because all the requests are actually executed asynchronously and there is no way to know the status of the execution, or wait until the processing is done.
- If a resource is not modified during a PUT request, a NOT\_MODIFIED will be returned. A NO\_CONTENT will be returned only on a success operation.
- All GET requests are going to return 200 (OK) on success.
- All GET requests are going to return 404 (NOT FOUND) when a single resource doesn't exist; but will return 400 (BAD\_REQUEST), if an intermediate resource doesn't exist. For example, if a specific IP doesn't exist on a valid node, return 404. But, if the IP is valid and the node is not valid, because the node is an intermediate resource, a 400 will be returned.
- If something not expected is received from the Service/DAO Layer when processing any HTTP request, like an exception, a 500 (INTERNAL\_SERVER\_ERROR) will be returned.
- Any problem related with the incoming parameters, like validations, will generate a 400 (BAD\_REQUEST).

# <span id="page-29-1"></span>**4.7. Identifying Resources**

Some endpoints deal in resources, which are identified by *Resource IDs*. Since every resource is ultimately parented under some node, identifying the node which contains a resource is the first step in constructing a resource ID. Two styles are available for identifying the node in a resource ID:

![](_page_30_Picture_146.jpeg)

The node identifier is followed by a period, then a resource-type name and instance name. The instance name's characteristics may vary from one resource-type to the next. A few examples:

![](_page_30_Picture_147.jpeg)

Putting it all together, here are a few well-formed resource IDs:

- node[1].nodeSnmp[]
- node[42].interfaceSnmp[eth0-04013f75f101]
- node[Servers:115da833-0957-4471-b496-a731928c27dd].dskIndex[\_root\_fs]

# <span id="page-30-0"></span>**4.8. Expose ReST services via OSGi**

In order to expose a ReST service via OSGi the following steps must be followed:

- 1. Define an interface, containing java jax-rs annotations
- 2. Define a class, implementing that interface
- 3. Create an OSGi bundle which exports a service with the interface from above

## <span id="page-30-1"></span>**4.8.1. Define a ReST interface**

At first a public interface must be created which must contain jax-rs annotations.

```
@Path("/datachoices") ①
public interface DataChoiceRestService {
      @POST ②
      void updateCollectUsageStatisticFlag(@Context HttpServletRequest request,
@QueryParam("action") String action);
      @GET
      @Produces(value={MediaType.APPLICATION_JSON})
      UsageStatisticsReportDTO getUsageStatistics();
}
```
① Each ReST interface must either have a @Path or @Provider annotation. Otherwise it is not considered a ReST service.

② Use jax-rs annotations, such as @Post, @GET, @PUT, @Path, etc. to define the ReST service.

### <span id="page-31-0"></span>**4.8.2. Implement a ReST interface**

A class must implement the ReST interface.

![](_page_31_Picture_5.jpeg)

The class may or may not repeat the jax-rs annotations from the interface. This is purely for readability. Changing or adding different jax-rs annotations on the class, won't have any effect.

```
public class DataChoiceRestServiceImpl implements DataChoiceRestService {
      @Override
      public void updateCollectUsageStatisticFlag(HttpServletRequest request, String
action) {
         // do something
      }
      @Override
      public UsageStatisticsReportDTO getUsageStatistics() {
         return null;
      }
}
```
## <span id="page-31-1"></span>**4.8.3. Export the ReST service**

At last the ReST service must be exported via the bundlecontext. This can be either achieved using an Activator or the blueprint mechanism.

```
<blueprint xmlns="http://www.osgi.org/xmlns/blueprint/v1.0.0"
             xmlns:xsi="http://www.w3.org/2001/XMLSchema-instance"
             xsi:schemaLocation="
                  http://www.osgi.org/xmlns/blueprint/v1.0.0
                  http://www.osgi.org/xmlns/blueprint/v1.0.0/blueprint.xsd
">
      <bean id="dataChoiceRestService" class=
"org.opennms.features.datachoices.web.internal.DataChoiceRestServiceImpl" /> ①
      <service interface="org.opennms.features.datachoices.web.DataChoiceRestService"
ref="dataChoiceRestService" > ②
          <service-properties>
              <entry key="application-path" value="/rest" /> ③
          </service-properties>
      </service>
</blueprint>
```
- ① Create the ReST implementation class
- ② Export the ReST service
- ③ Define where the ReST service will be exported to, e.g. /rest, /api/v2, but also completely different paths can be used. If not defined, /services is used.

For a full working example refer to the [datachoices feature.](https://github.com/OpenNMS/opennms/tree/develop/features/datachoices)

# <span id="page-32-0"></span>**4.9. Currently Implemented Interfaces**

## <span id="page-32-1"></span>**4.9.1. Acknowledgements**

![](_page_32_Picture_7.jpeg)

the default offset is 0, the default limit is 10 results. To get all results, use limit=0 as a parameter on the URL (ie, GET /acks?limit=0).

### **GETs (Reading Data)**

![](_page_32_Picture_167.jpeg)

### **POSTs (Setting Data)**

![](_page_33_Picture_155.jpeg)

#### **Usage examples with curl**

*Acknowledge notification #3*

```
curl -u 'admin:admin' -X POST -d notifId=3 -d action=ack
http://localhost:8980/opennms/rest/acks
```
#### *Escalate alarm #42*

```
curl -u 'admin:admin' -X POST -d alarmId=42 -d action=esc
http://localhost:8980/opennms/rest/acks
```
### <span id="page-33-0"></span>**4.9.2. Alarm Statistics**

It is possible to get some basic statistics on alarms, including the number of acknowledged alarms, total alarms, and the newest and oldest of acknowledged and unacknowledged alarms.

#### **GETs (Reading Data)**

![](_page_33_Picture_156.jpeg)

### <span id="page-33-1"></span>**4.9.3. Alarms**

![](_page_33_Picture_11.jpeg)

the default offset is 0, the default limit is 10 results. To get all results, use limit=0 as a parameter on the URL (ie, GET /events?limit=0).

#### **GETs (Reading Data)**

![](_page_33_Picture_157.jpeg)

![](_page_34_Picture_166.jpeg)

Note that you can also query by severity, like so:

![](_page_34_Picture_167.jpeg)

### **PUTs (Modifying Data)**

PUT requires form data using application/x-www-form-urlencoded as a Content-Type.

![](_page_34_Picture_168.jpeg)

### **New in OpenNMS 1.11.0**

In OpenNMS 1.11.0, some additional features are supported in the alarm ack API:

![](_page_34_Picture_169.jpeg)

Additionally, when acknowledging alarms (ack=true) you can now specify an ackUser parameter. You will only be allowed to ack as a different user IF you are PUTting as an authenticated user who is in the *admin* role.

### **v2 API**

Since Horizon 20.1.0, an alarms endpoint has been available in the v2 API that uses [FIQL](https://github.com/jirutka/rsql-parser#rsql—​fiql-parser) for querying.

### Examples:

• /api/v2/alarms?\_s=alarm.reductionKey==uei.opennms.org/nodes/nodeDown::\*

- /api/v2/alarms?\_s=alarm.uei==uei.opennms.org/nodes/nodeDown
- /api/v2/alarms?\_s=alarm.ipAddr==127.0.0.1
- /api/v2/alarms?\_s=node.label==localhost

![](_page_35_Picture_3.jpeg)

If your query string includes a FIQL reserved character like a comma (,) or a semicolon (;) you need to double percent-escape it.

Suppose you have a service with a comma in the name, like COMMA, SERVICE and you want to retrieve all the alarms for its failure. Your query would look like /api/v2/alarms?\_s=alarm.reductionKey==uei.opennms.org/nodes/nodeLostService::\*:COMMA%252CSERVIC E.

## <span id="page-35-0"></span>**4.9.4. Alarm History**

The *Alarm History API* can be used to retrieve state changes and point-in-time snapshots for alarms.

![](_page_35_Picture_8.jpeg)

This endpoint is only available when the *Alarm History* feature is enabled. See the Administrators Guide for details.

### **GETs (Reading Data)**

![](_page_35_Picture_147.jpeg)

### <span id="page-35-1"></span>**4.9.5. Events**

### **GETs (Reading Data)**
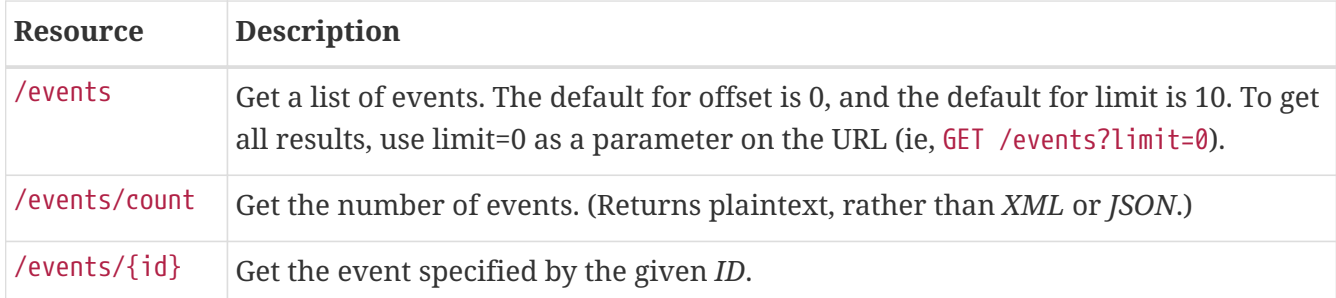

## **PUTs (Modifying Data)**

*PUT* requires form data using application/x-www-form-urlencoded as a Content-Type.

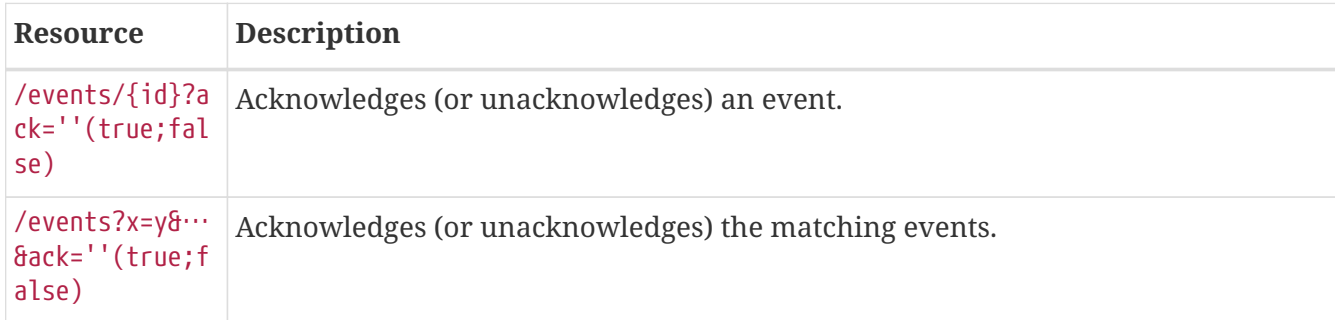

## **POSTs (Adding Data)**

POST requires XML (application/xml) or JSON (application/json) as its Content-Type.

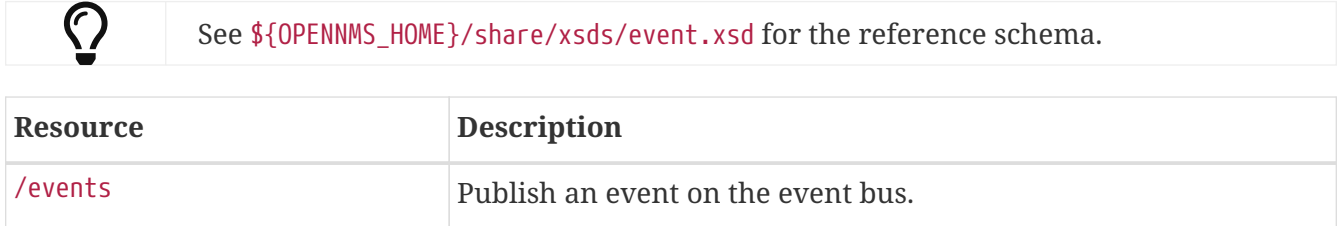

# **4.9.6. Categories**

## **GETs (Reading Data)**

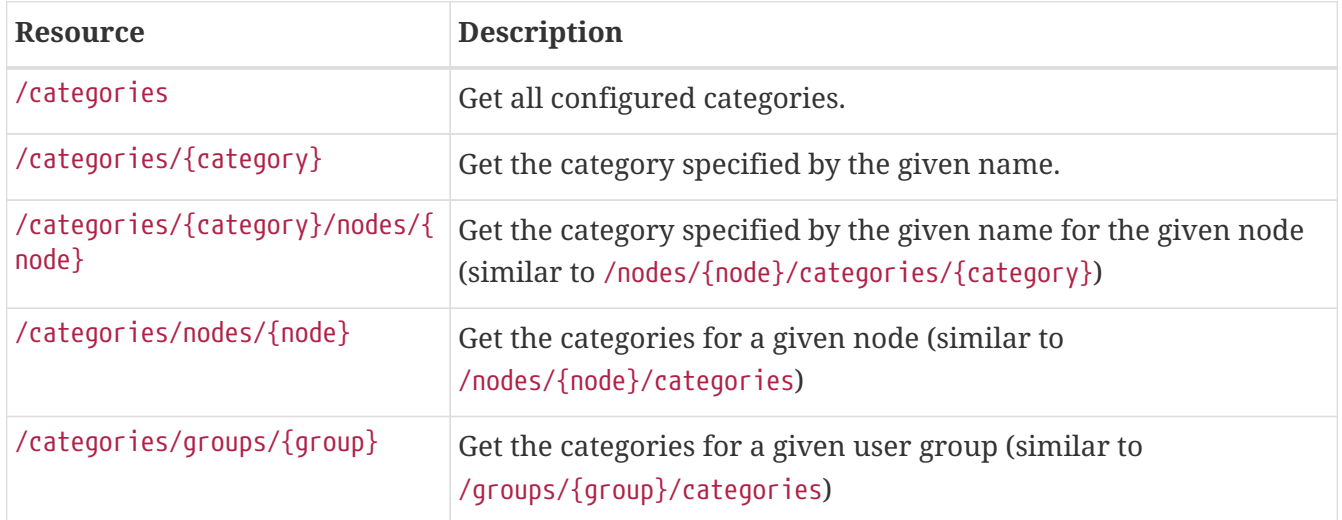

#### **POSTs (Adding Data)**

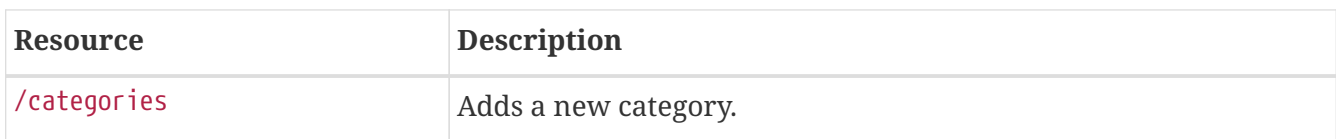

### **PUTs (Modifying Data)**

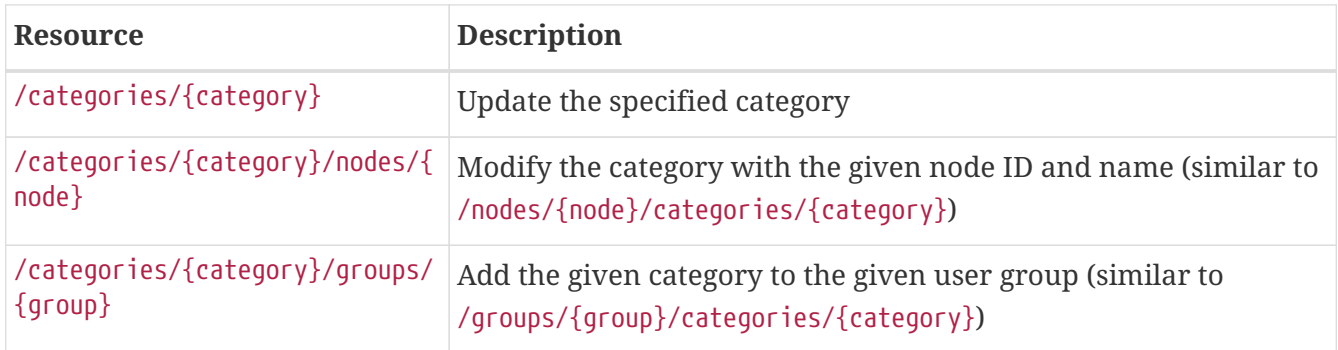

#### **DELETEs (Removing Data)**

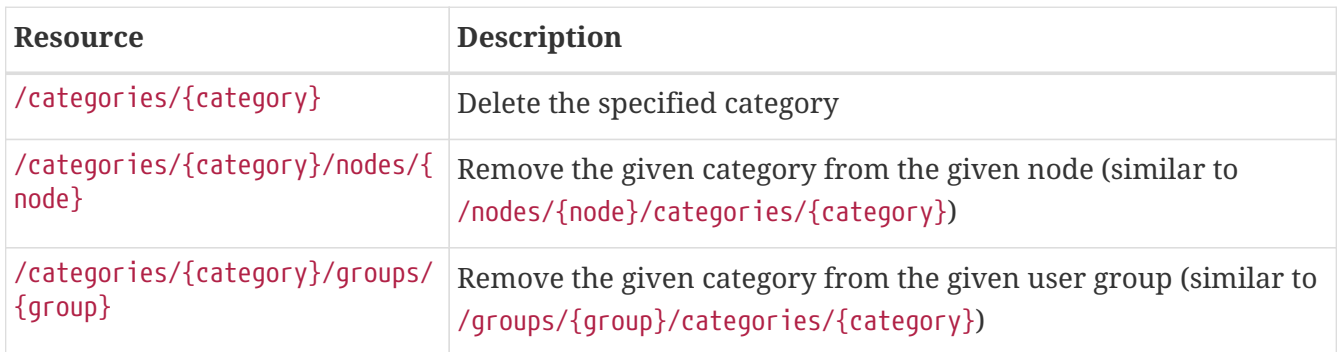

# **4.9.7. Flow API**

The *Flow API* can be used to retrieve summary statistics and time series data derived from persisted flows.

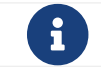

Unless specific otherwise, all unit of time are expressed in milliseconds.

#### **GETs (Reading Data)**

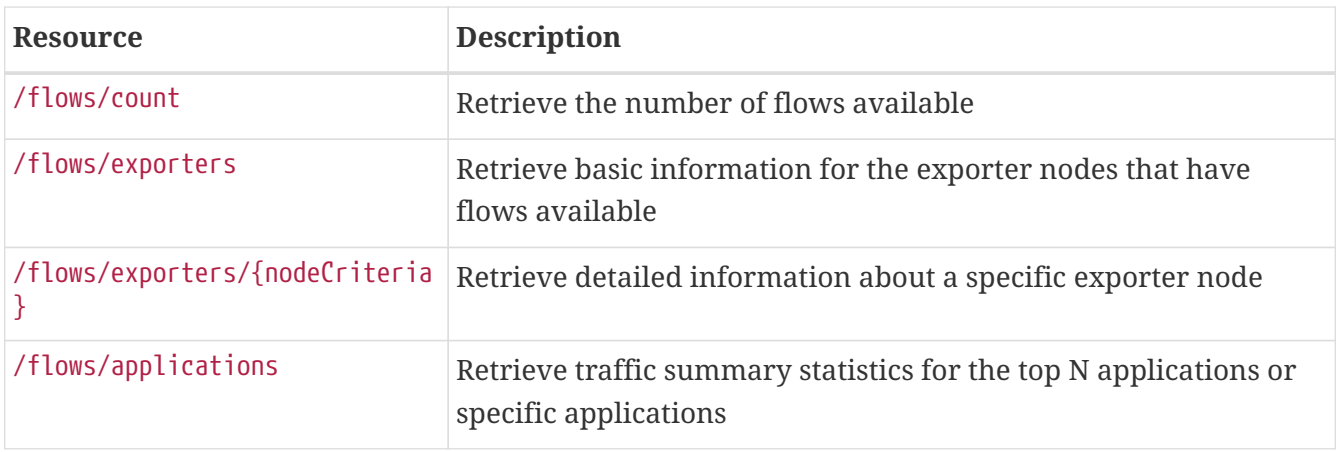

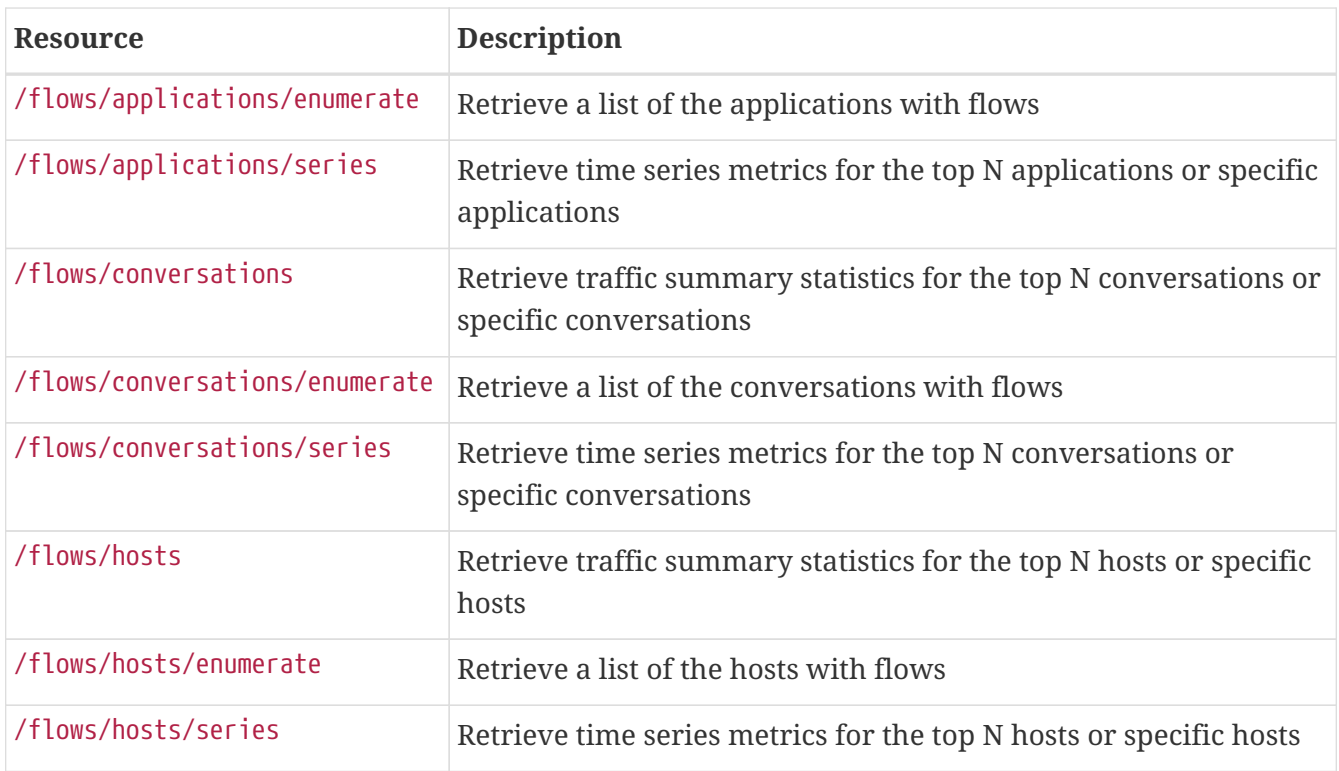

All of the endpoints support the following query string parameters to help filter the results:

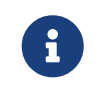

The given filters are combined using a logical AND. There is no support for using OR logic, or combinations thereof.

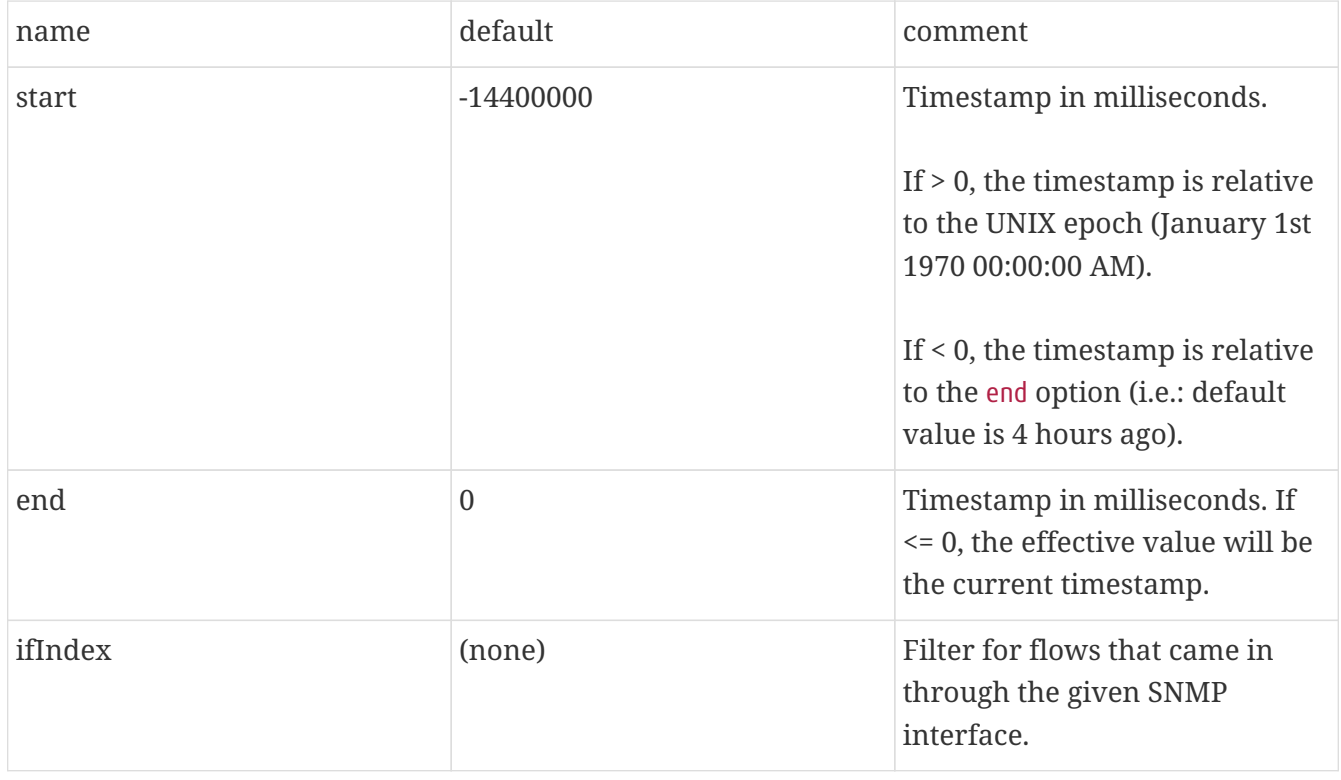

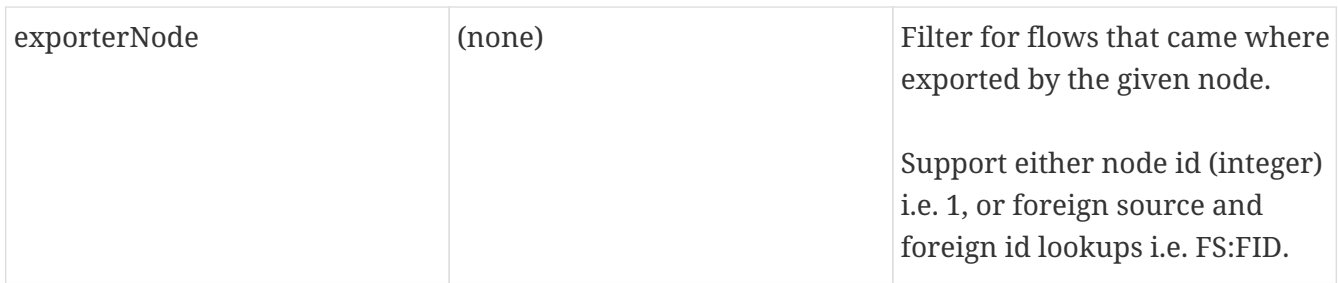

The exporters endpoints do not support any parameters.

The applications/enumerate endpoint also supports:

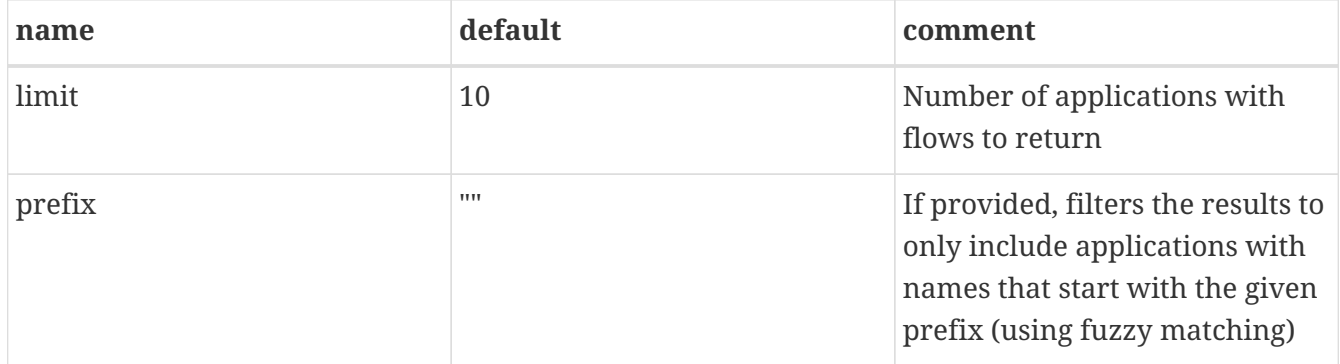

The applications and applications/series endpoints also support:

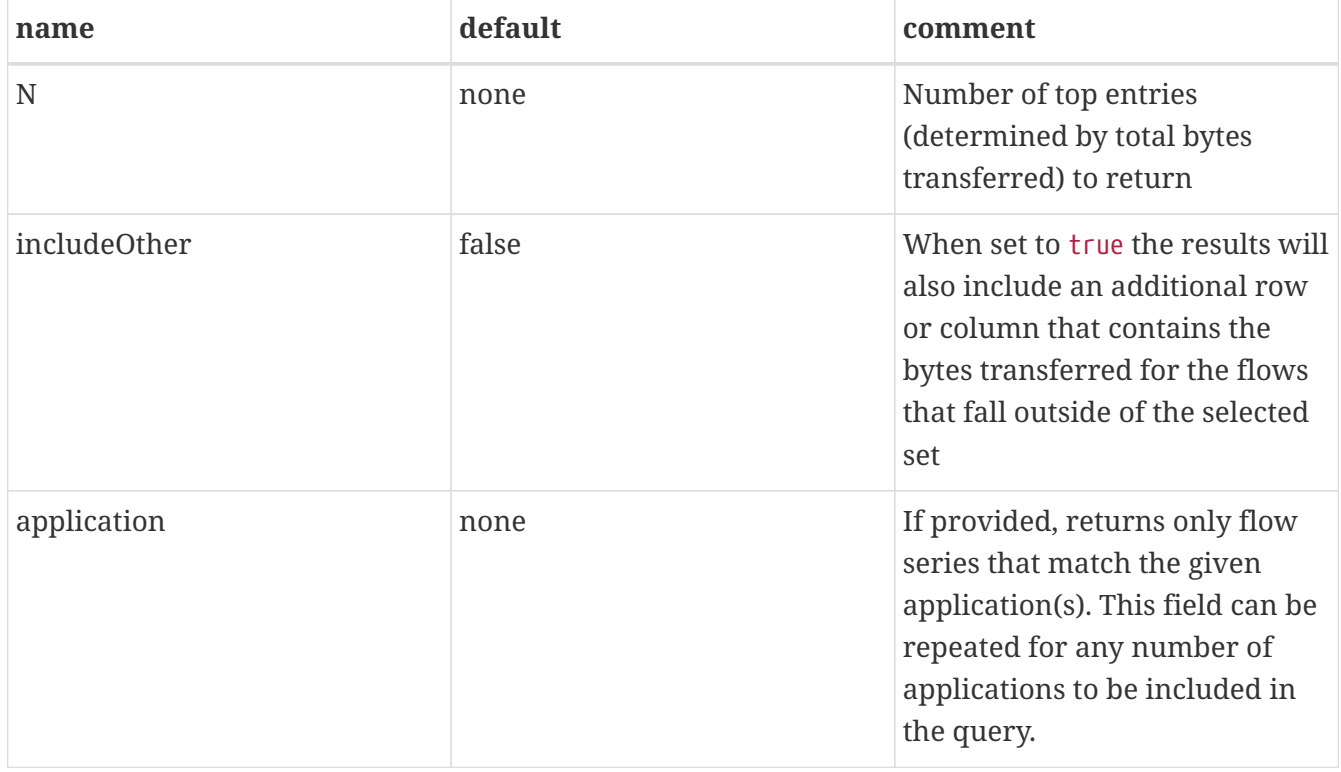

Both endpoints require one of N or application query parameters to be set and will return an error if neither or both are set.

The conversations/enumerate endpoint also supports:

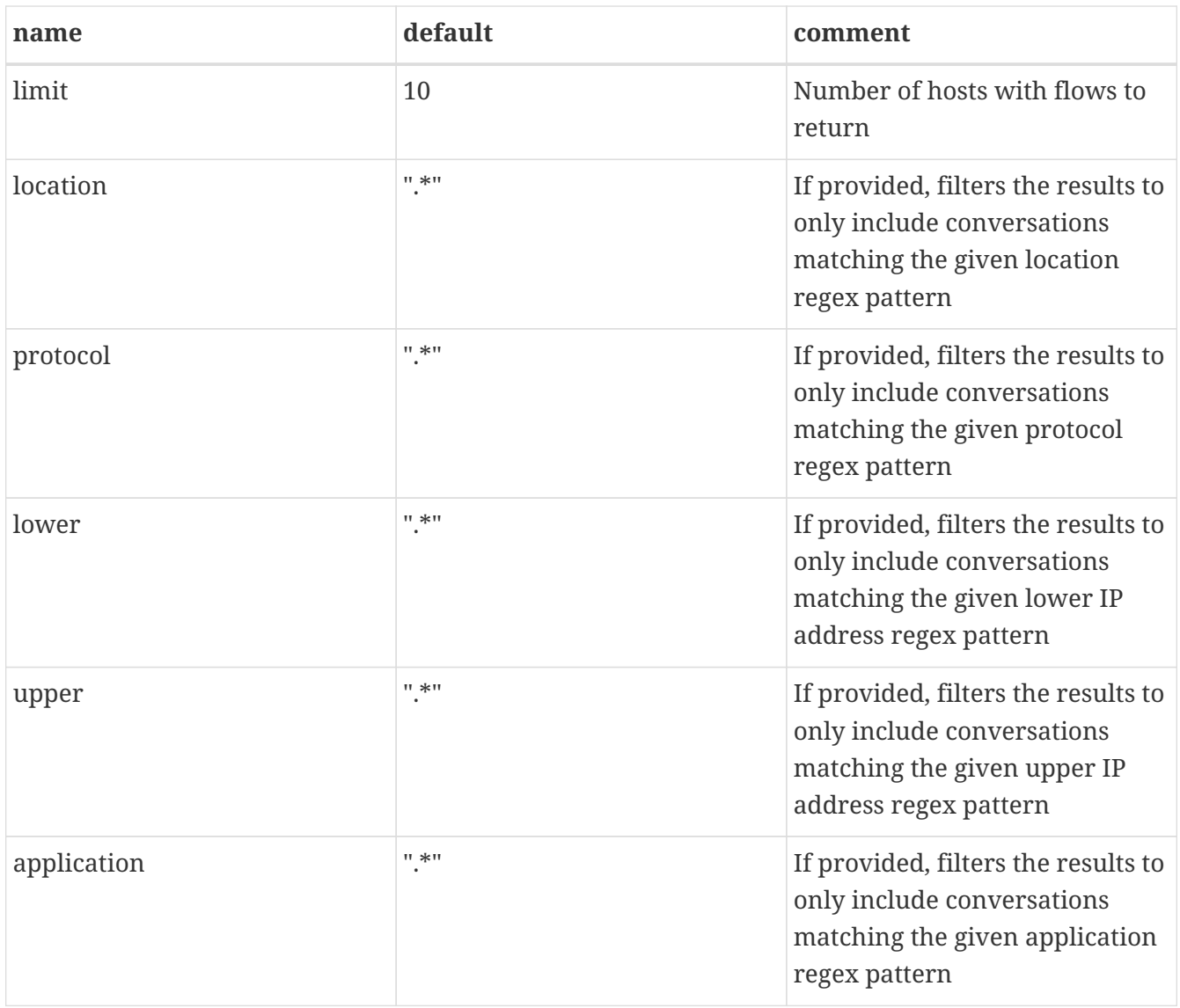

The conversations and conversations/series endpoints also supports:

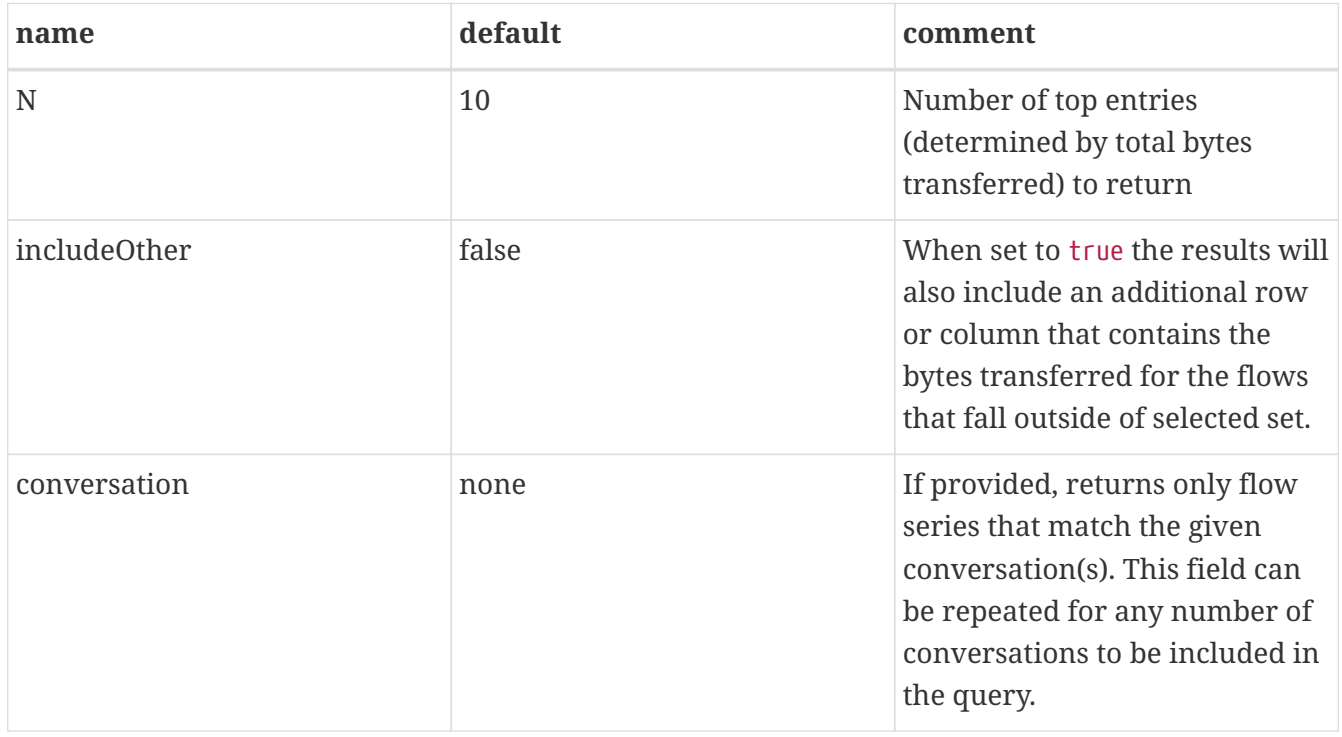

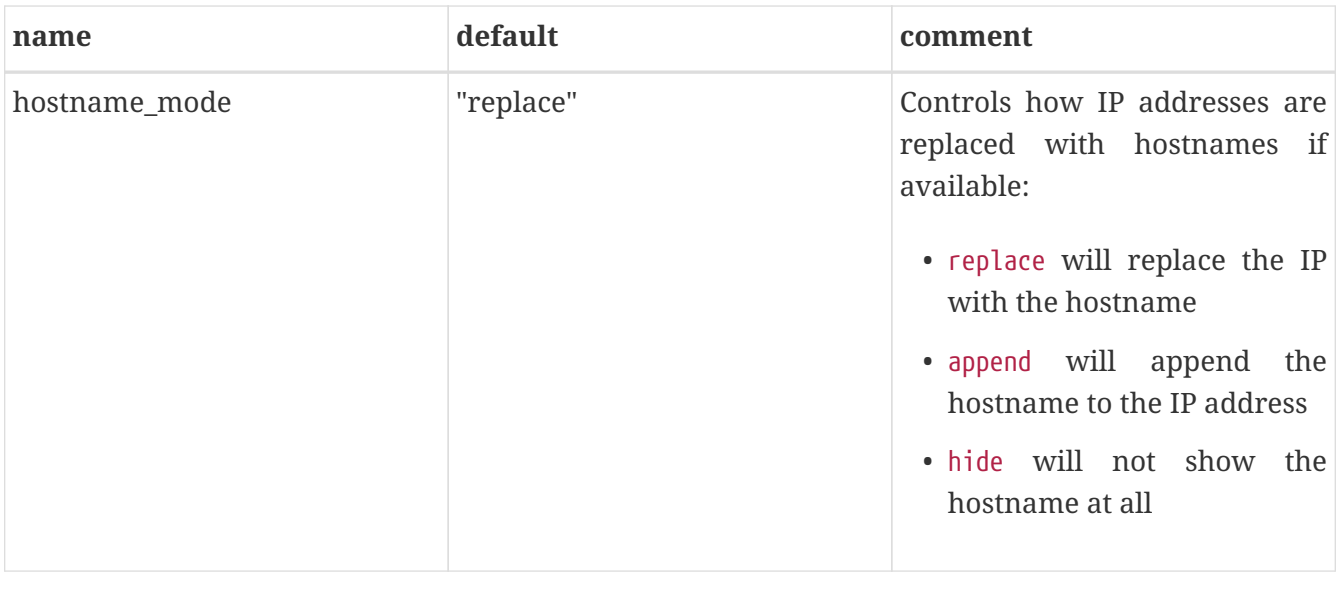

Make sure to URL encode the conversation value in your request.

Both endpoints requires one of N or conversation query parameters to be set and will return an error if neither or both are set.

The converstations/series endpoint also supports:

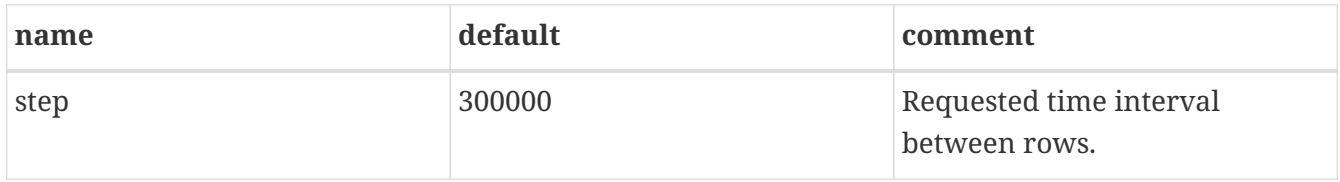

The hosts/enumerate endpoint also supports:

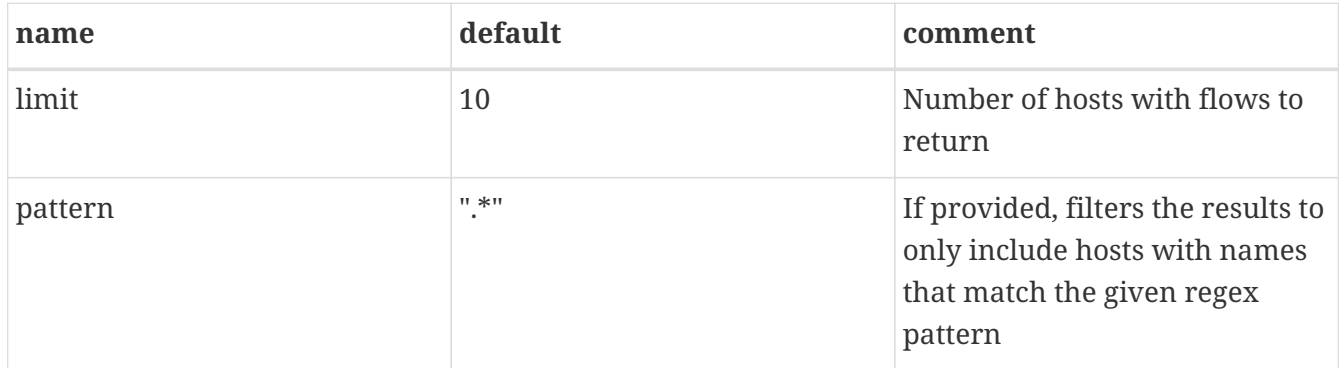

The hosts and hosts/series endpoints also support:

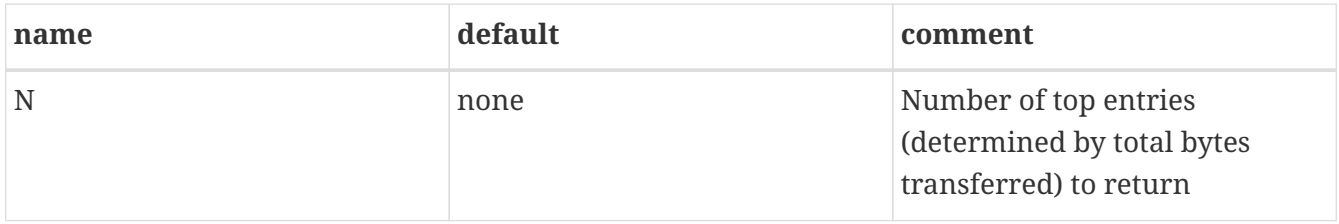

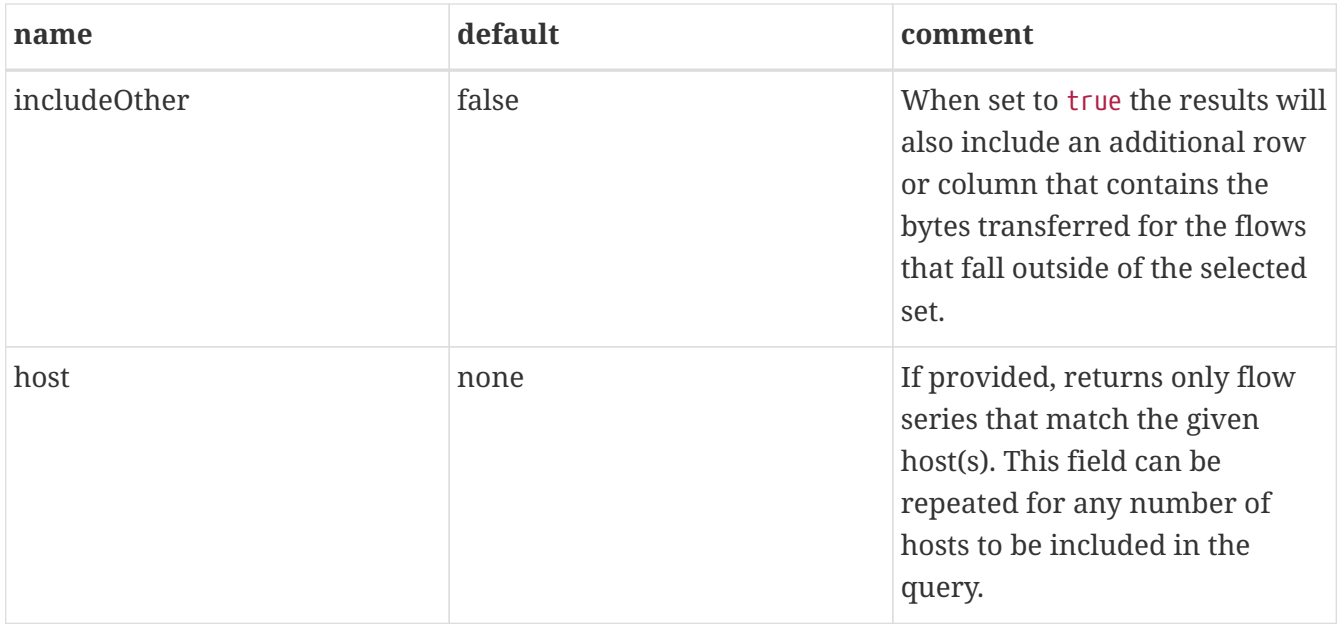

Both endpoints requires one of N or host query parameters to be set and will return an error if neither or both are set.

#### **Examples**

*Retrieve the number of flows persisted in the last 4 hours*

curl -u admin:admin http://localhost:8980/opennms/rest/flows/count

#### *Response*

### 915

*Retrieve traffic summary for top 10 applications in the last 4 hours*

curl -u admin:admin http://localhost:8980/opennms/rest/flows/applications

*Response*

```
{
      "start": 1513788044417,
      "end": 1513802444417,
      "headers": ["Application", "Bytes In", "Bytes Out"],
      "rows": [
           ["https", 48789, 136626],
          ["http", 12430, 5265]
      ]
}
```
curl -u admin:admin http://localhost:8980/opennms/rest/flows/conversations

#### *Response*

```
{
      "start": 1513788228224,
      "end": 1513802628224,
      "headers": ["Location", "Protocol", "Source IP", "Source Port", "Dest. IP", "Dest.
Port", "Bytes In", "Bytes Out"],
      "rows": [
          ["Default", 17, "10.0.2.15", 33816, "172.217.0.66", 443, 12166, 117297],
          ["Default", 17, "10.0.2.15", 32966, "172.217.0.70", 443, 5042, 107542],
          ["Default", 17, "10.0.2.15", 54087, "172.217.0.67", 443, 55393, 5781],
          ["Default", 17, "10.0.2.15", 58046, "172.217.0.70", 443, 4284, 46986],
          ["Default", 6, "10.0.2.15", 39300, "69.172.216.58", 80, 969, 48178],
          ["Default", 17, "10.0.2.15", 48691, "64.233.176.154", 443, 8187, 39847],
          ["Default", 17, "10.0.2.15", 39933, "172.217.0.65", 443, 1158, 33913],
          ["Default", 17, "10.0.2.15", 60751, "216.58.218.4", 443, 5504, 24957],
          ["Default", 17, "10.0.2.15", 51972, "172.217.0.65", 443, 2666, 22556],
          ["Default", 6, "10.0.2.15", 46644, "31.13.65.7", 443, 459, 16952]
     ]
}
```
*Retrieve time series data for top 3 applications in the last 4 hours*

```
curl -u admin:admin
http://localhost:8980/opennms/rest/flows/applications/series?N=3&includeOther=true&ste
p=3600000
```
*Response*

```
{
       "start": 1516292071742,
       "end": 1516306471742,
       "columns": [
           {
                "label": "domain",
                "ingress": true
           },
           {
                "label": "https",
                "ingress": true
           },
           {
                "label": "http",
                "ingress": true
           },
           {
                "label": "Other",
                "ingress": true
           }
       ],
       "timestamps": [
         1516291200000,
         1516294800000,
           1516298400000
      ],
       "values": [
           [9725, 12962, 9725],
           [70665, 125044, 70585],
           [10937,13141,10929],
           [1976,2508,2615]
      ]
}
```
*Retrieve time series data for top 3 conversations in the last 4 hours*

curl -u admin:admin http://localhost:8980/opennms/rest/flows/conversations/series?N=3&step=3600000

*Response*

```
{
      "start": 1516292150407,
      "end": 1516306550407,
      "columns": [
           {
                "label": "10.0.2.15:55056 <-> 152.19.134.142:443",
                "ingress": false
           },
           {
                "label": "10.0.2.15:55056 <-> 152.19.134.142:443",
                "ingress": true
           },
           {
                "label": "10.0.2.15:55058 <-> 152.19.134.142:443",
                "ingress": false
           },
           {
                "label": "10.0.2.15:55058 <-> 152.19.134.142:443",
                "ingress": true
           },
           {
                "label": "10.0.2.2:61470 <-> 10.0.2.15:8980",
                "ingress": false
           },
           {
                "label": "10.0.2.2:61470 <-> 10.0.2.15:8980",
                "ingress": true
           }
      ],
      "timestamps": [
         1516294800000,
           1516298400000
      ],
      "values": [
         [17116, "NaN"],
           [1426,"NaN"],
           [20395,"NaN",
         [1455, "NaN"],
           ["NaN",5917],
           ["NaN",2739]
      ]
}
```
# **4.9.8. Flow Classification API**

The *Flow Classification API* can be used to update, create or delete flow classification rules.

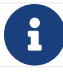

## **GETs (Reading Data)**

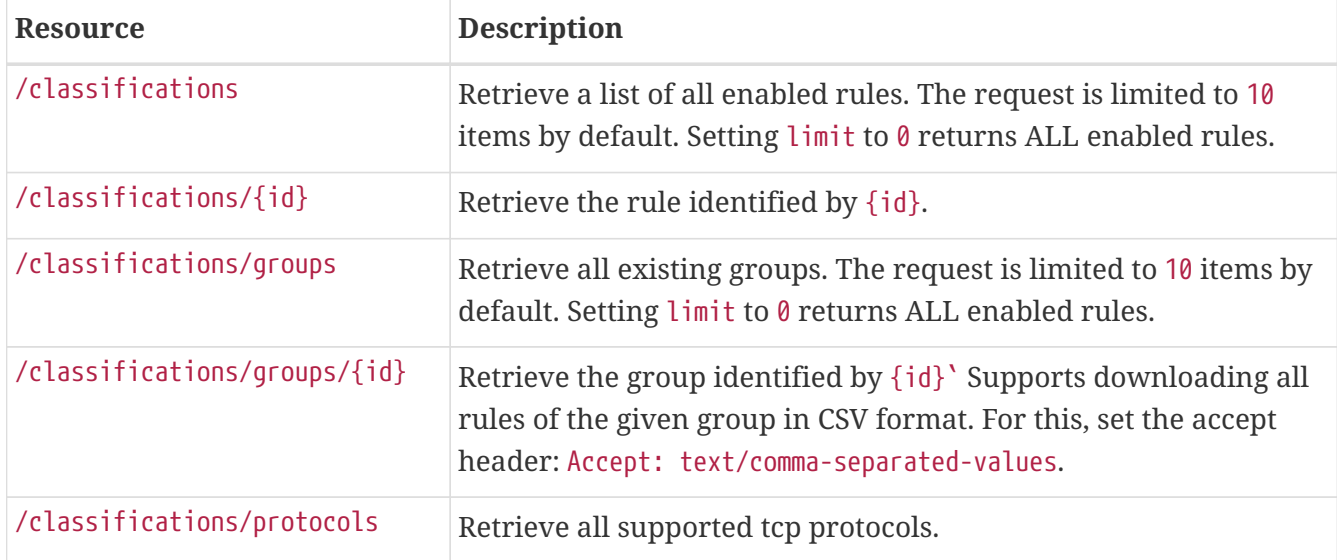

The /classifications endpoint supports the following url parameters:

8

The given filters are combined using a logical AND. There is no support for using OR logic, or combinations thereof.

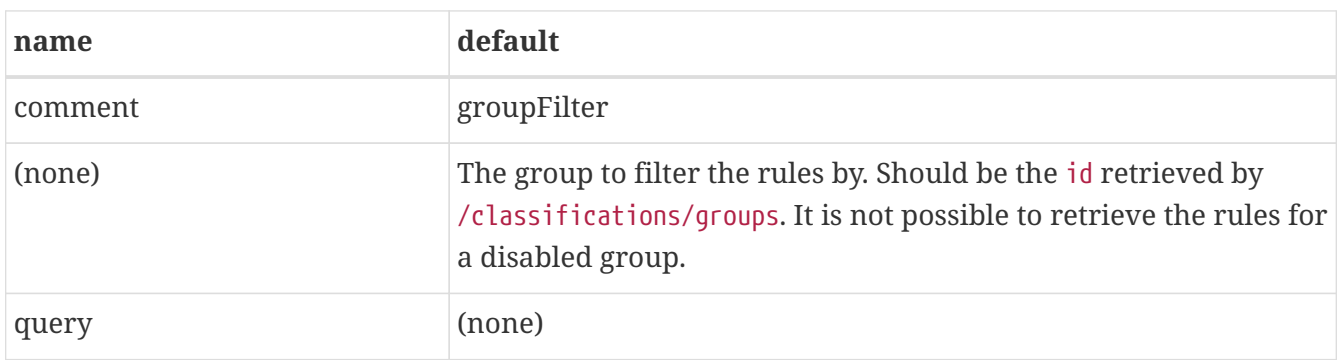

#### **Examples**

*Retrieve all enabled rules*

curl -X GET -u admin:admin http://localhost:8980/opennms/rest/classifications

```
Response
```

```
\begin{bmatrix} 1 & 0 \\ 0 & 1 \end{bmatrix}  {
            "group": {
                 "description": "Classification rules defined by the user",
                 "enabled": true,
                 "id": 2,
                 "name": "user-defined",
                 "position": 10,
                 "readOnly": false,
                 "ruleCount": 1
            },
            "id": 1,
            "ipAddress": null,
            "name": "http",
            "port": "80",
            "position": 0,
            "protocols": [
                 "TCP"
            ]
       }
]
```
#### *Retrieve all groups*

curl -X GET -u admin:admin http://localhost:8980/opennms/rest/classifications/groups

```
Response
```

```
\overline{[}  {
          "description": "Classification rules defined by OpenNMS",
           "enabled": false,
           "id": 1,
           "name": "pre-defined",
           "priority": 0,
           "readOnly": true,
           "ruleCount": 6248
      },
      {
           "description": "Classification rules defined by the user",
           "enabled": true,
           "id": 2,
           "name": "user-defined",
           "priority": 10,
           "readOnly": false,
           "ruleCount": 1
      }
]
```
*Retrieve specific rule*

curl -X GET -u admin:admin http://localhost:8980/opennms/rest/classifications/1

*Response*

```
{
      "group": {
           "description": "Classification rules defined by the user",
           "enabled": true,
           "id": 2,
           "name": "user-defined",
           "priority": 10,
           "readOnly": false,
           "ruleCount": 1
      },
      "id": 1,
      "ipAddress": null,
      "name": "http",
      "port": "80",
      "position": 0,
      "protocols": [
           "TCP"
      ]
}
```

```
curl -X GET -H "Accept: application/json" -u admin:admin
http://localhost:8980/opennms/rest/classifications/groups/1
```

```
{
      "description": "Classification rules defined by OpenNMS",
      "enabled": false,
      "id": 1,
      "name": "pre-defined",
      "priority": 0,
      "readOnly": true,
      "ruleCount": 6248
}
```
*Retrieve group as CSV*

```
curl -X GET -H "Accept: text/comma-separated-values" -u admin:admin
http://localhost:8980/opennms/rest/classifications/groups/2
```
#### *Response*

```
name;ipAddress;port;protocol
http;;80;TCP
```
#### **POSTs (Creating Data)**

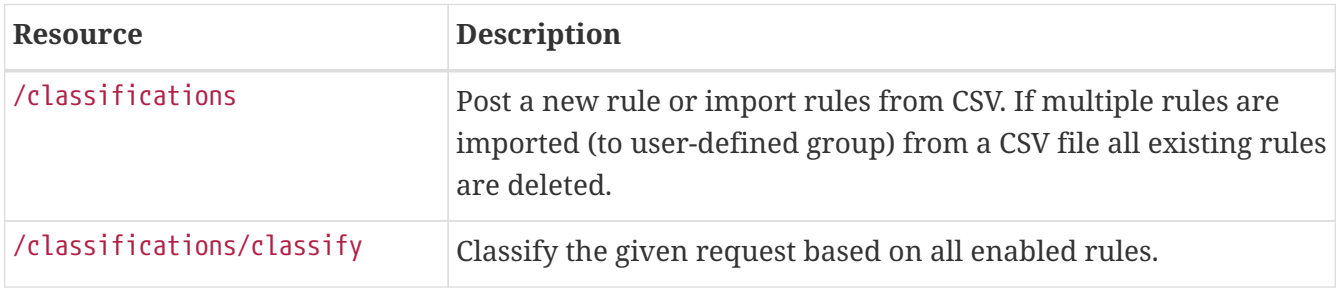

#### **Examples**

*Create a single rule*

```
curl -X POST -H "Content-Type: application/json" -u admin:admin -d '{"name": "http",
"port":"80,8080", "protocols":["tcp", "udp"]}'
http://localhost:8980/opennms/rest/classifications
```

```
HTTP/1.1 201 Created
Date: Thu, 08 Feb 2018 14:44:27 GMT
Location: http://localhost:8980/opennms/rest/classifications/6616
```
*Verify classification engine (rule exists)*

```
curl -X POST -H "Content-Type: application/json" -u admin:admin -d '{"protocol":
"tcp", "ipAddress": "192.168.0.1", "port" :"80"}'
http://localhost:8980/opennms/rest/classifications/classify
```
*Response*

{ "classification":"http" }

*Verify classification engine (no rule exists)*

```
curl -X POST -H "Content-Type: application/json" -u admin:admin -d '{"protocol":
"tcp", "ipAddress": "192.168.0.1", "port" :"8980"}'
http://localhost:8980/opennms/rest/classifications/classify
```
*Response*

HTTP/1.1 204 No Content

*Import rules from CSV*

```
curl -X POST -H "Content-Type: text/comma-separated-values" -u admin:admin -d
$'name;ipAddress;port;protocol\nOpenNMS;;8980;tcp,udp\n'
http://localhost:8980/opennms/rest/classifications/groups/{id}\?hasHeader\=true
```
*Response*

HTTP/1.1 204 No Content

*Import rules from CSV (data with errors)*

```
curl -X POST -H "Content-Type: text/comma-separated-values" -u admin:admin -d
$'OpenNMS;;INCORRECT;tcp,udp\nhttp;;80,8080;ULF'
http://localhost:8980/opennms/rest/classifications\?hasHeader\=false
```

```
{
      "errors": {
          "1": {
               "context": "port",
               "key": "rule.port.definition.invalid",
               "message": "Please provide a valid port definition. Allowed values are
numbers between 0 and 65536. A range can be provided, e.g. \"4000-5000\", multiple
values are allowed, e.g. \"80,8080\""
          },
          "2": {
               "context": "protocol",
               "key": "rule.protocol.doesnotexist",
               "message": "The defined protocol 'ULF' does not exist"
          }
      },
      "success": false
}
```
### **PUTs (Updating Data)**

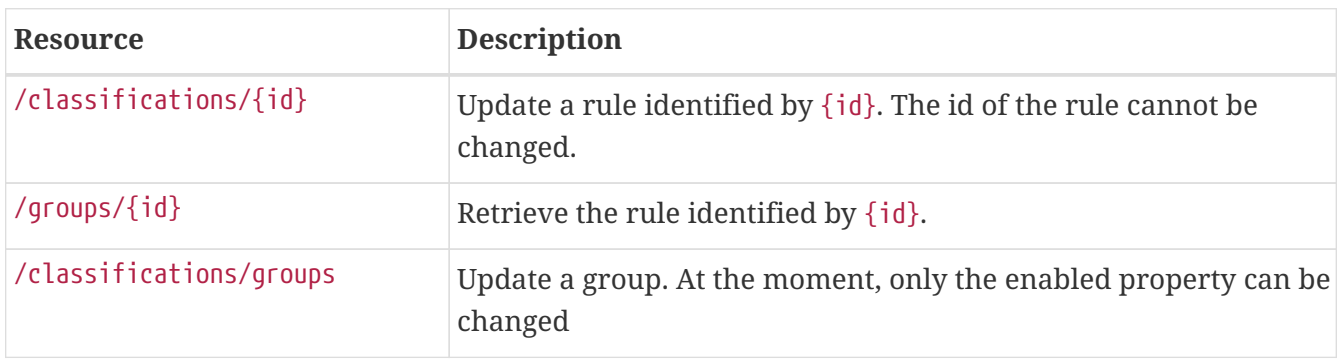

#### **DELETEs (Deleting Data)**

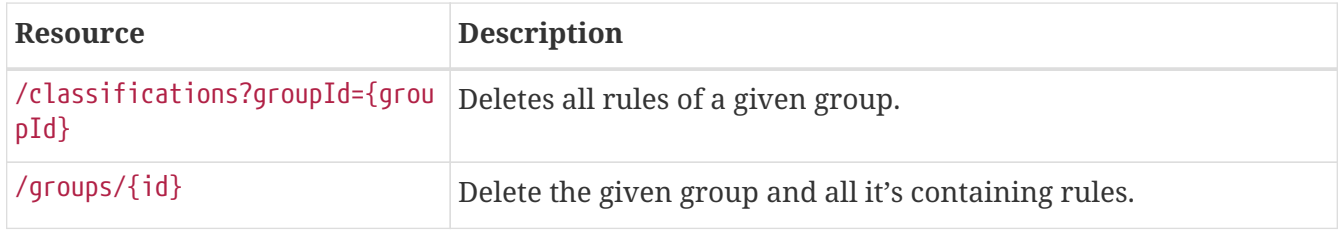

# **4.9.9. Foreign Sources**

ReSTful service to the OpenNMS Meridian Provisioning Foreign Source definitions. Foreign source definitions are used to control the scanning (service detection) of services for SLA monitoring as well as the data collection settings for physical interfaces (resources).

This API supports CRUD operations for managing the Provisioner's foreign source definitions. Foreign source definitions are POSTed and will be deployed when the corresponding requisition gets imported/synchronized by Provisiond.

If a request says that it gets the "active" foreign source, that means it returns the pending foreign source (being edited for deployment) if there is one, otherwise it returns the deployed foreign source.

## **GETs (Reading Data)**

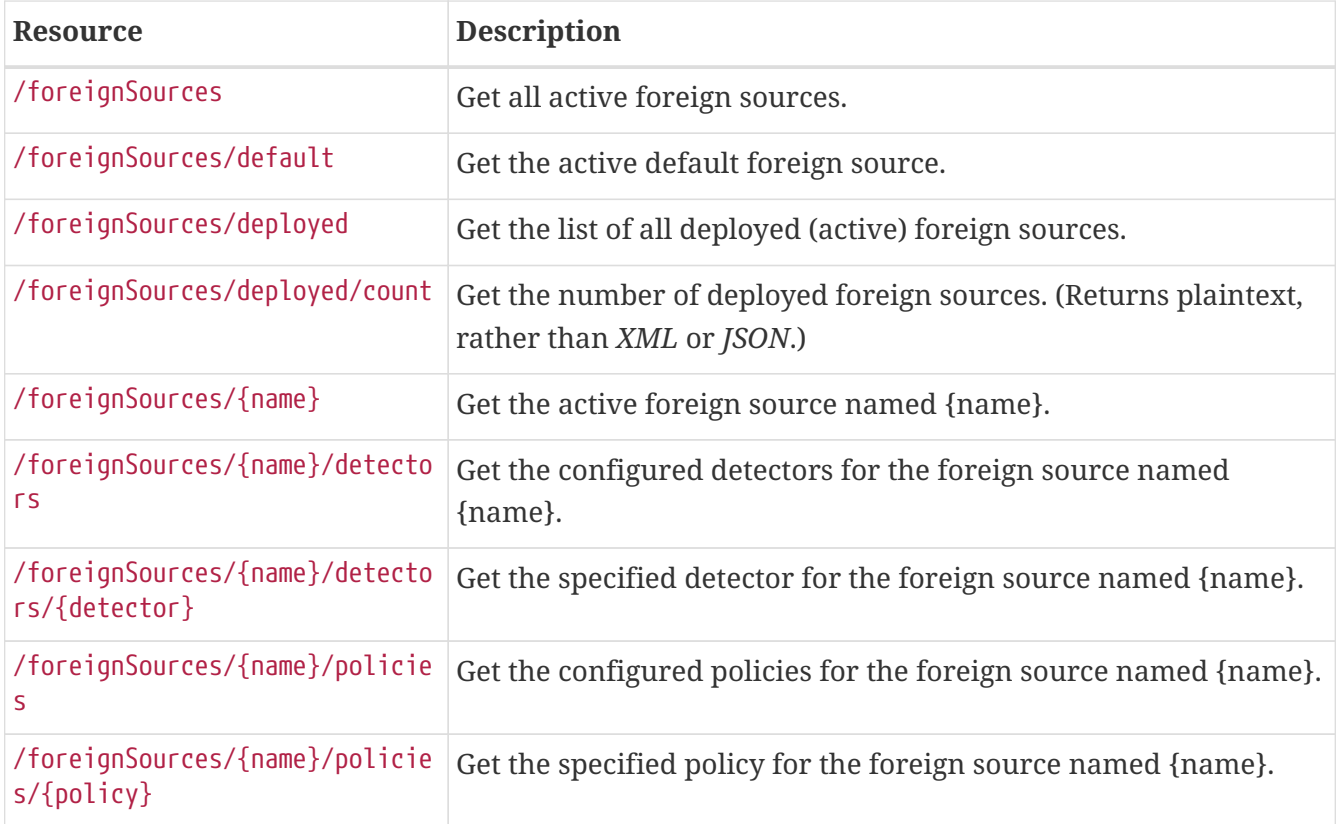

## **POSTs (Adding Data)**

POST requires XML using application/xml as its Content-Type.

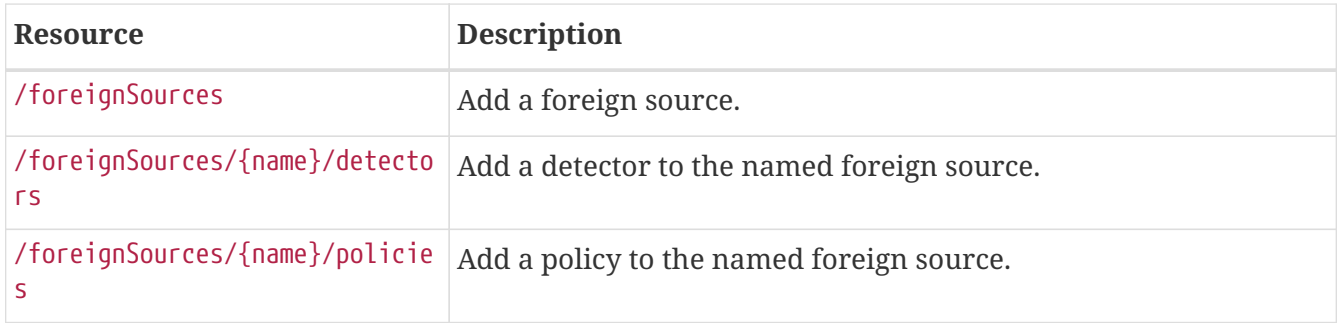

#### **PUTs (Modifying Data)**

PUT requires form data using application/x-www-form-urlencoded as a Content-Type.

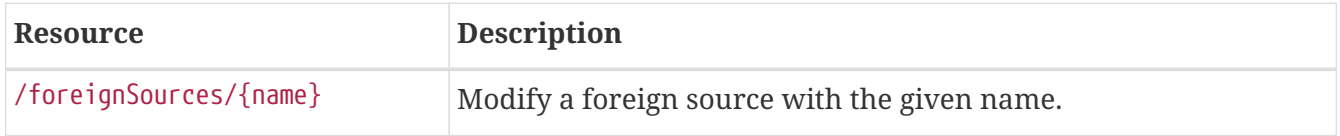

## **DELETEs (Removing Data)**

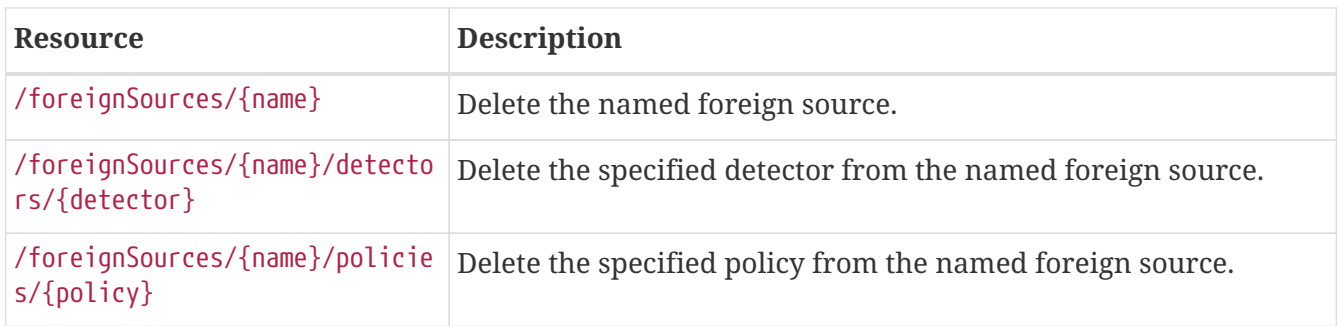

# **4.9.10. Groups**

Like users, groups have a simplified interface as well.

## **GETs (Reading Data)**

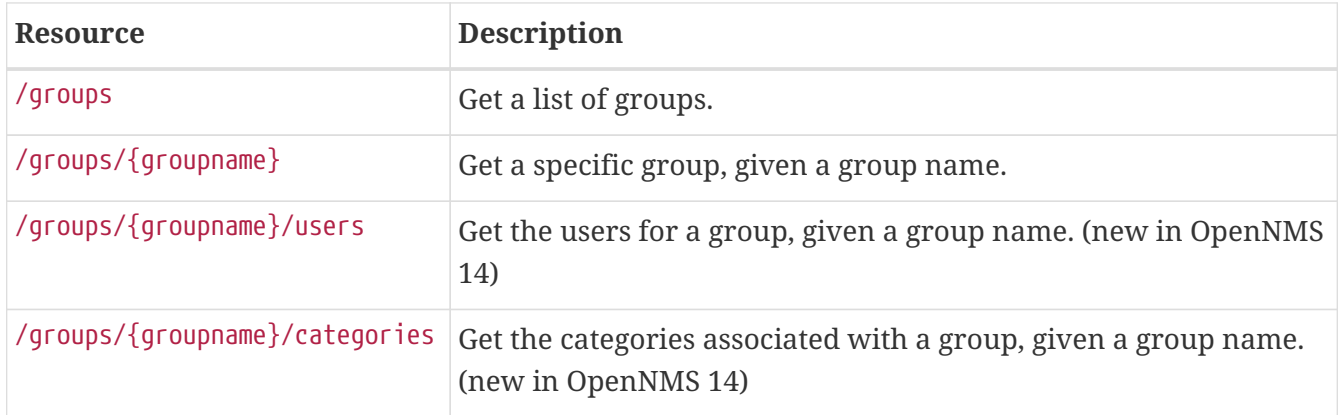

## **POSTs (Adding Data)**

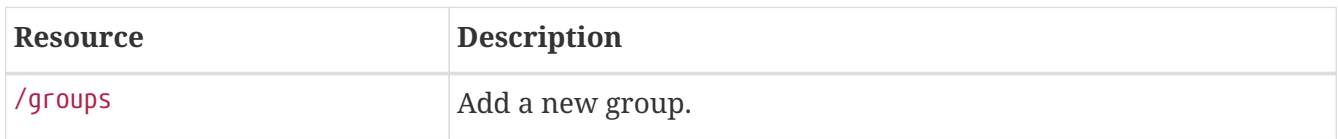

# **PUTs (Modifying Data)**

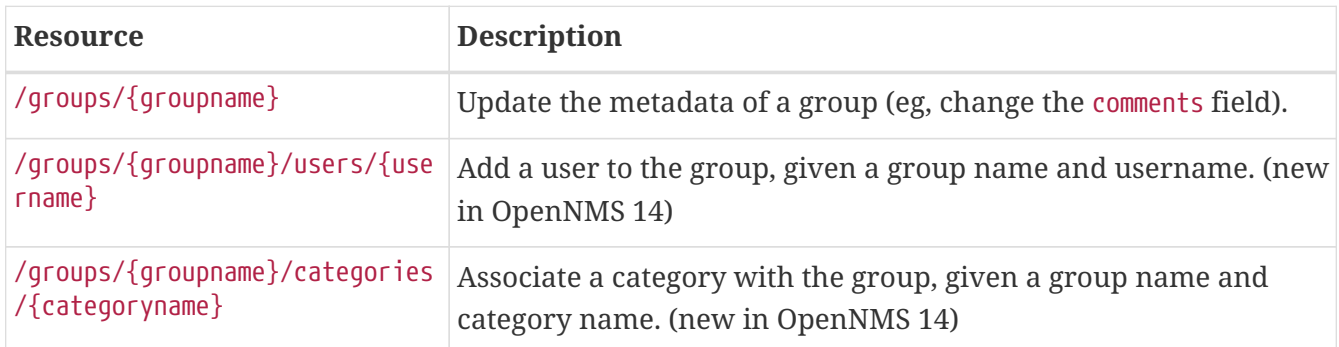

## **DELETEs (Removing Data)**

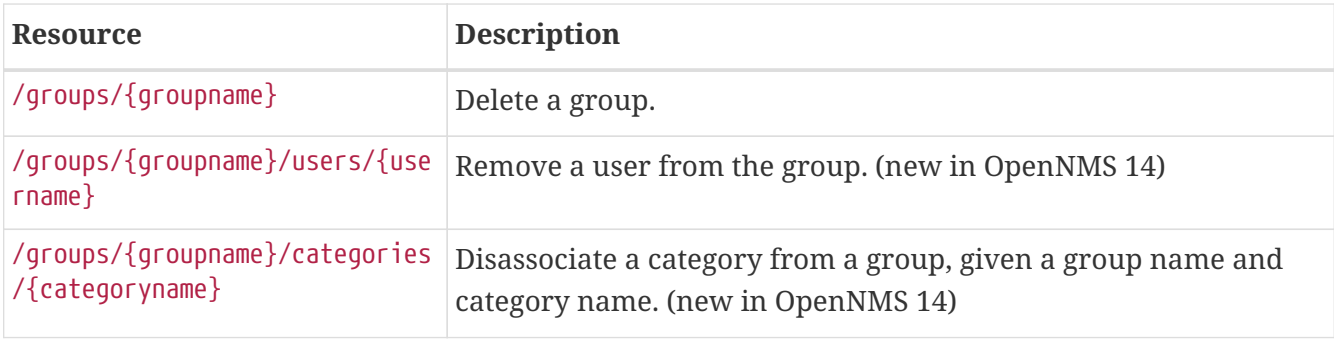

# **4.9.11. Heatmap**

# **GETs (Reading Data)**

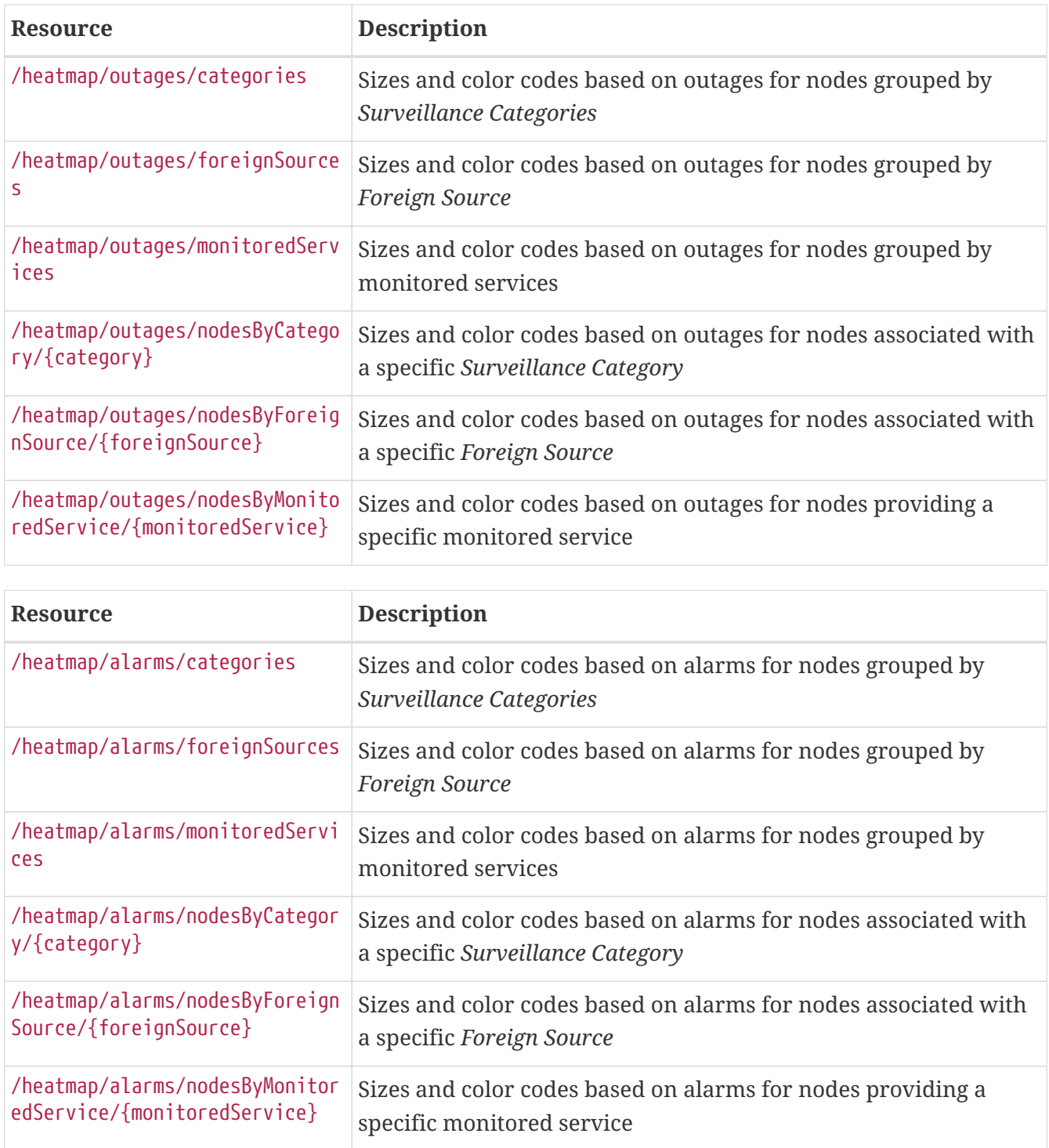

# **4.9.12. Monitored Services**

Obtain or modify the status of a set of monitored services based on a given search criteria, based on nodes, IP interfaces, Categories, or monitored services itself.

Examples:

- /ifservices?node.label=onms-prd-01
- /ifservices?ipInterface.ipAddress=192.168.32.140
- /ifservices?category.name=Production
- /ifservices?status=A

#### **GETs (Reading Data)**

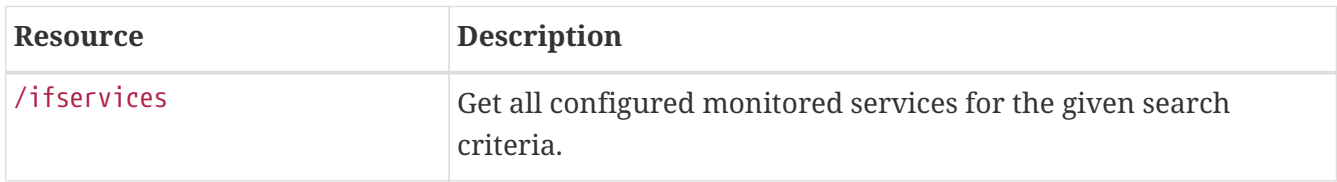

#### Example:

Get the forced unmanaged services for the nodes that belong to the requisition named *Servers*:

curl -u admin:admin "http://localhost:8980/opennms/rest/ifservices?status=F&node.foreignSource=Servers"

#### **PUTs (Modifying Data)**

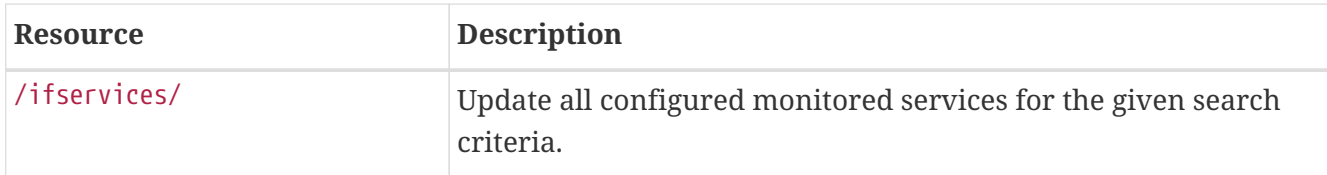

Example:

Mark the *ICMP* and *HTTP* services to be forced unmanaged for the nodes that belong to the category *Production*:

```
curl -u admin:admin -X PUT "status=F&services=ICMP,HTTP"
"http://localhost:8980/opennms/rest/ifservices?category.name=Production"
```
## **4.9.13. KSC Reports**

**GETs (Reading Data)**

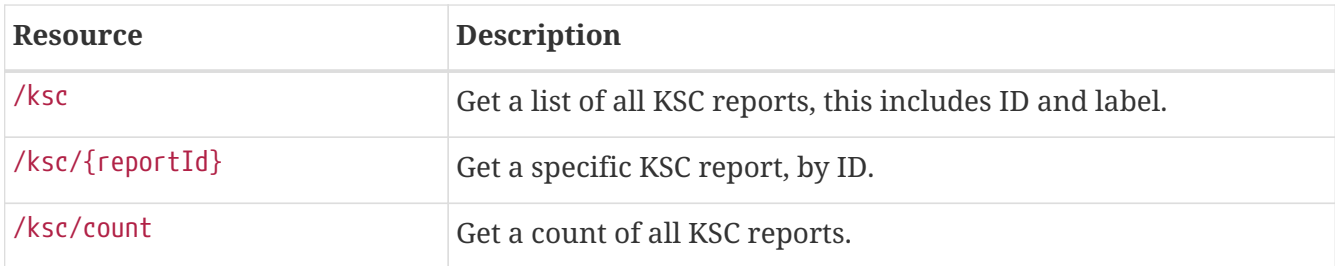

### **PUTs (Modifying Data)**

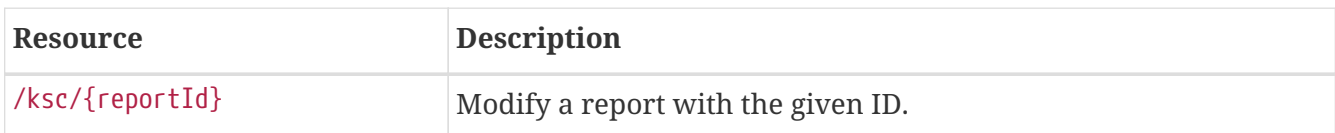

### **POSTs (Creating Data)**

Documentation incomplete see issue: [NMS-7162](http://issues.opennms.org/browse/NMS-7162)

### **DELETEs (Removing Data)**

Documentation incomplete see issue: [NMS-7162](http://issues.opennms.org/browse/NMS-7162)

## **4.9.14. Maps**

The *SVG maps* use *ReST* to populate their data. This is the interface for doing that.

#### **GETs (Reading Data)**

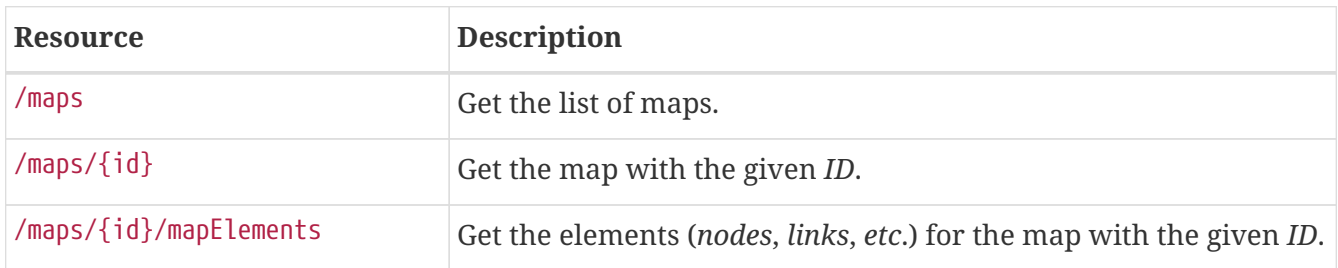

#### **POSTs (Adding Data)**

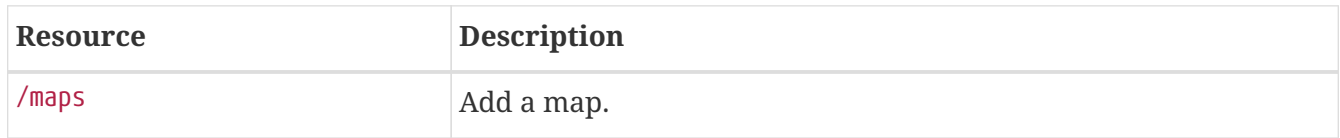

#### **PUTs (Modifying Data)**

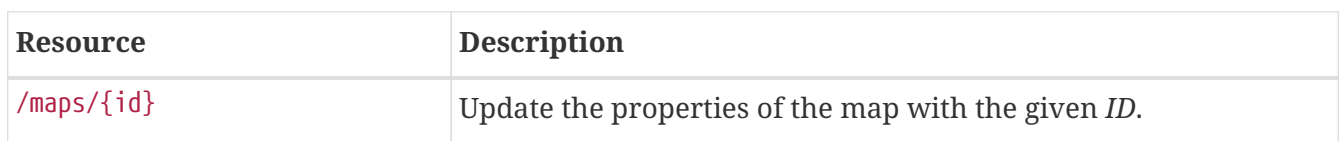

## **DELETEs (Removing Data)**

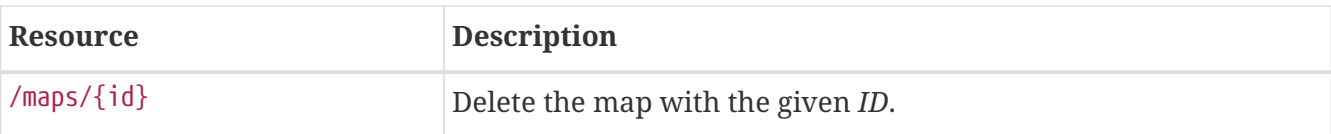

# **4.9.15. Measurements API**

The *Measurements API* can be used to retrieve collected values stored in *RRD* (or *JRB*) files and in *Newts*.

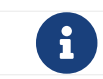

Unless specific otherwise, all unit of time are expressed in milliseconds.

#### **GETs (Reading Data)**

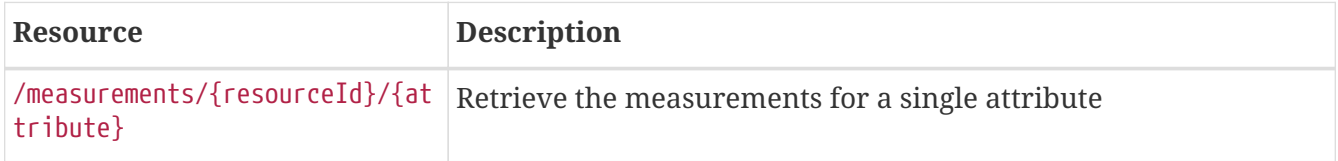

The following table shows all supported query string parameters and their default values.

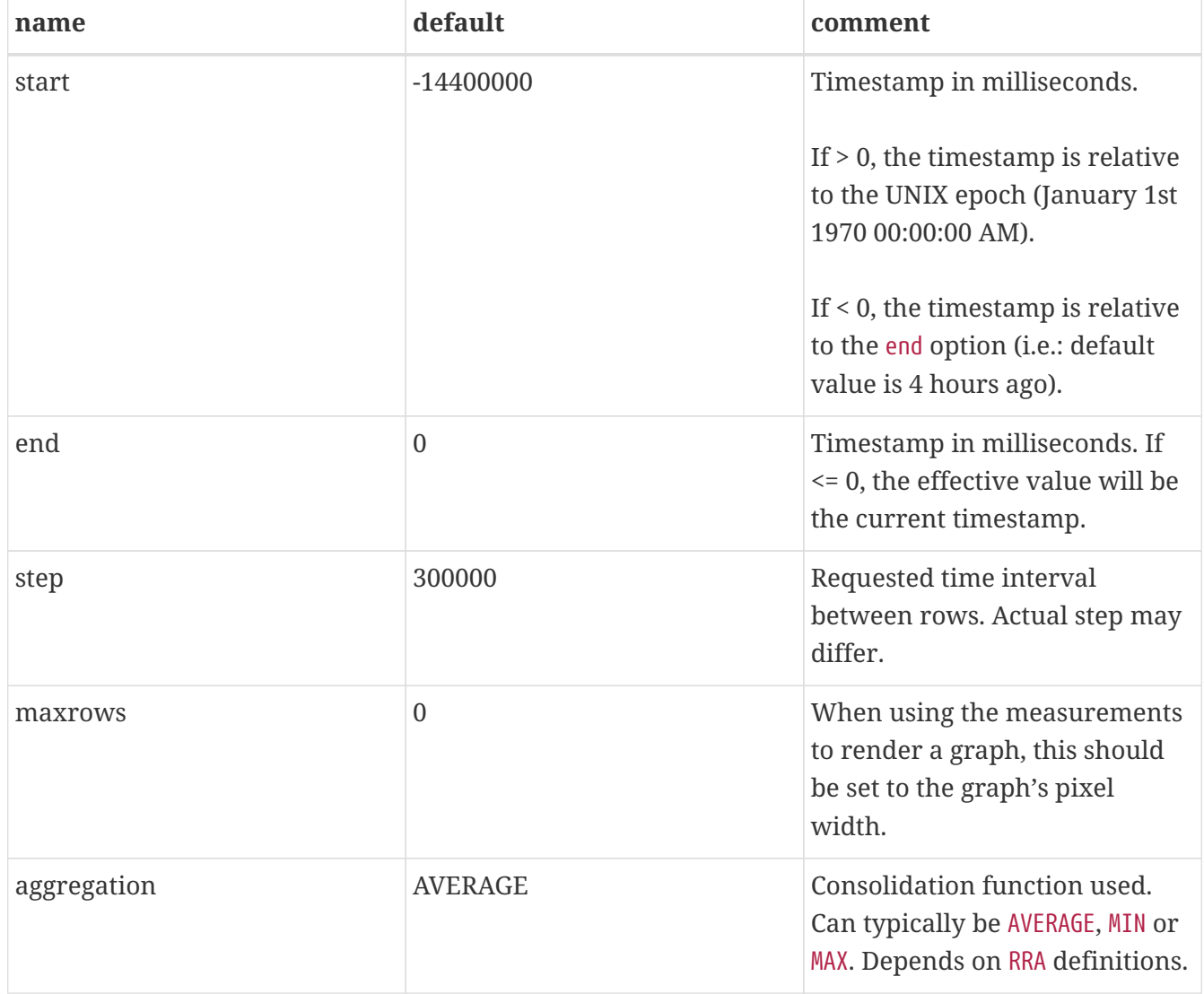

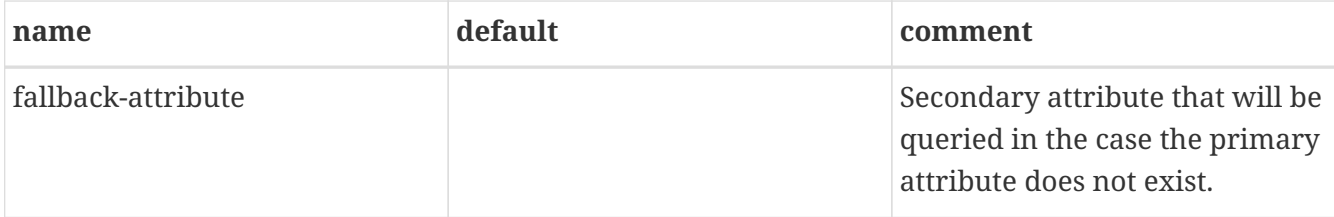

**Step sizes**

The behavior of the step parameter changes based on time series strategy that is being used.

When using persistence strategies based on *RRD*, the available step sizes are limited to those defined by the *RRA* when the file was created. The effective step size used will be one that covers the requested period, and is closest to the requested step size. For maximum accuracy, use a step size of 1.

When using *Newts*, the step size can be set arbitrarily since the aggregation is performed at the time of request. In order to help prevent large requests, we limit to the step size of a minimum of 5 minutes, the default collection rate. This value can be decreased by setting the org.opennms.newts.query.minimum\_step system property.

#### **Usage examples with curl**

*Retrieve CPU counter metrics over the last 2 hours for node 1*

curl -u admin:admin "http://127.0.0.1:8980/opennms/rest/measurements/node%5B1%5D.nodeSnmp%5B%5D/CpuRawUser ?start=-7200000&maxrows=30&aggregation=AVERAGE"

```
Response
```

```
<?xml version="1.0" encoding="UTF-8" standalone="yes"?>
<query-response end="1425588138256" start="1425580938256" step="300000">
   <columns>
      <values>159.5957271523179</values>
      <values>158.08531037527592</values>
      <values>158.45835584842285</values>
      ...
   </columns>
   <labels>CpuRawUser</labels>
   <metadata>
      <resources>
        ...
    </resources>
      <nodes>
        ...
      </nodes>
   </metadata>
    <timestamps>1425581100000</timestamps>
   <timestamps>1425581400000</timestamps>
   <timestamps>1425581700000</timestamps>
    ...
</query-response>
```
#### **POSTs (Reading Data)**

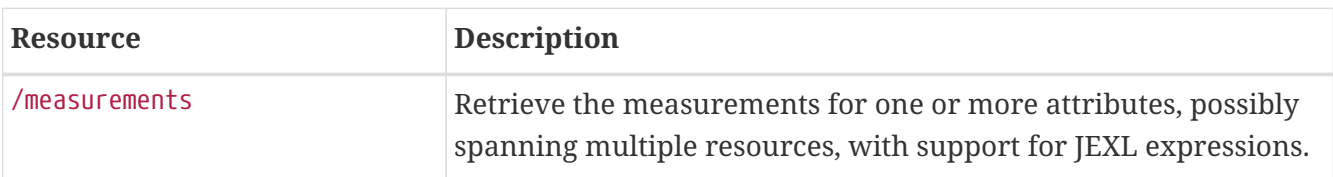

Here we use a POST instead of a GET to retrieve the measurements, which allows us to perform complex queries which are difficult to express in a query string. These requests cannot be used to update or create new metrics.

An example of the POST body is available bellow.

#### **Usage examples with curl**

*Retrieve bits in and bits out metrics for a particular interface. Perform calculations on bits out, and only return the derived values.*

curl -X POST -H "Accept: application/json" -H "Content-Type: application/json" -u admin:admin -d @report.json http://127.0.0.1:8980/opennms/rest/measurements

*Contents of report.json*

```
{
      "start": 1425563626316,
      "end": 1425585226316,
      "step": 10000,
      "maxrows": 1600,
      "source": [
           {
               "aggregation": "AVERAGE",
               "attribute": "ifHCInOctets",
               "label": "ifHCInOctets",
               "resourceId": "nodeSource[Servers:1424038123222].interfaceSnmp[eth0-
04013f75f101]",
               "transient": "false"
           },
           {
               "aggregation": "AVERAGE",
               "attribute": "ifHCOutOctets",
               "label": "ifHCOutOctets",
               "resourceId": "nodeSource[Servers:1424038123222].interfaceSnmp[eth0-
04013f75f101]",
               "transient": "true"
           }
      ],
      "expression": [
           {
               "label": "ifHCOutOctetsNeg",
               "value": "-1.0 * ifHCOutOctets",
               "transient": "false"
           }
      ]
}
```

```
{
      "step": 300000,
      "start": 1425563626316,
      "end": 1425585226316,
      "timestamps": [
          1425563700000,
        1425564000000,
        1425564300000,
           ...
      ],
      "labels": [
           "ifHCInOctets",
           "ifHCOutOctetsNeg"
      ],
```

```
  "columns": [
           {
                "values": [
                    139.94817275747508,
                    199.0062569213732,
                    162.6264894795127,
                    ...
                ]
           },
           {
                "values": [
                    -151.66179401993355,
                    -214.7415503875969,
                    -184.9012624584718,
                    ...
                ]
           }
      ],
      "metadata": {
           "resources": [
\{  "id": "nodeSource[Servers:1424038123222].interfaceSnmp[eth0-
04013f75f101]",
                    "label": "eth0-04013f75f101",
                    "name": "eth0-04013f75f101",
                    "parent-id": "nodeSource[Servers:1424038123222]",
                    "node-id": 1
                },
\{  "id": "nodeSource[Servers:1424038123222].interfaceSnmp[eth0-
04013f75f101]",
                    "label": "eth0-04013f75f101",
                    "name": "eth0-04013f75f101",
                    "parent-id": "nodeSource[Servers:1424038123222]",
                    "node-id": 1
  }
                ],
                "nodes": [
\left\{ \begin{array}{ccc} 1 & 1 & 1 \\ 1 & 1 & 1 \end{array} \right\}  "id": 1,
                    "label": "Test Server",
                    "foreign-source": "Servers",
                    "foreign-id": "1424038123222"
                }
           ]
      }
}
```
#### **More Advanced Expressions**

The JEXL 2.1.x library is used to parse the expression string and this also allows java objects and predefined functions to be included in the expression.

JEXL uses a context which is pre-populated by OpenNMS with the results of the query. Several constants and arrays are also predefined as references in the context by OpenNMS.

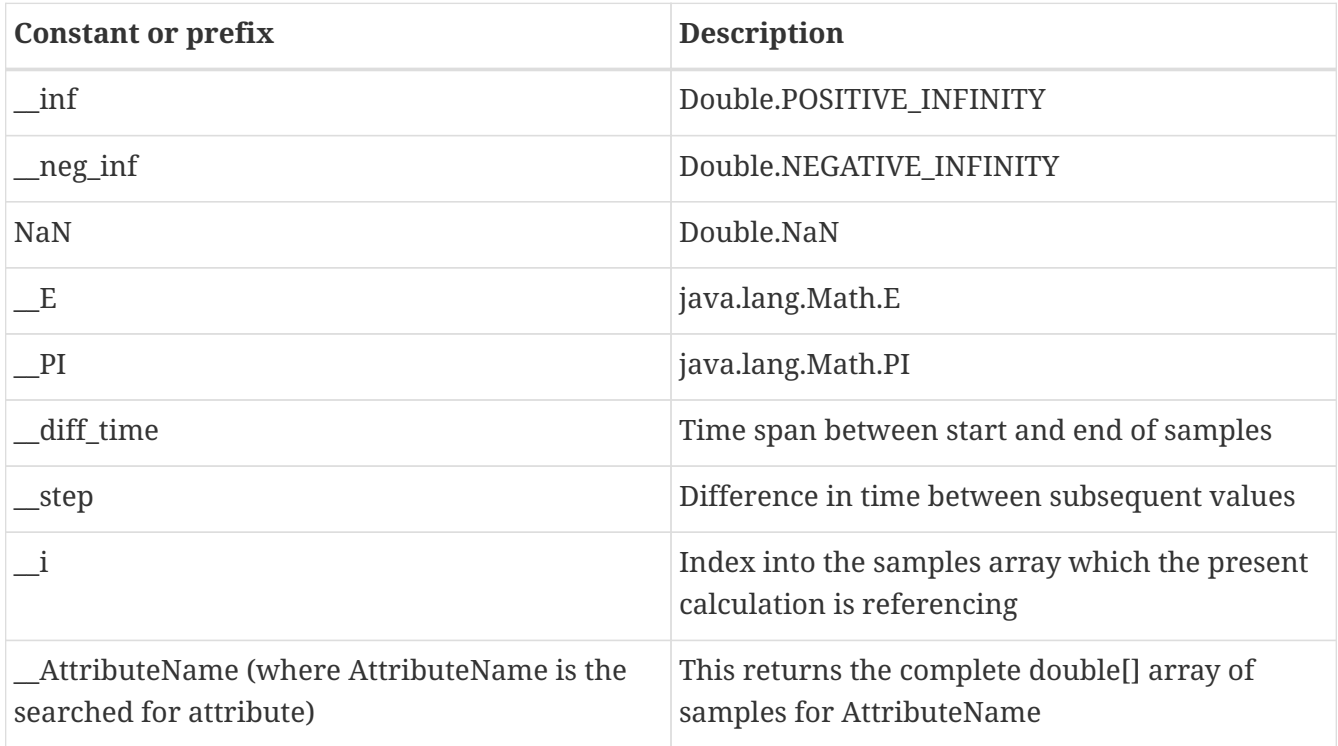

OpenNMS predefines a number of functions for use in expressions which are referenced by namespace:function. All of these functions return a java double value.

Pre defined functions

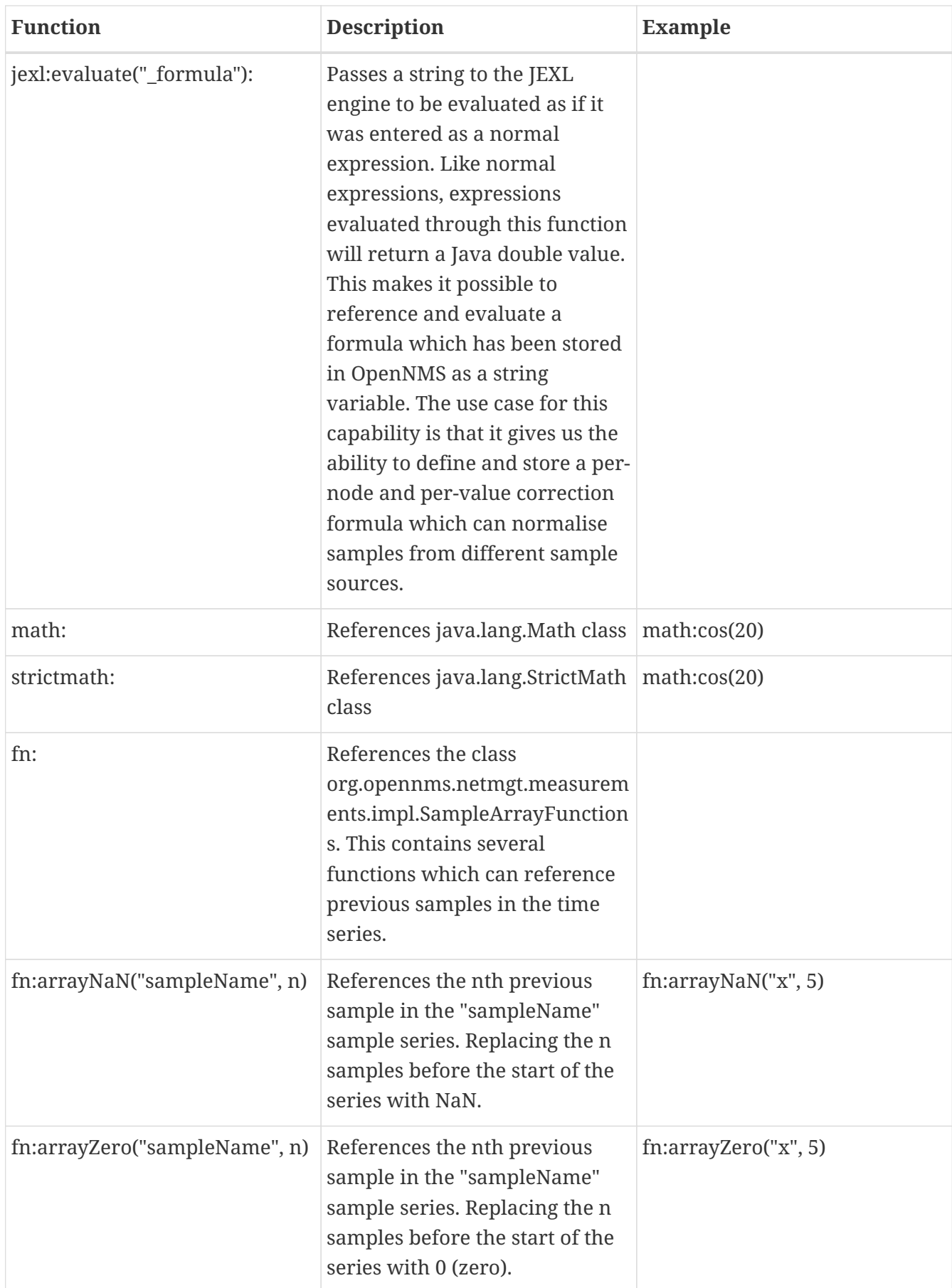

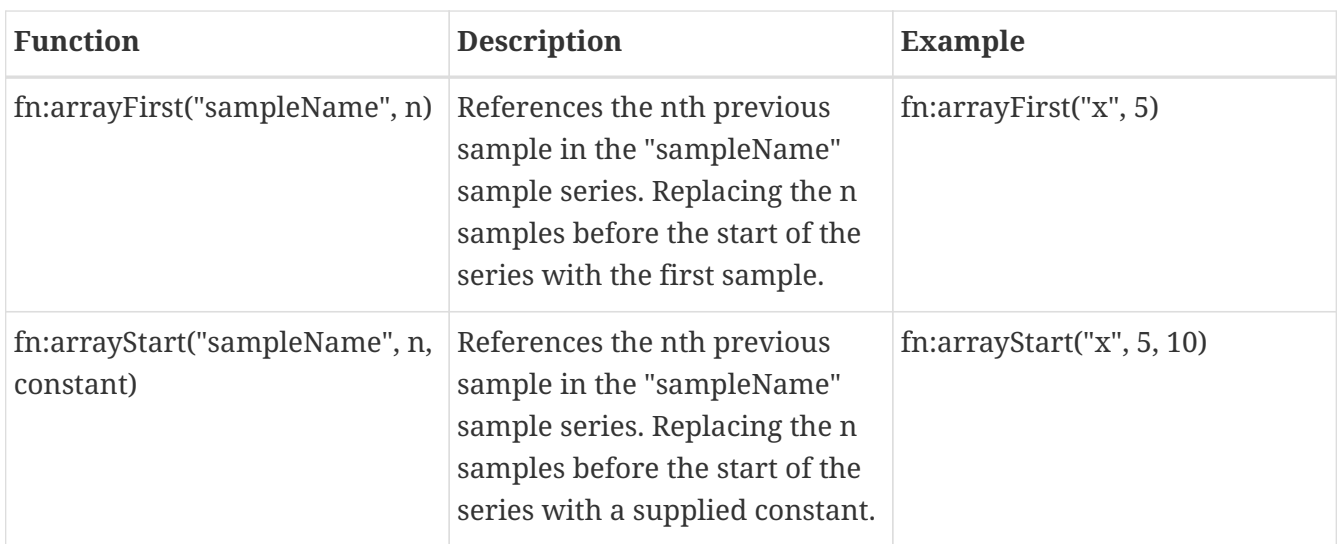

So for example with these additional variables and functions it is possible to create a Finite Impulse Response (FIR) filter function such as

 $y = a * f(n) + b * f(n-1) + c * f(n-2)$ 

using the following expression where a,b and c are string constants and x is a time series value

 $a * x + b * f$ n:arrayNaN("x", 1) + c \* fn:arrayNaN("x", 2)

### **4.9.16. Meta-Data**

The actual Meta-Data of nodes, interfaces and services can be queried, added, modified or deleted via ReST endpoints.

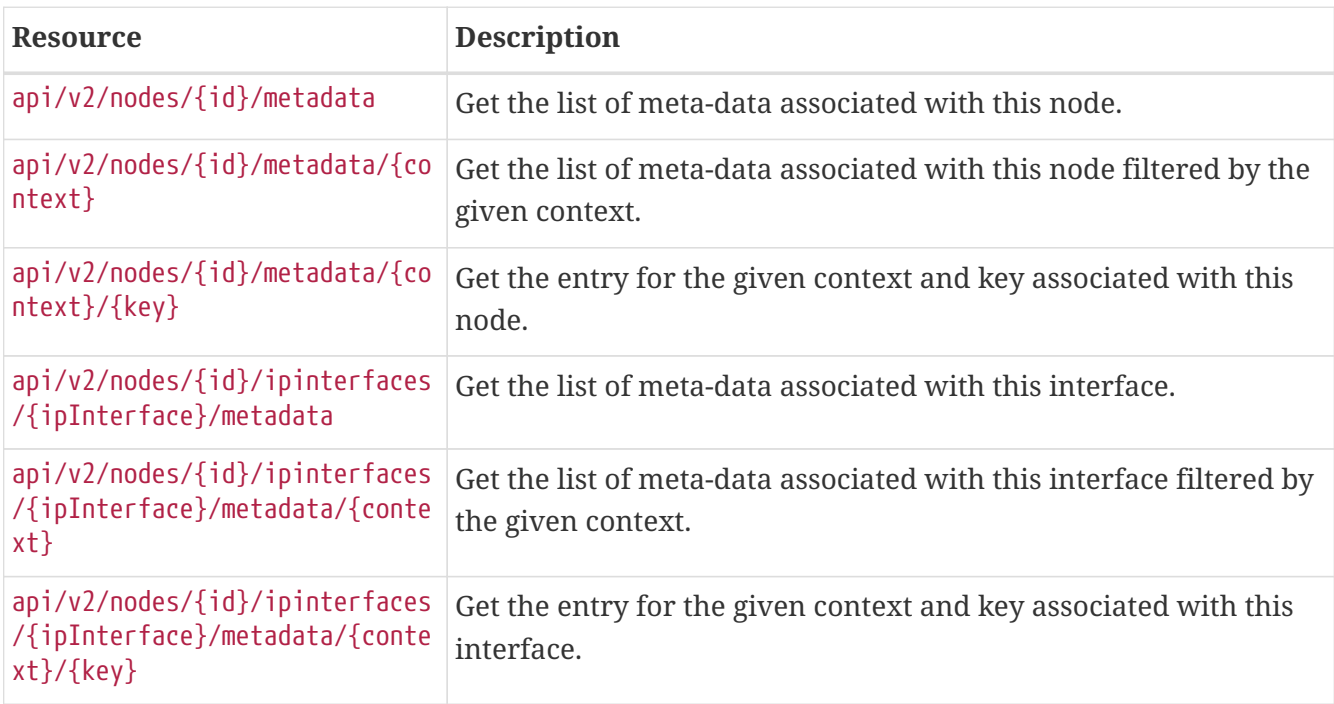

#### **GETs (Reading Meta-Data)**

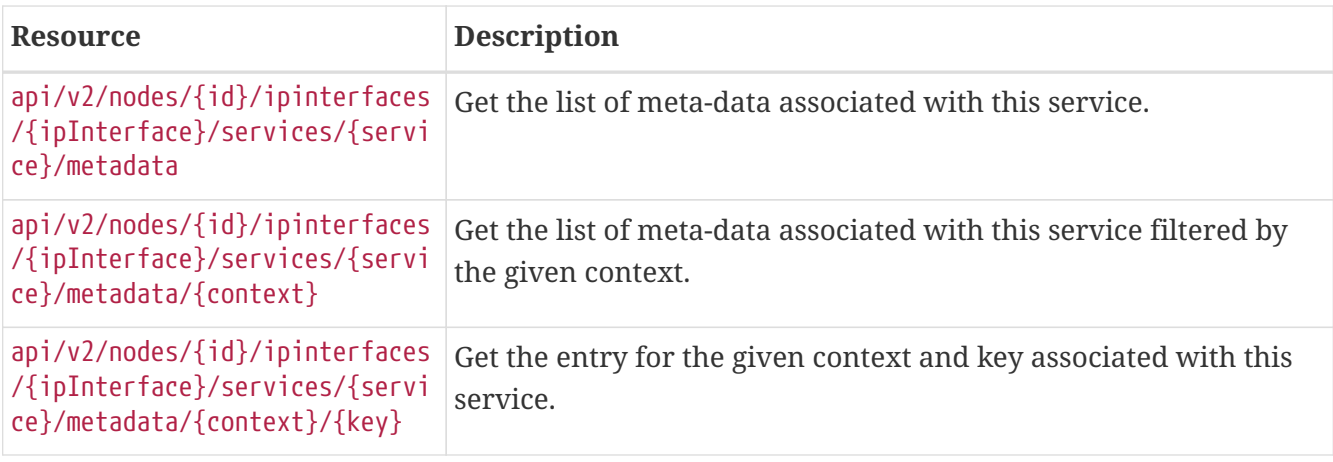

# **POSTs (Adding Meta-Data)**

POST requires XML using application/xml as its Content-Type.

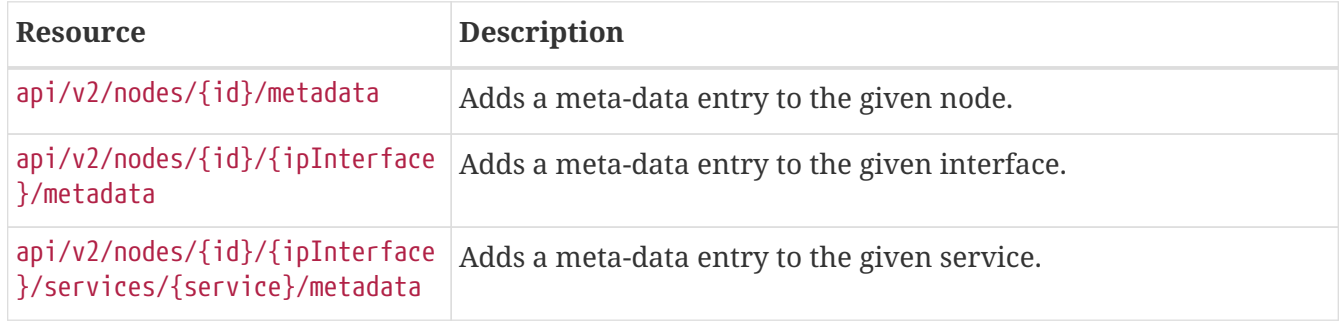

# **PUTs (Modifying Meta-Data)**

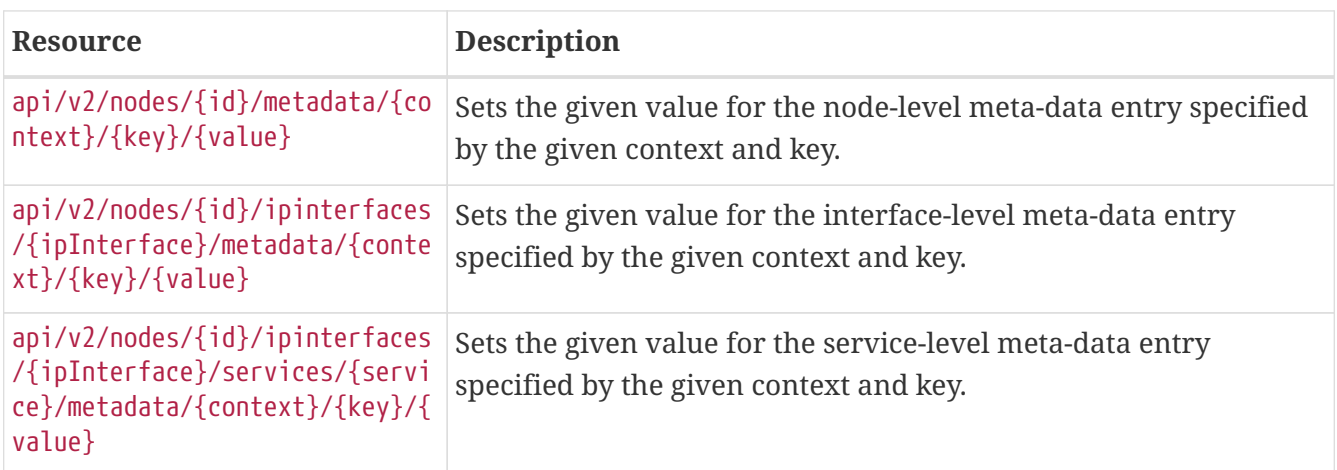

## **DELETEs (Removing Meta-Data)**

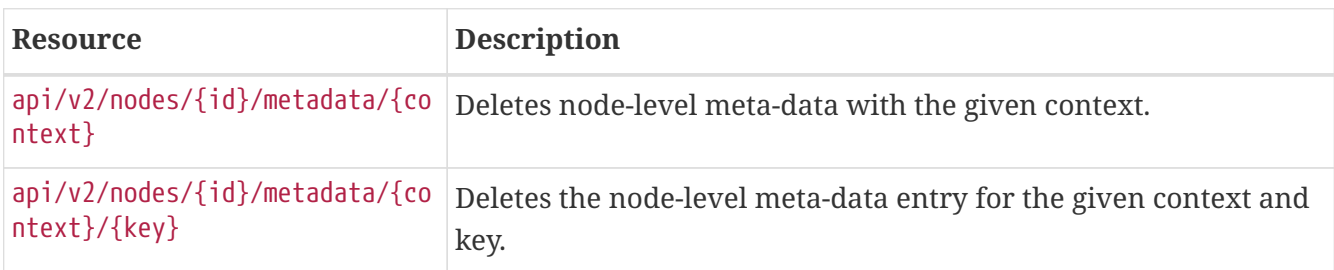

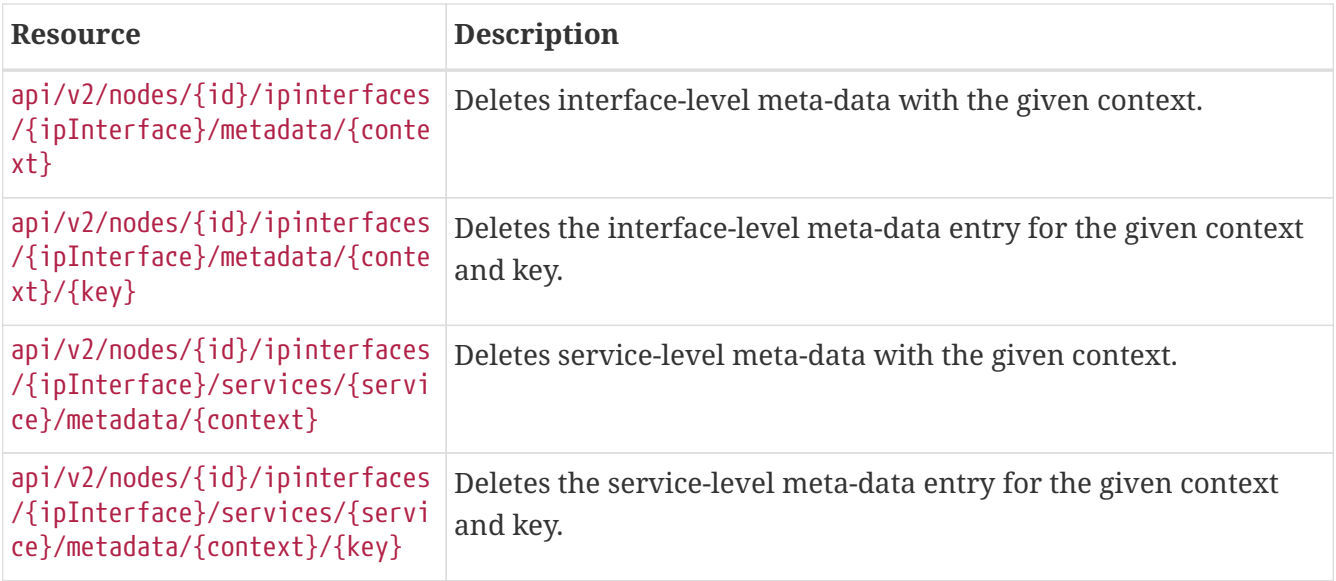

## **4.9.17. Nodes**

Note: the default offset is 0, the default limit is 10 results. To get all results, use limit=0 as a parameter on the URL (ie, GET /nodes?limit=0).

Additionally, anywhere you use "id" in the queries below, you can use the foreign source and foreign ID separated by a colon instead (ie, GET /nodes/fs:fid).

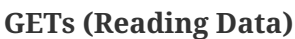

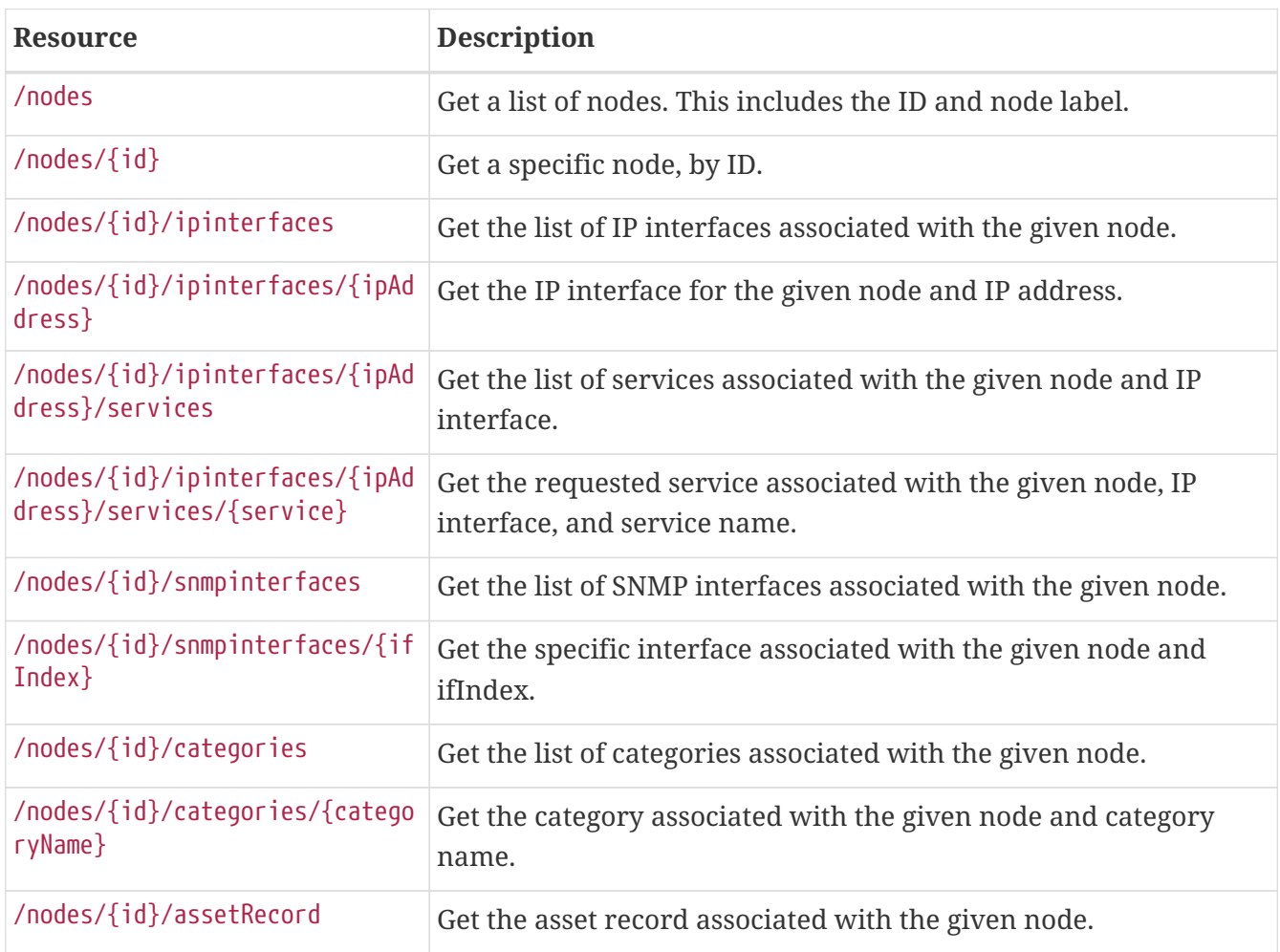

#### **POSTs (Adding Data)**

POST requires XML using application/xml as its Content-Type.

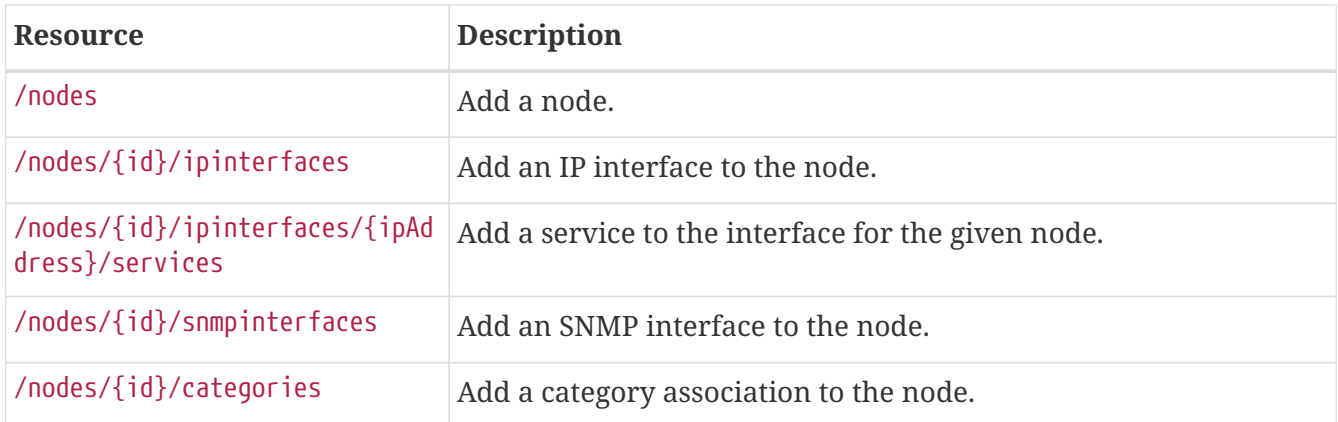

#### <span id="page-67-0"></span>**PUTs (Modifying Data)**

PUT requires form data using application/x-www-form-urlencoded as a Content-Type.

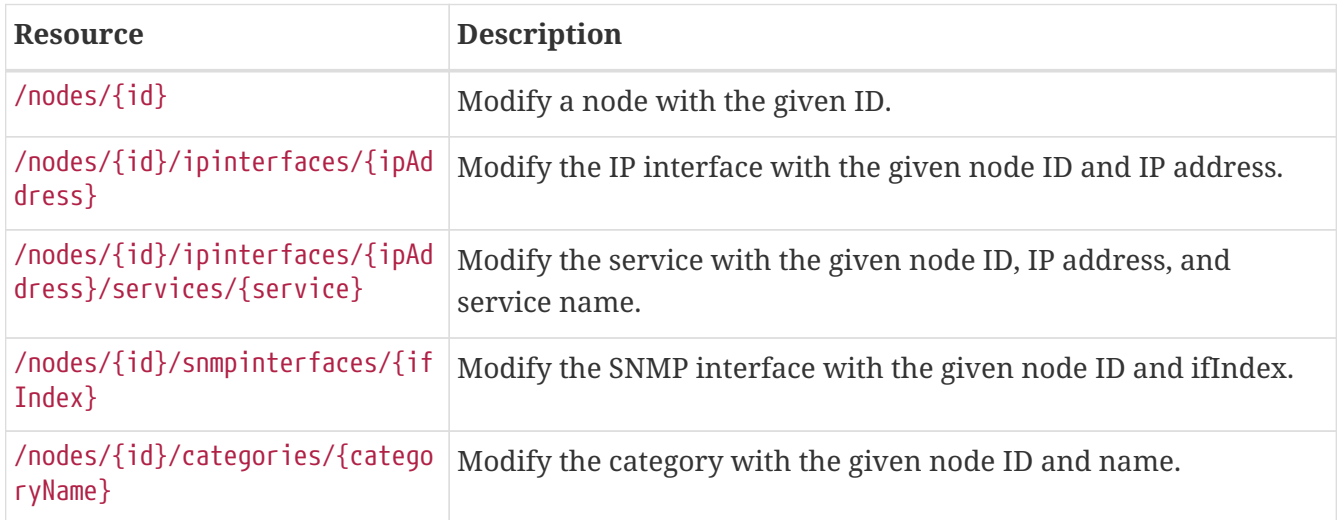

#### **DELETEs (Removing Data)**

Perform a DELETE to the singleton URLs specified in [PUT](#page-67-0) above to delete that object.

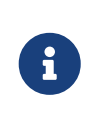

Deletion of nodes, ipinterfaces and services are asynchronous so they will return 202 (ACCEPTED). Deletion of snmpinterfaces and categories are synchronous calls so they will return 204 (NO\_CONTENT) on success.

## **4.9.18. Notifications**

Note: the default offset is 0, the default limit is 10 results. To get all results, use limit=0 as a parameter on the URL (ie, GET /events?limit=0).

#### **GETs (Reading Data)**

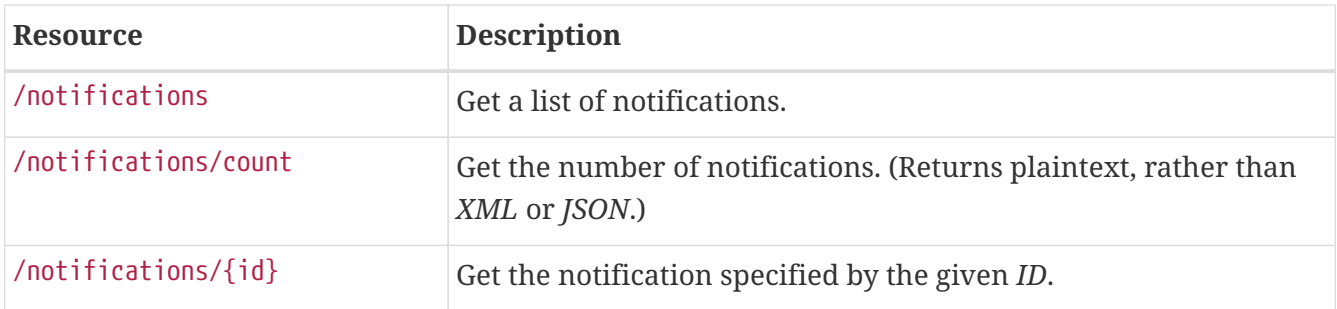

To acknowledge or unacknowledge a notification, use the acks endpoint — see [Acknowledgements](#page-32-0).

# **4.9.19. Outage Timelines**

## **GETs (Reading Data)**

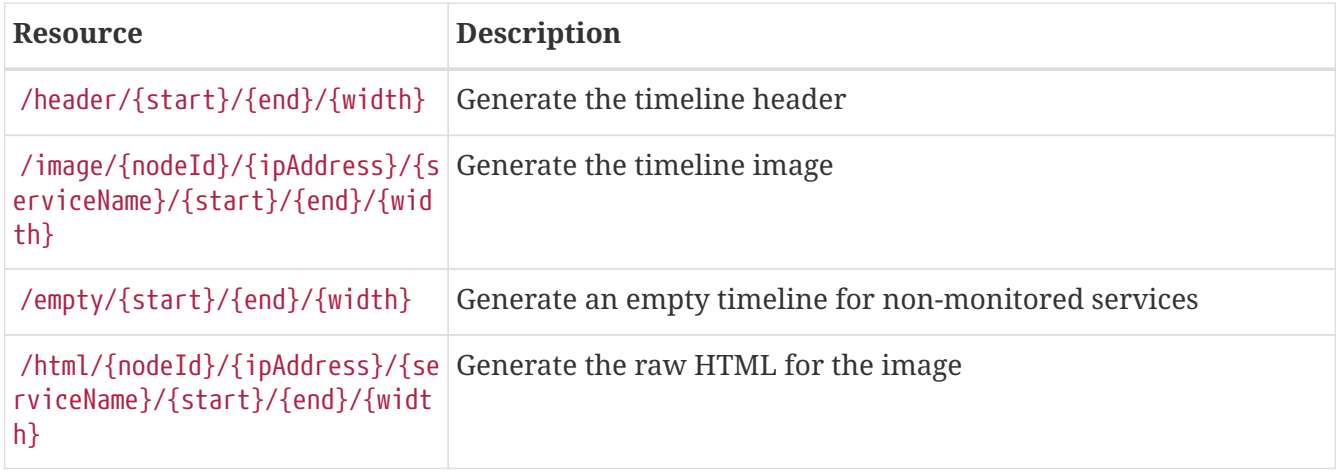

## **4.9.20. Outages**

### **GETs (Reading Data)**

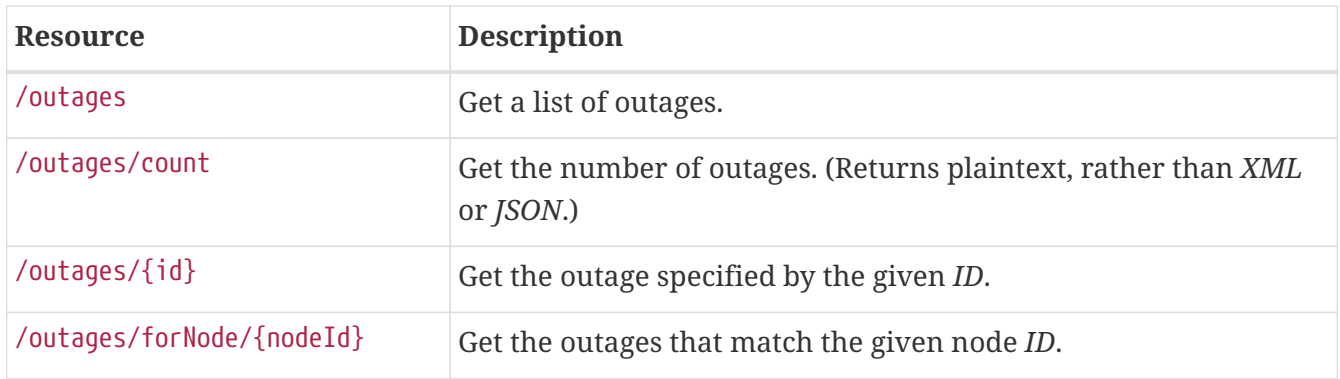

# **4.9.21. Requisitions**

*RESTful* service to the OpenNMS Meridian Provisioning Requisitions. In this *API*, these "groups" of nodes are aptly named and treated as requisitions.

This current implementation supports *CRUD* operations for managing provisioning requisitions. Requisitions are first *POSTed* and no provisioning (import/synchronize) operations are taken. This is done so that a) the *XML* can be verified and b) so that the operations can happen at a later time.

They are moved to the deployed state (put in the active requisition repository) when an import is run.

If a request says that it gets the *active* requisition, that means it returns the pending requisition (being edited for deployment) if there is one, otherwise it returns the deployed requisition. Note that anything that says it *adds/deletes/modifies* a *node*, *interface*, etc. in these instructions is referring to modifying that element from the *requisition* not from the database itself. That will happen upon import/synchronization.

You may write requisition data if the authenticated user is in the *provision*, *rest*, or *admin* roles.

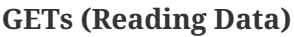

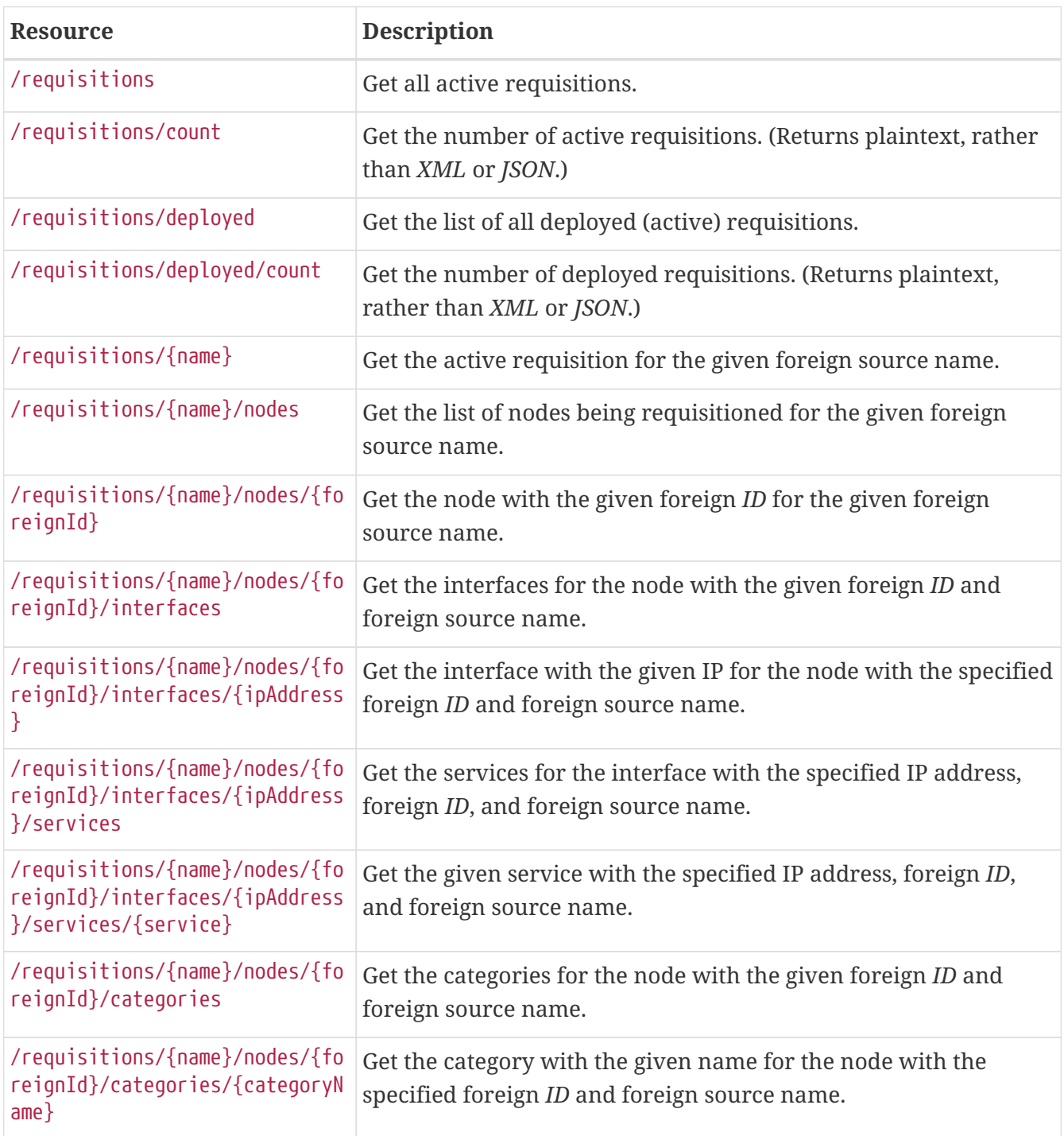

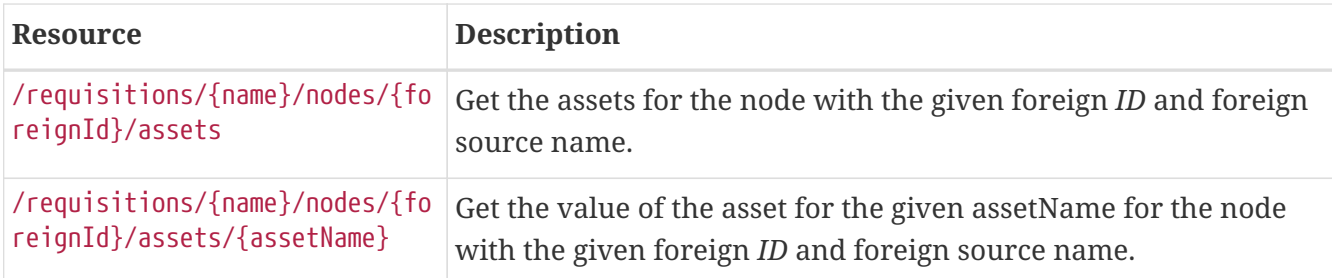

# **POSTs (Adding Data or Updating existing Data)**

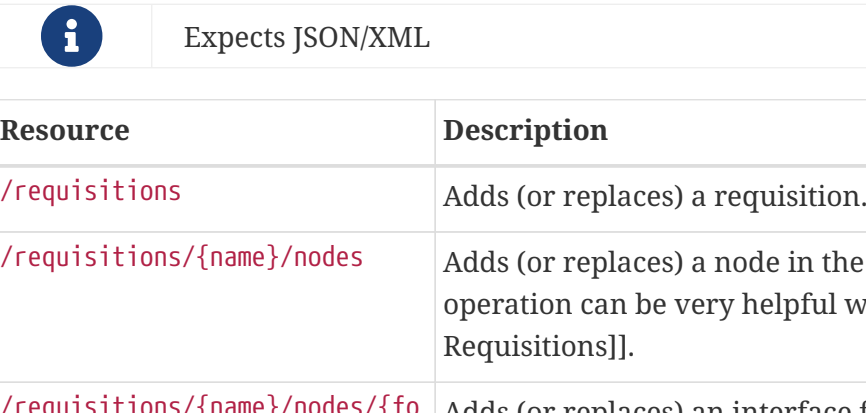

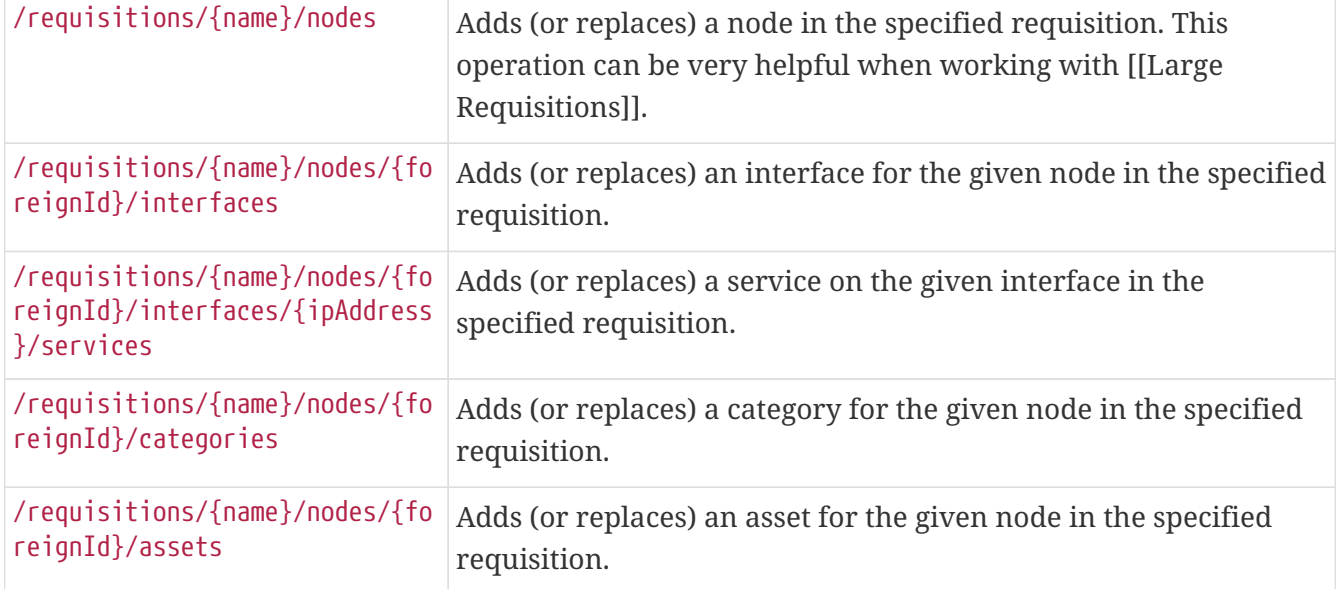

## **PUTs (Modifying Data)**

# Expects form-urlencoded

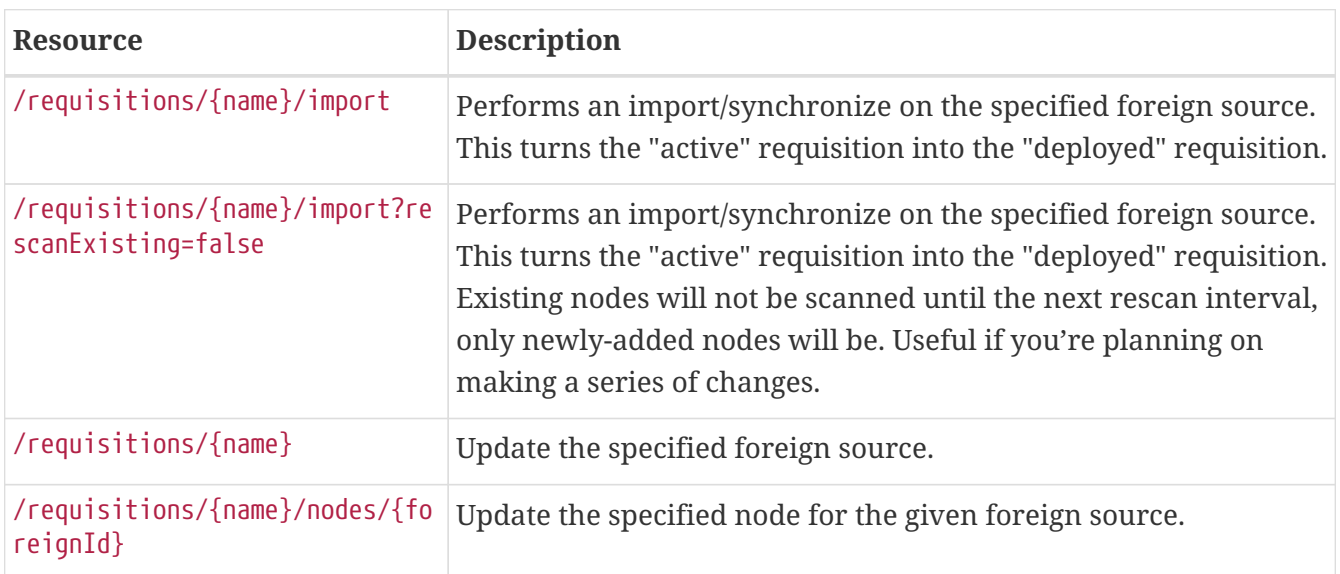

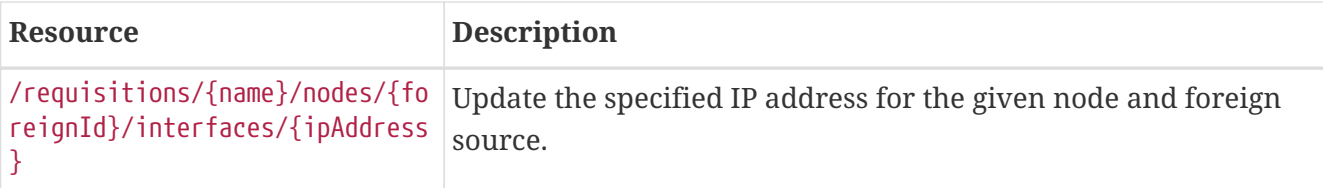

## **DELETEs (Removing Data)**

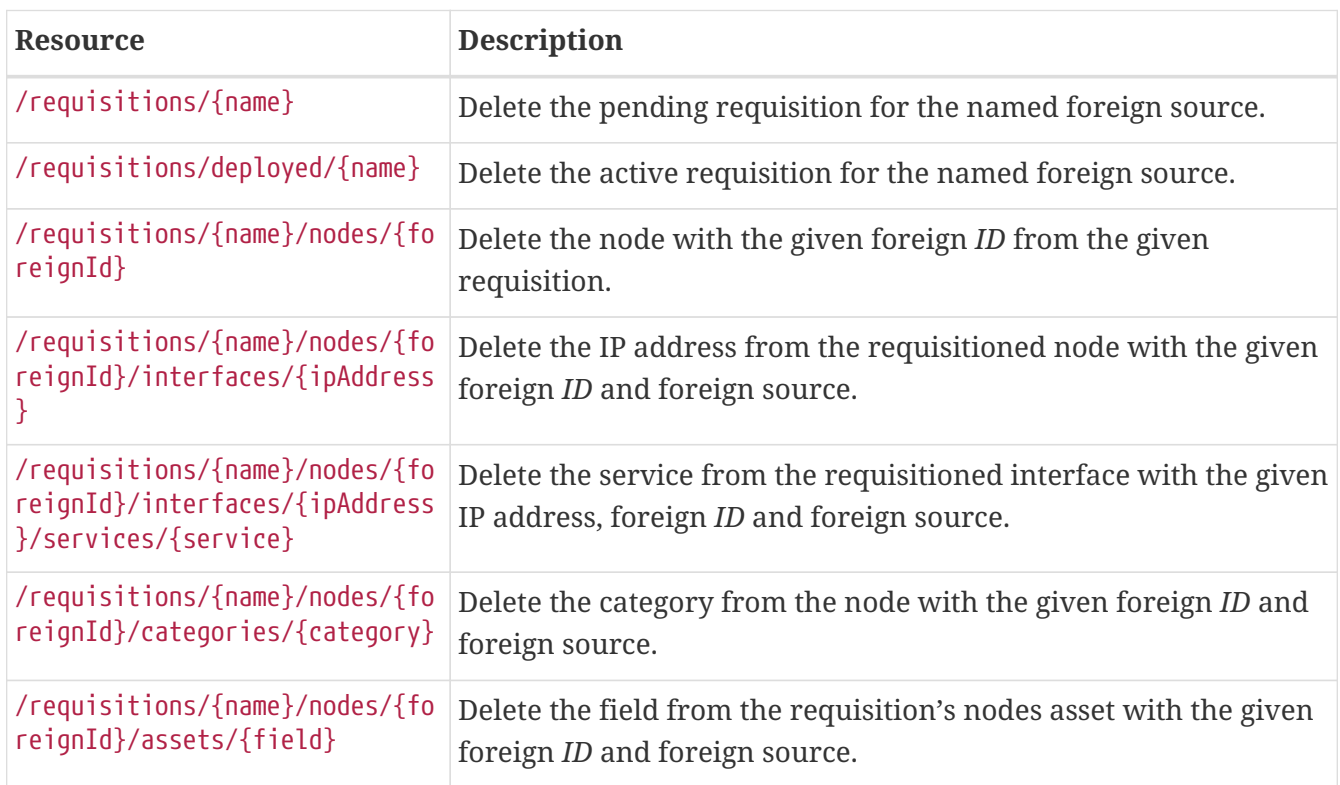

## **4.9.22. Resources API**

The *Resources API* can be used to list or delete resources at the node level and below. This service is especially useful in conjunction with the *Measurements API*.

## **GETs (Reading Data)**

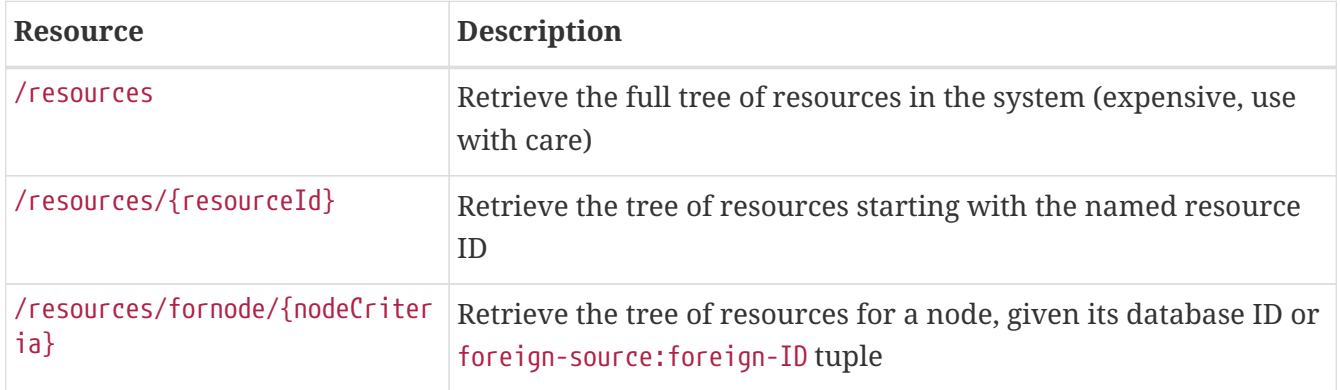

## **DELETEs (Removing Data)**
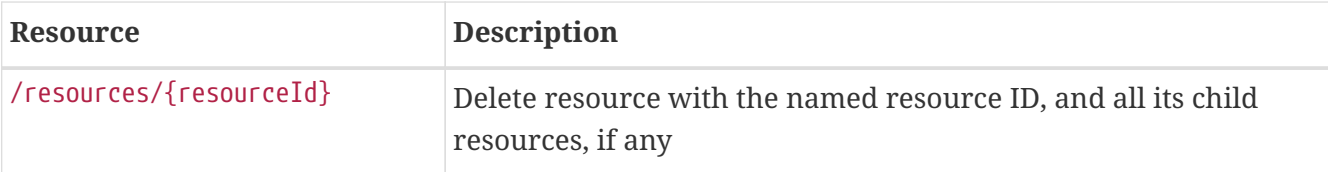

The following table shows all supported query string parameters and their default values.

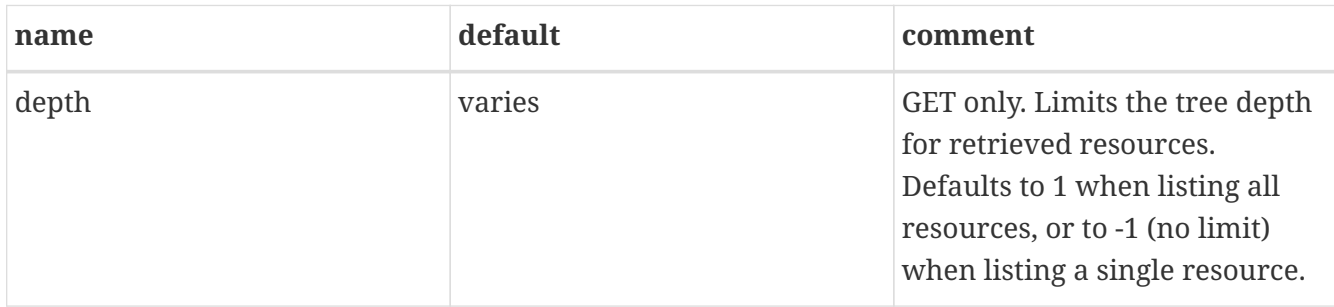

#### **Usage examples with curl**

*Retrieve the tree of resources rooted at the node with database ID* 1*, by resource ID*

curl -u admin:admin "http://127.0.0.1:8980/opennms/rest/resources/node%5B1%5D"

*Response*

```
<?xml version="1.0" encoding="UTF-8" standalone="yes"?>
<resource id="node[1]"
            label="anode"
            name="1"
            link="element/node.jsp?node=1"
            typeLabel="Node">
   <children count="11" totalCount="11">
      <resource id="node[1].nodeSnmp[]"
                 label="Node-level Performance Data"
                 name=""
                 typeLabel="SNMP Node Data"
                 parentId="node[1]">
        <children/>
        <stringPropertyAttributes/>
        <externalValueAttributes/>
        <rrdGraphAttributes>
          <entry>
            <key>loadavg1</key>
            <value name="loadavg1"
                    relativePath="snmp/1"
                    rrdFile="loadavg1.jrb"/>
          </entry>
            <key>tcpActiveOpens</key>
            <value name="tcpActiveOpens"
                    relativePath="snmp/1"
                    rrdFile="tcpActiveOpens.jrb"/>
          </entry>
```

```
  <entry>
        <key>memTotalFree</key>
        <value name="memTotalFree"
                relativePath="snmp/1"
                rrdFile="memTotalFree.jrb"/>
      </entry>
      ...
    </rrdGraphAttributes>
  </resource>
  <resource id="node[1].interfaceSnmp[lo]"
             label="lo (10 Mbps)"
             name="lo"
           link="element/snmpinterface.jsp?node=1&ifindex=1"
             typeLabel="SNMP Interface Data"
             parentId="node[1]">
    <children/>
    <stringPropertyAttributes>
      <entry>
        <key>ifName</key>
        <value>lo</value>
      </entry>
      ...
    </stringPropertyAttributes>
    <externalValueAttributes>
      <entry>
        <key>ifSpeed</key>
        <value>10000000</value>
      </entry>
      <entry>
        <key>ifSpeedFriendly</key>
        <value>10 Mbps</value>
      </entry>
    </externalValueAttributes>
    <rrdGraphAttributes>
      ...
      <entry>
        <key>ifHCInOctets</key>
        <value name="ifHCInOctets"
                relativePath="snmp/1/lo"
                rrdFile="ifHCInOctets.jrb"/>
      </entry>
      <entry>
        <key>ifHCOutOctets</key>
        <value name="ifHCOutOctets"
                relativePath="snmp/1/lo"
                rrdFile="ifHCOutOctets.jrb"/>
      </entry>
      ...
    </rrdGraphAttributes>
  </resource>
  ...
```

```
  </children>
   <stringPropertyAttributes/>
   <externalValueAttributes/>
   <rrdGraphAttributes/>
</resource>
```
*Retrieve the tree of resources rooted at the node with database ID* 1*, without having to construct a resource ID*

```
curl -u admin:admin "http://127.0.0.1:8980/opennms/rest/resources/fornode/1"
```
*Retrieve the tree of resources rooted at the node with foreign-ID* node42 *in requisition* Servers*, by resource ID*

```
curl -u admin:admin
"http://127.0.0.1:8980/opennms/rest/resources/nodeSource%5BServers:node42%5D"
```
*Retrieve the tree of resources rooted at the node with foreign-ID* node42 *in requisition* Servers*, without having to construct a resource ID*

```
curl -u admin:admin
"http://127.0.0.1:8980/opennms/rest/resources/fornode/Servers:node42"
```
## **4.9.23. Realtime Console data**

The *Realtime Console (RTC)* calculates the availability for monitored services. Data provided from the *RTC* is available to the ReST API.

#### **GETs (Reading Data)**

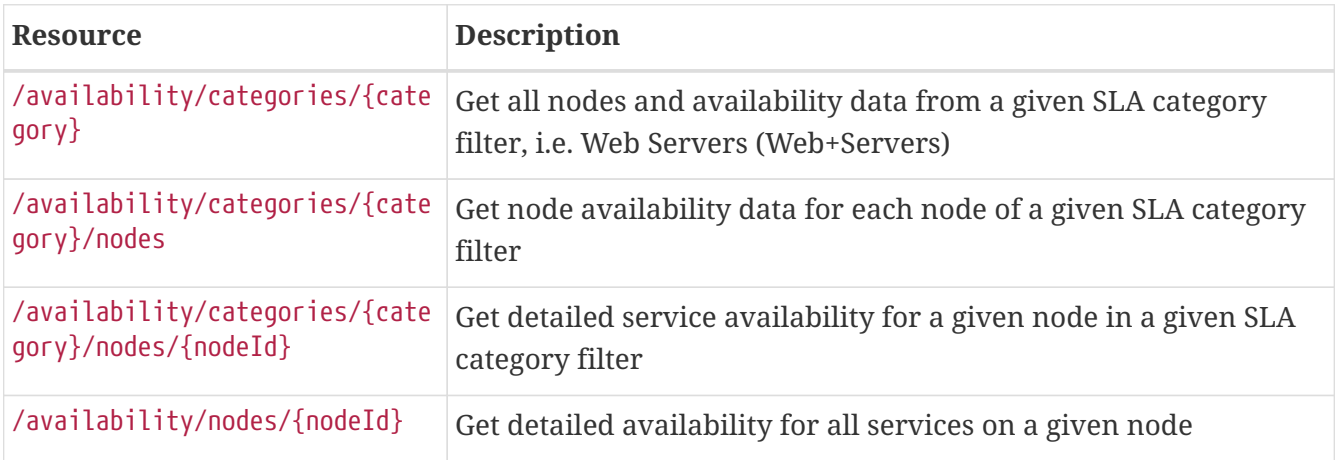

#### **Example**

```
curl -u demo:demo
http://demo.opennms.org/opennms/rest/availability/categories/Web+Servers
curl -u demo:demo http://demo.opennms.org/opennms/rest/availability/categories/nodes
curl -u demo:demo
http://demo.opennms.org/opennms/rest/availability/categories/nodes/31
curl -u demo:demo http://demo.opennms.org/opennms/rest/availability/nodes/31
```
## **4.9.24. Scheduled Outages**

#### **GETs (Reading Data)**

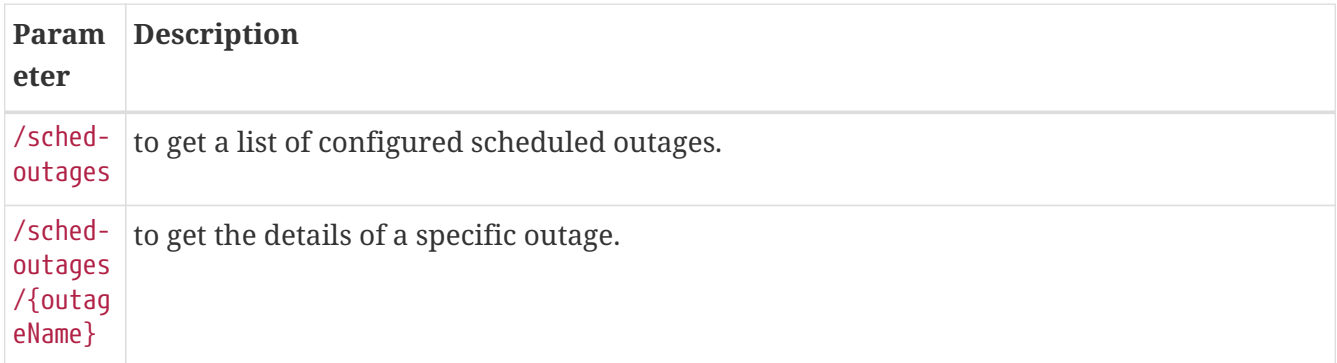

#### **POSTs (Setting Data)**

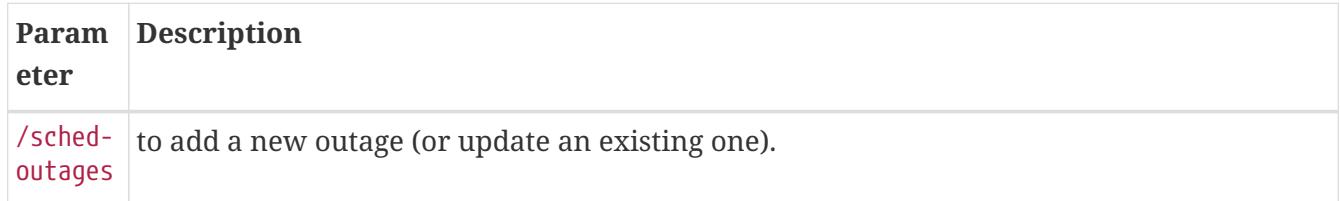

#### **PUTs (Modifying Data)**

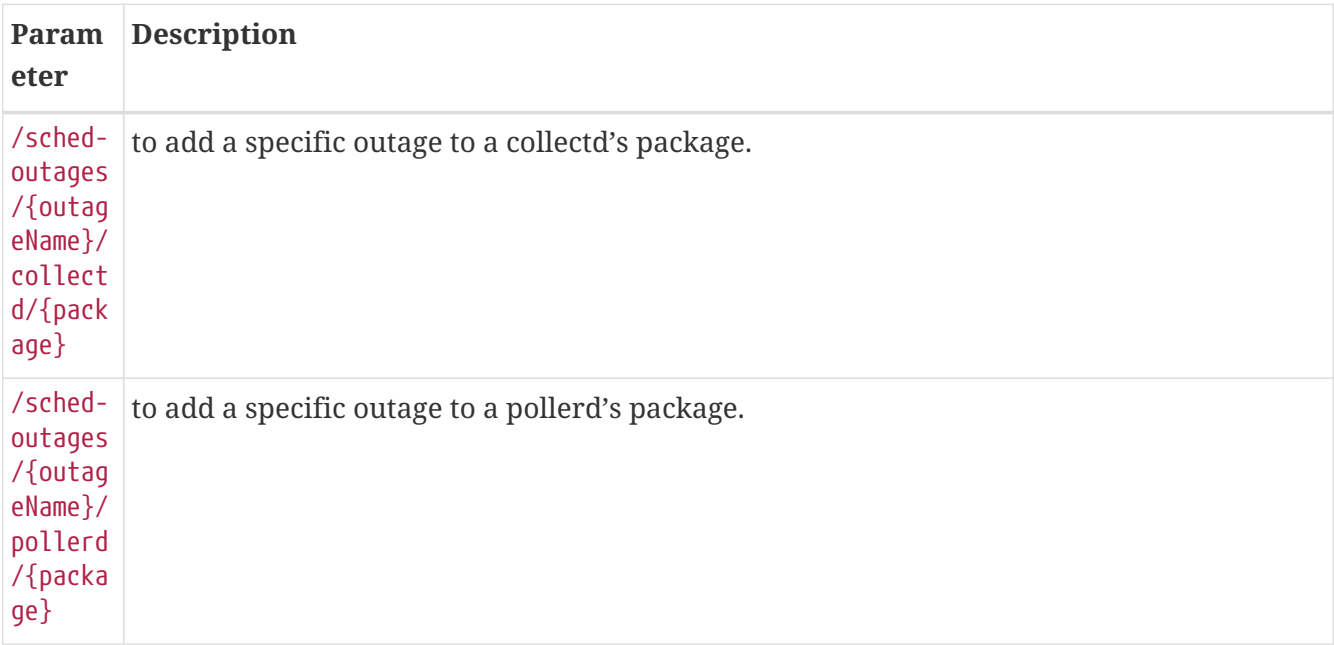

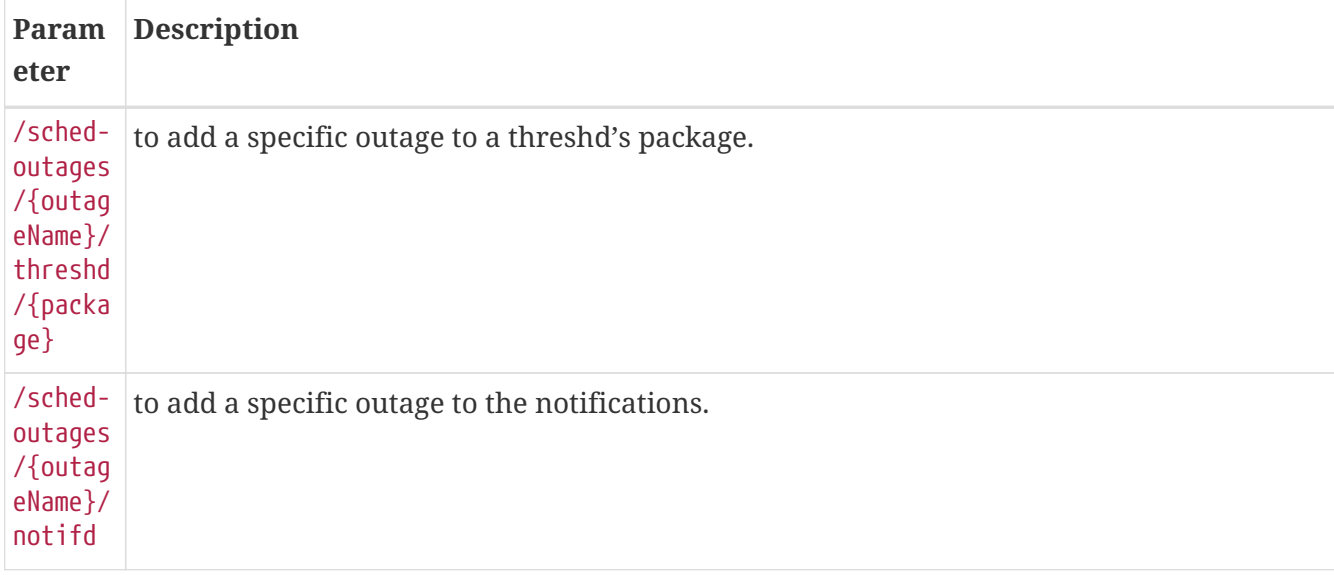

## **DELETEs (Removing Data)**

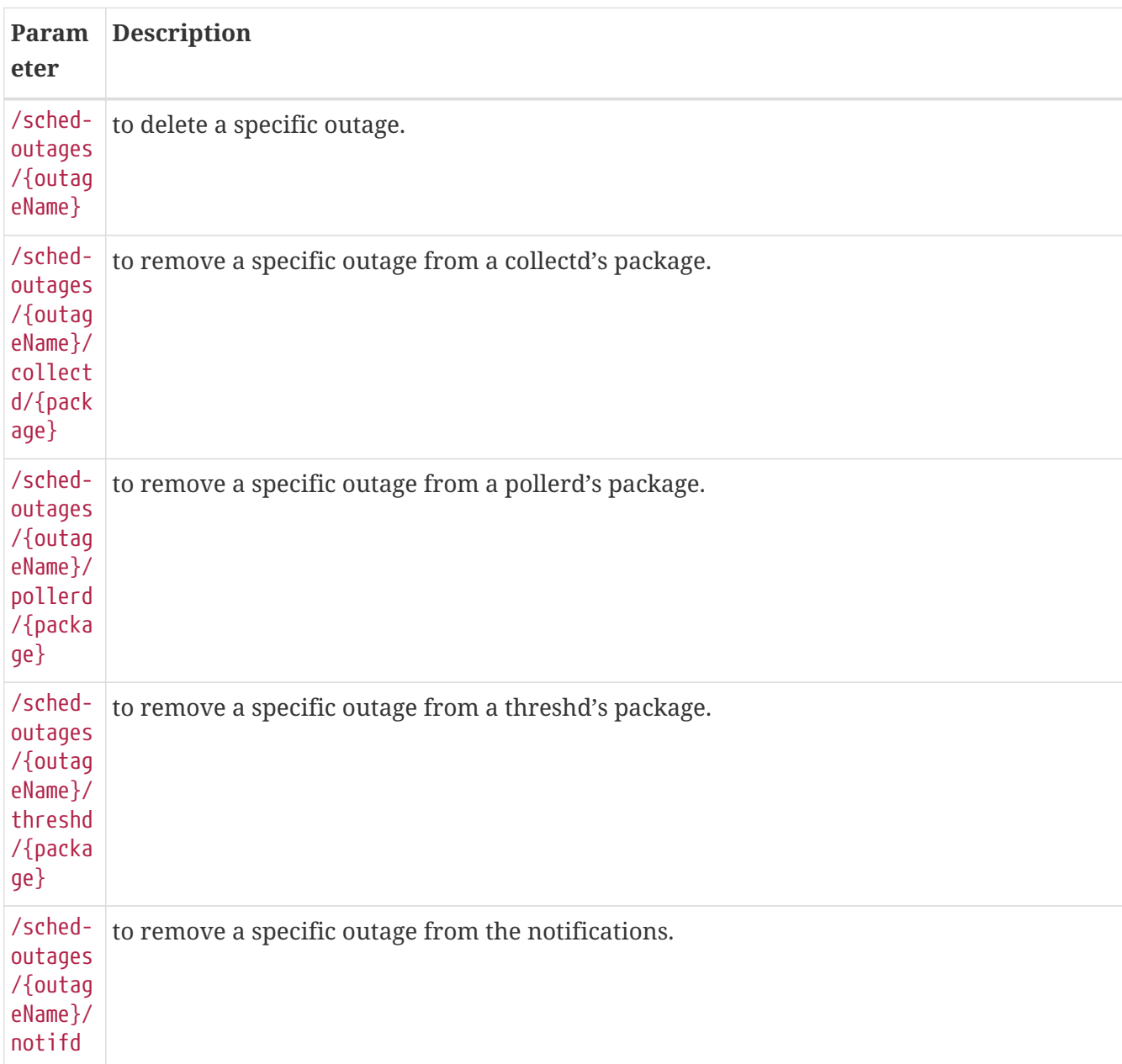

## **4.9.25. SNMP Configuration**

You can edit the community string, SNMP version, etc. for an IP address using this interface. If you make a change that would overlap with an existing snmp-config.xml, it will automatically create groups of <definition /> entries as necessary. If no <definition /> entry is created it matches the defaults.

There are different versions of the interface (see below). The following operations are supported:

#### **GETs (Reading Data)**

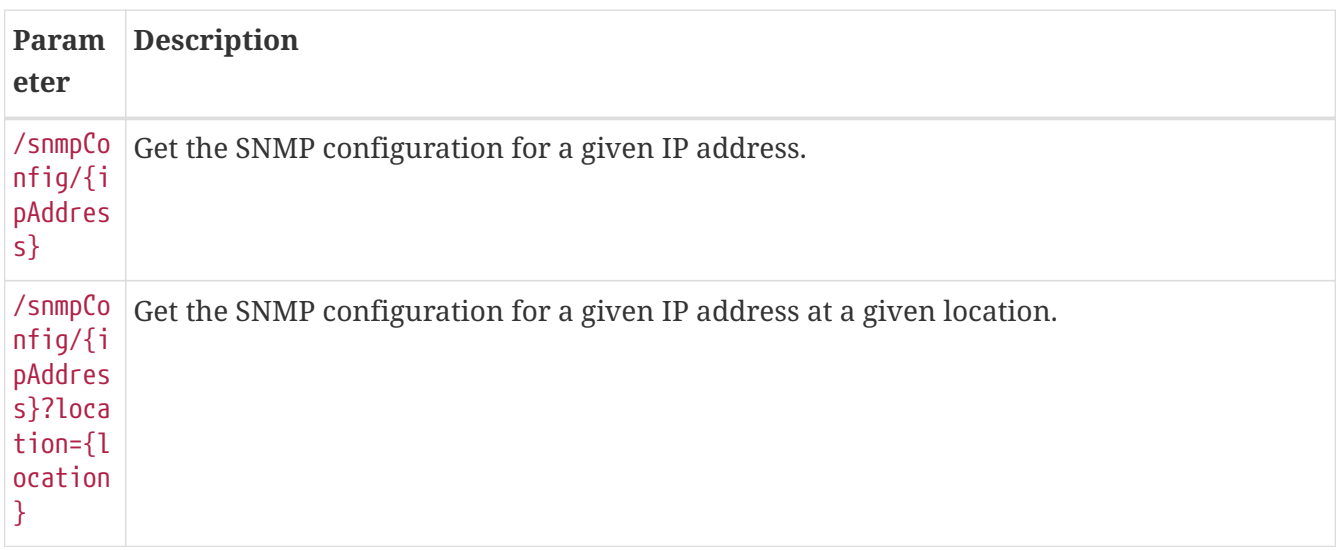

#### **PUTs (Modifying Data)**

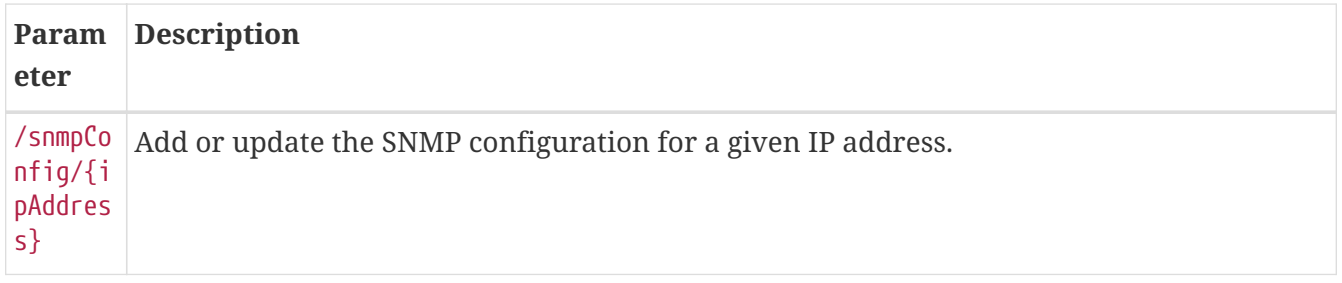

#### **Determine API version**

To determine the version of the *API* running in your OpenNMS Meridian type [http://localhost:8980/](http://localhost:8980/opennms/rest/snmpConfig/1.1.1.1) [opennms/rest/snmpConfig/1.1.1.1](http://localhost:8980/opennms/rest/snmpConfig/1.1.1.1) in your browser and have a look at the output:

- **Version 1:** If the output only have attributes community, port, retries, timeout and version
- **Version 2:** If there are more attributes than described before (e.g. max Repetitions)

#### **API Version 1**

In version 1 only a few attributes defined in snmp-config.xsd are supported. These are defined in snmp-info.xsd:

```
<xs:schema
      xmlns:tns="http://xmlns.opennms.org/xsd/config/snmp-info"
      xmlns:xs="http://www.w3.org/2001/XMLSchema"
      elementFormDefault="qualified"
      version="1.0"
      targetNamespace="http://xmlns.opennms.org/xsd/config/snmp-info">
   <xs:element name="snmp-info" type="tns:snmpInfo"/>
   <xs:complexType name="snmpInfo">
      <xs:sequence>
        <xs:element name="community" type="xs:string" minOccurs="0"/>
        <xs:element name="port" type="xs:int"/>
        <xs:element name="retries" type="xs:int"/>
        <xs:element name="timeout" type="xs:int"/>
        <xs:element name="version" type="xs:string" minOccurs="0"/>
      </xs:sequence>
   </xs:complexType>
</xs:schema>
```
The following table shows all supported attributes, optional restrictions and the mapping between snmp-info.xsd and snmp-config.xsd. All parameters can be set regardless the version.

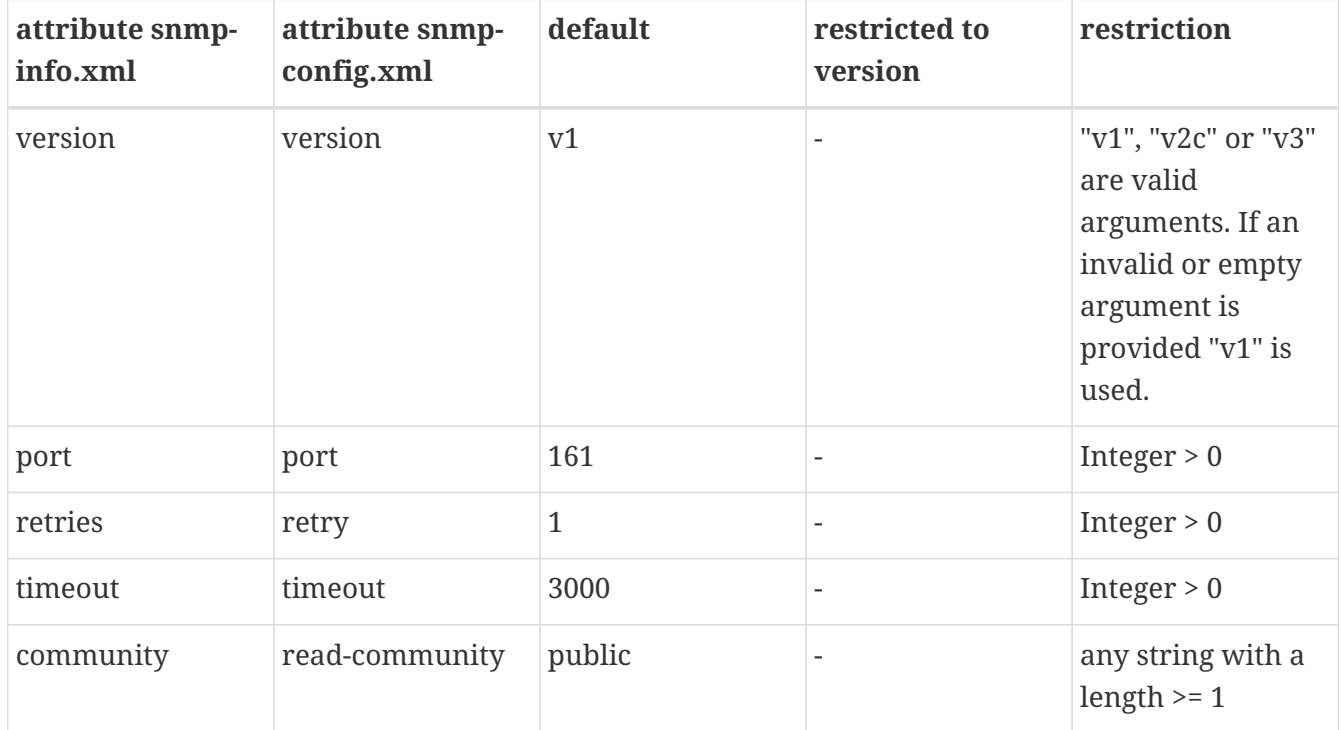

```
Example 1:
```

```
curl -v -X PUT -H "Content-Type: application/xml" \
       -H "Accept: application/xml" \
     -d "<snmp-info&gt;
             \deltalt; community> yRuSonoZ< / community&gt;
             8lt; port8qt; 1618lt; /port8qt;8lt;retries&qt;1</retries&qt;
             8lt; timeout>2000</timeout&gt;
             \deltalt; version> v2c< / version&gt;
          8lt;/snmp-info8gt;" \
       -u admin:admin http://localhost:8980/opennms/rest/snmpConfig/10.1.1.1
```
Creates or updates a <definition/>-entry for IP address 10.1.1.1 in snmp-config.xml.

*Example 2:*

curl -v -X GET -u admin:admin http://localhost:8980/opennms/rest/snmpConfig/10.1.1.1

Returns the SNMP configuration for IP address 10.1.1.1 as defined in example 1.

#### **API Version 2**

Since Version 2 all attributes of a <definition /> entry defined in snmp-config.xsd (<http://xmlns.opennms.org/xsd/config/snmp>) can be set or get via the interface - except it is only possible to set the configuration for one IP address and not for a range of IP addresses. This may change in the future.

The interface uses *SnmpInfo* objects for communication. Therefore it is possible to set for example v1 and v3 parameters in one request (e.g. readCommunity String and privProtocol String). However OpenNMS Meridian does not allow this. It is only allowed to set attributes which have no version restriction (e.g. timeout value) or the attributes which are limited to the version (e.g. readCommunity String if version is v1/v2c). The same is for getting data from the *API*, even if it is possible to store v1 and v3 parameters in one definition block in the snmp-config.xml manually, the *ReST API* will only return the parameters which match the version. If no version is defined, the default is assumed (both in *PUT* and *GET* requests).

The *SnmpInfo* schema is defined as follows:

```
<?xml version="1.0" encoding="UTF-8" standalone="yes"?>
<xs:schema
   elementFormDefault="qualified"
   version="1.0"
   targetNamespace="http://xmlns.opennms.org/xsd/config/snmp-info"
   xmlns:tns="http://xmlns.opennms.org/xsd/config/snmp-info"
   xmlns:xs="http://www.w3.org/2001/XMLSchema">
   <xs:element name="snmp-info" type="tns:snmpInfo"/>
   <xs:complexType name="snmpInfo">
      <xs:sequence>
        <xs:element name="authPassPhrase" type="xs:string" minOccurs="0"/>
        <xs:element name="authProtocol" type="xs:string" minOccurs="0"/>
        <xs:element name="community" type="xs:string" minOccurs="0"/>
        <xs:element name="contextEngineId" type="xs:string" minOccurs="0"/>
        <xs:element name="contextName" type="xs:string" minOccurs="0"/>
        <xs:element name="engineId" type="xs:string" minOccurs="0"/>
        <xs:element name="enterpriseId" type="xs:string" minOccurs="0"/>
        <xs:element name="maxRepetitions" type="xs:int" minOccurs="0"/>
        <xs:element name="maxRequestSize" type="xs:int" minOccurs="0"/>
        <xs:element name="maxVarsPerPdu" type="xs:int" minOccurs="0"/>
        <xs:element name="port" type="xs:int" minOccurs="0"/>
        <xs:element name="privPassPhrase" type="xs:string" minOccurs="0"/>
        <xs:element name="privProtocol" type="xs:string" minOccurs="0"/>
        <xs:element name="proxyHost" type="xs:string" minOccurs="0"/>
        <xs:element name="readCommunity" type="xs:string" minOccurs="0"/>
        <xs:element name="retries" type="xs:int" minOccurs="0"/>
        <xs:element name="securityLevel" type="xs:int" minOccurs="0"/>
        <xs:element name="securityName" type="xs:string" minOccurs="0"/>
        <xs:element name="timeout" type="xs:int" minOccurs="0"/>
        <xs:element name="version" type="xs:string" minOccurs="0"/>
        <xs:element name="writeCommunity" type="xs:string" minOccurs="0"/>
      </xs:sequence>
   </xs:complexType>
</xs:schema>
```
The following table shows all supported attributes, the mapping between snmp-info.xsd and snmpconfig.xsd. It also shows the version limitations, default values and the restrictions - if any.

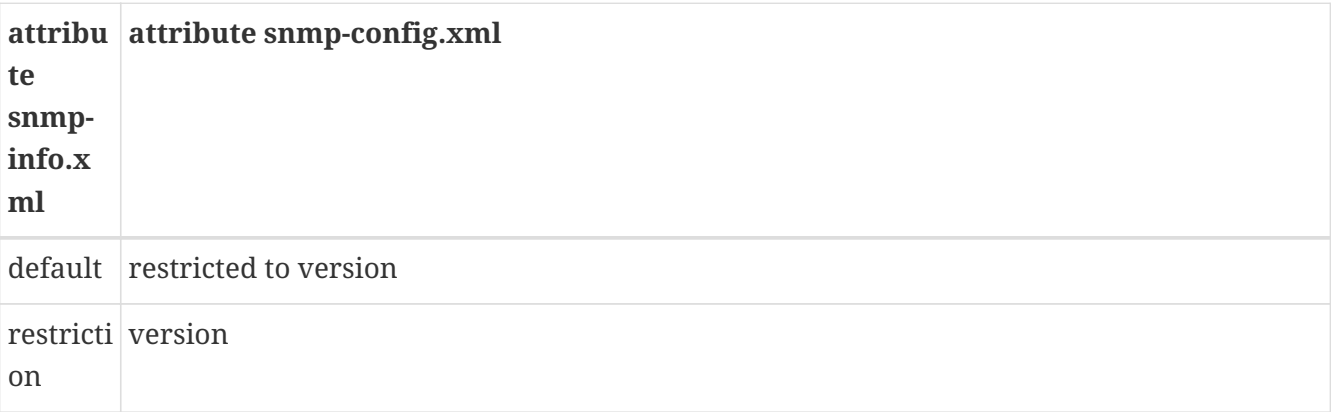

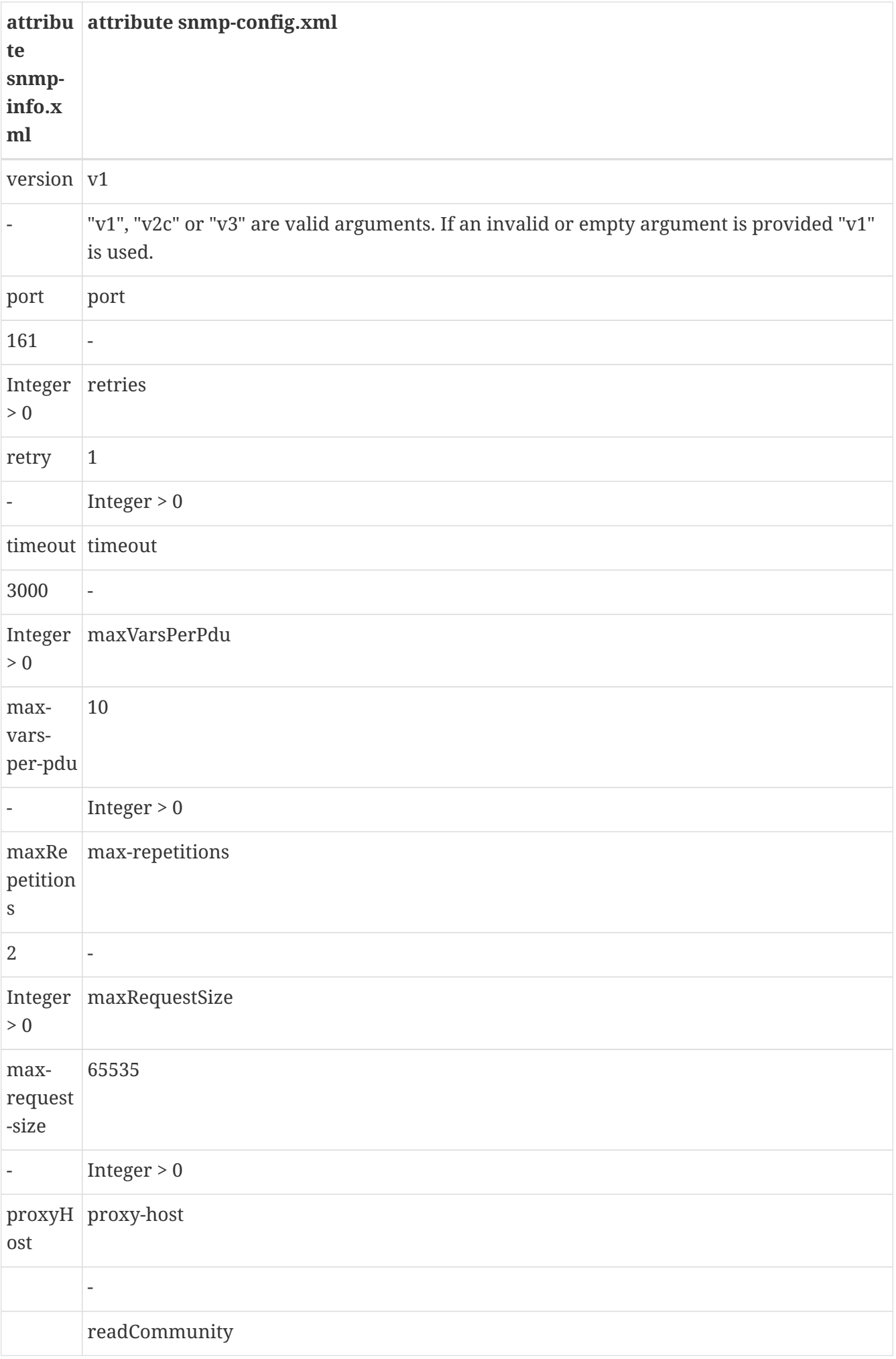

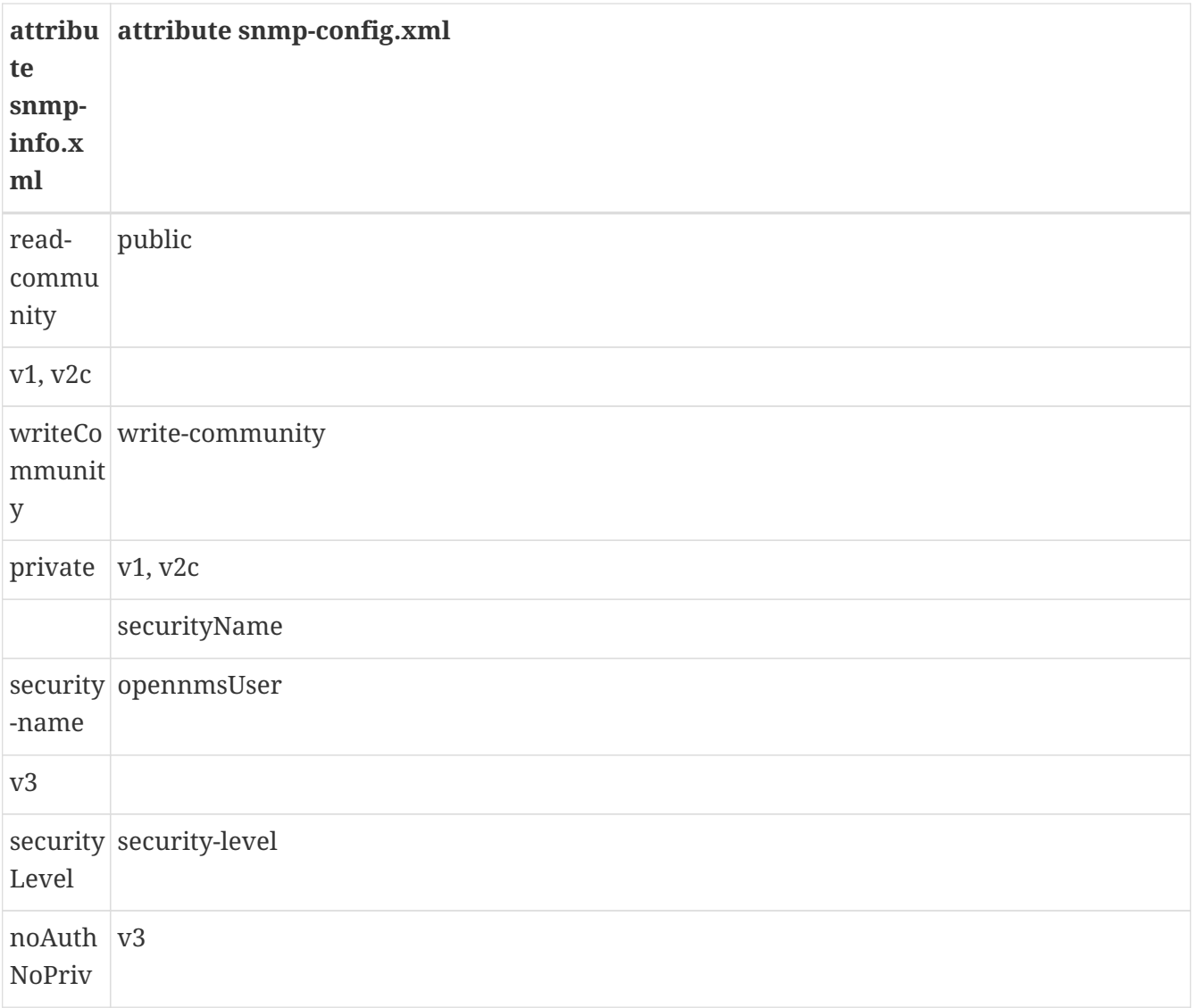

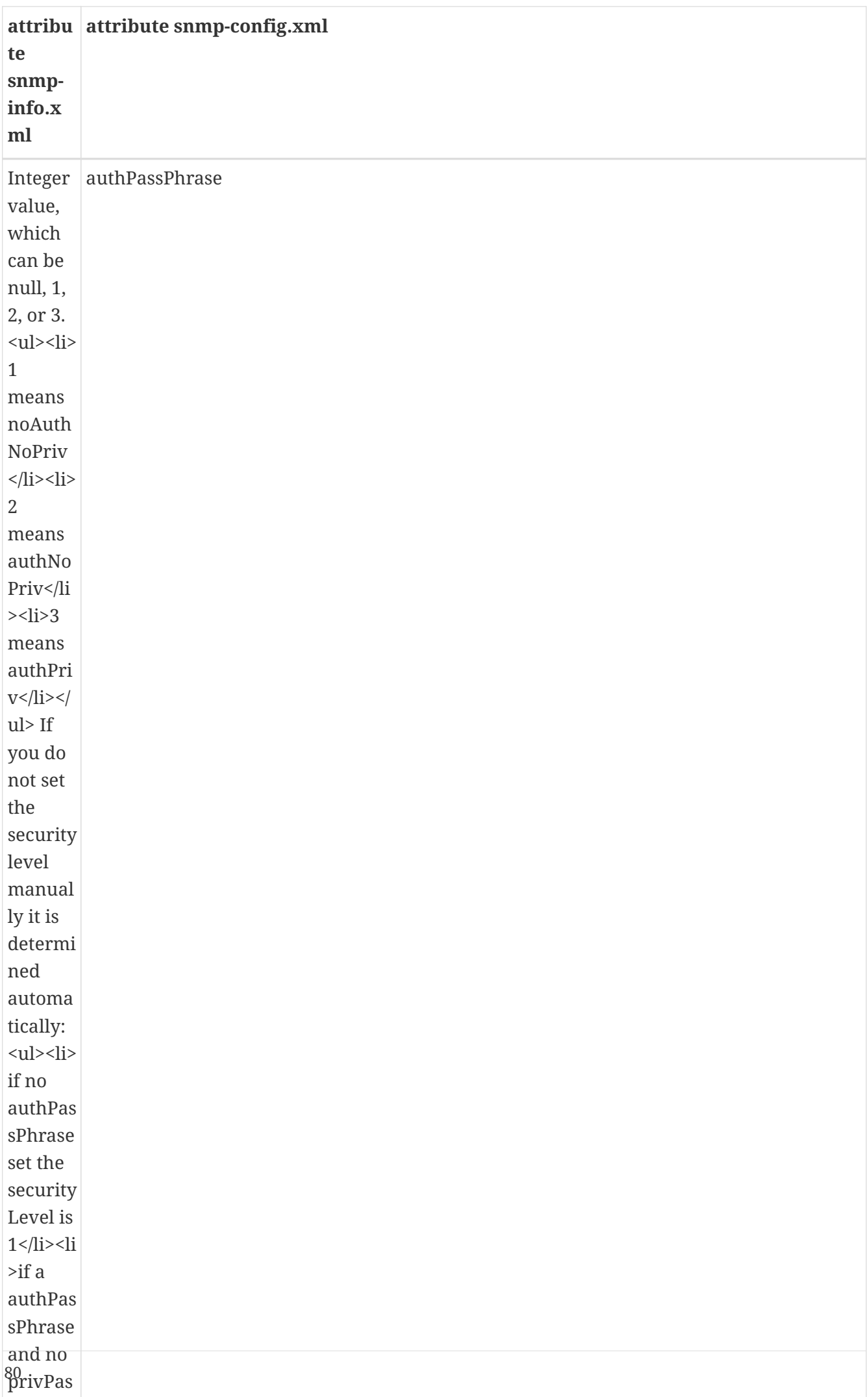

sPhrase School and the School and the School and the School and the School and the School and the School and

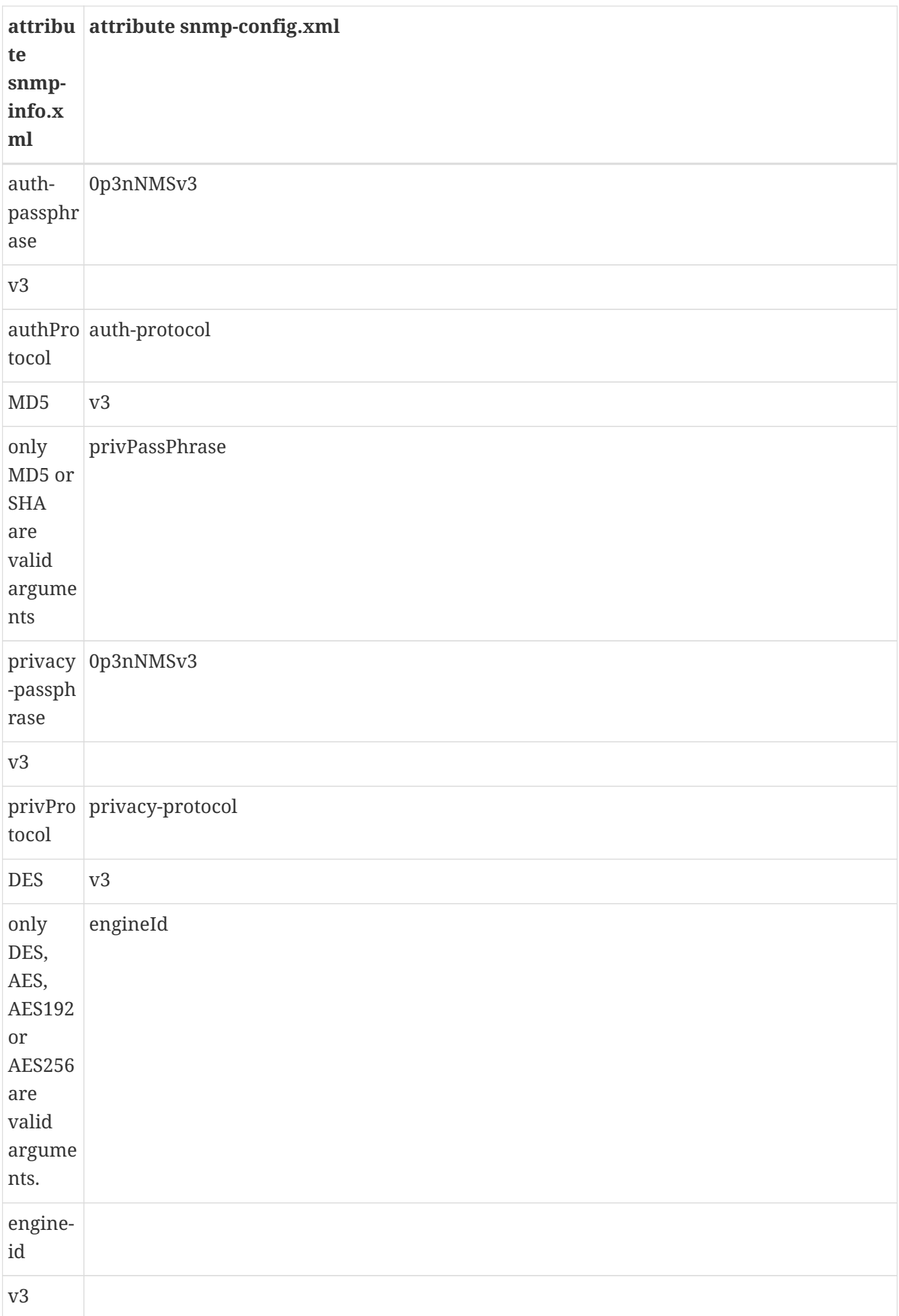

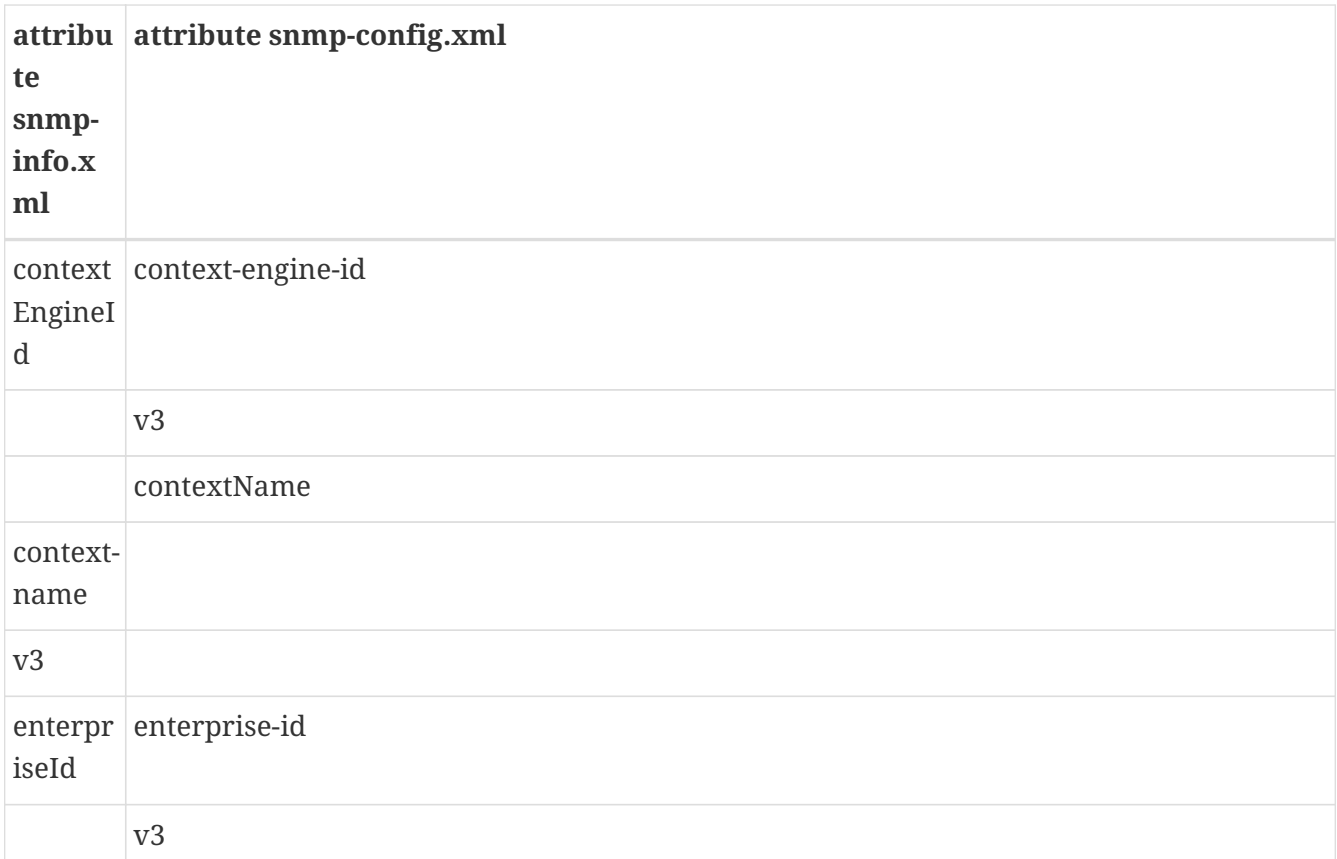

#### *Example 1:*

```
curl -v -X PUT -H "Content-Type: application/xml" \
       -H "Accept: application/xml" \
     -d "<snmp-info&gt;
             \deltalt;readCommunity>yRuSonoZ</readCommunity&gt;
             8lt; port8gt; 1618lt; /port8gt;8lt;retries8gt;18lt;/retries8gt;8lt;timeout>2000</timeout&gt;
             \deltalt; version&qt; v2c</version&qt;
          \deltalt;/snmp-info\deltagt;" \
       -u admin:admin http://localhost:8980/opennms/rest/snmpConfig/10.1.1.1
```
Creates or updates a <definition/>-entry for IP address 10.1.1.1 in snmp-config.xml.

*Example 2:*

curl -v -X GET -u admin:admin http://localhost:8980/opennms/rest/snmpConfig/10.1.1.1

Returns the SNMP configuration for IP address 10.1.1.1 as defined in example 1.

```
Example 3:
```

```
curl -v -X PUT -H "Content-Type: application/xml" \
       -H "Accept: application/xml" \
     -d "<snmp-info&gt;
             \deltalt; readCommunity> yRuSonoZ</readCommunity&gt;
             8lt; port8qt; 1618lt; /port8qt;8lt;retries&qt;1</retries&qt;
             8lt; timeout&qt;2000</timeout&qt;
             \deltalt; version> v1</ version&gt;
             \deltalt; securityName> secret-stuff< / securityName&gt;
             8lt:engineId>engineId</engineId&gt;
         8lt ;/snmp-info>" \
       -u admin:admin http://localhost:8980/opennms/rest/snmpConfig/10.1.1.1
```
Creates or updates a <definition/>-entry for IP address 10.1.1.1 in snmp-config.xml ignoring attributes securityName and engineId.

*Example 4:*

```
curl -v -X PUT -H "Content-Type: application/xml" \
       -H "Accept: application/xml" \
     -d "<snmp-info&gt;
             8lt; readCommunity> yRuSonoZ< / readCommunity&gt;
             8lt; port8gt; 1618lt; /port8gt;8lt;retries8qt;18lt;/retries8qt;\deltalt;timeout>2000</timeout&gt;
             \deltalt; version> v3</ version&gt;
             \deltalt; securityName> secret-stuff< / securityName&gt;
             \deltalt; engineId> engineId< / engineId&gt;
          8lt;/snmp-info8qt;" \
       -u admin:admin http://localhost:8980/opennms/rest/snmpConfig/10.1.1.1
```
Creates or updates a <definition/>-entry for IP address 10.1.1.1 in snmp-config.xml ignoring attribute readCommunity.

#### **4.9.26. Users**

Since users are not currently stored in the database, the ReST interface for them is not as fullfledged as that of nodes, etc.

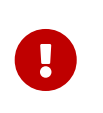

You cannot use hibernate criteria for filtering. You may need to touch the \$OPENNMS\_HOME/etc/users.xml file on the filesystem for any addition or modification actions to take effect (see [NMS-6469](http://jira.opennms.org/browse/NMS-6469) for details).

**GETs (Reading Data)**

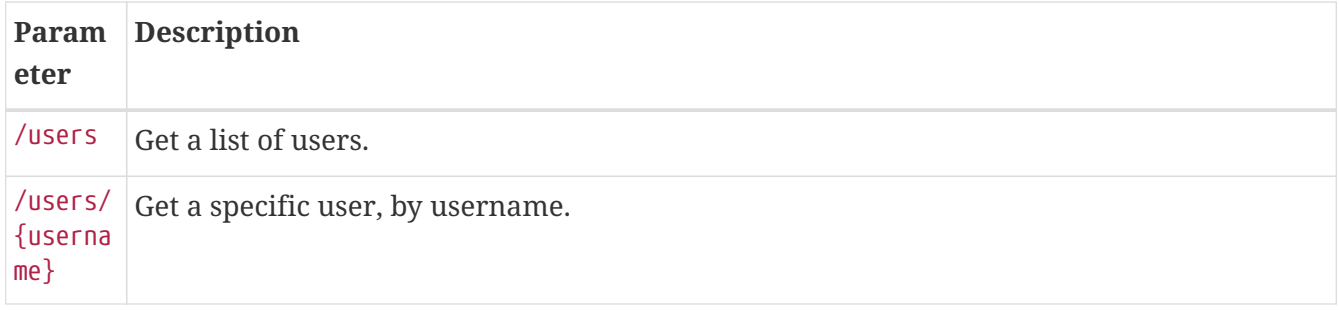

#### **POSTs (Adding Data)**

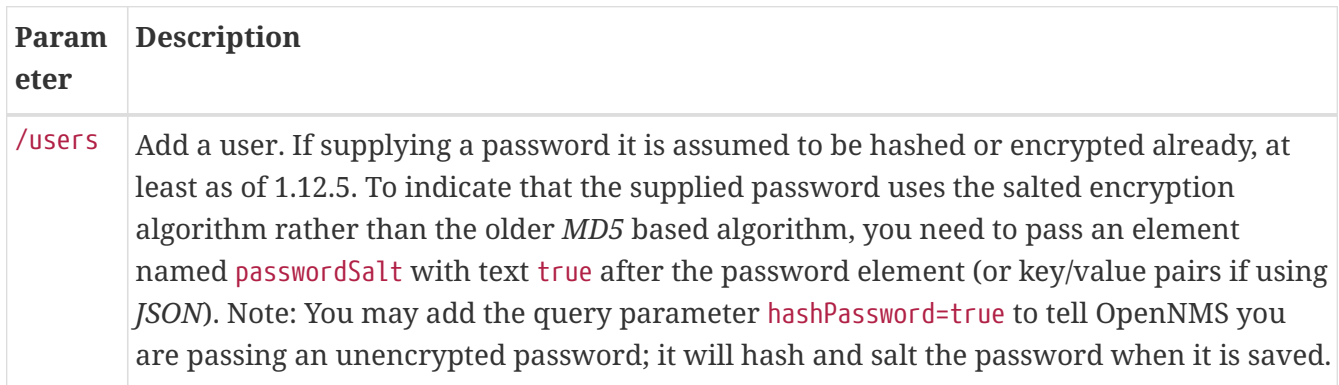

#### **PUTs (Modifying Data)**

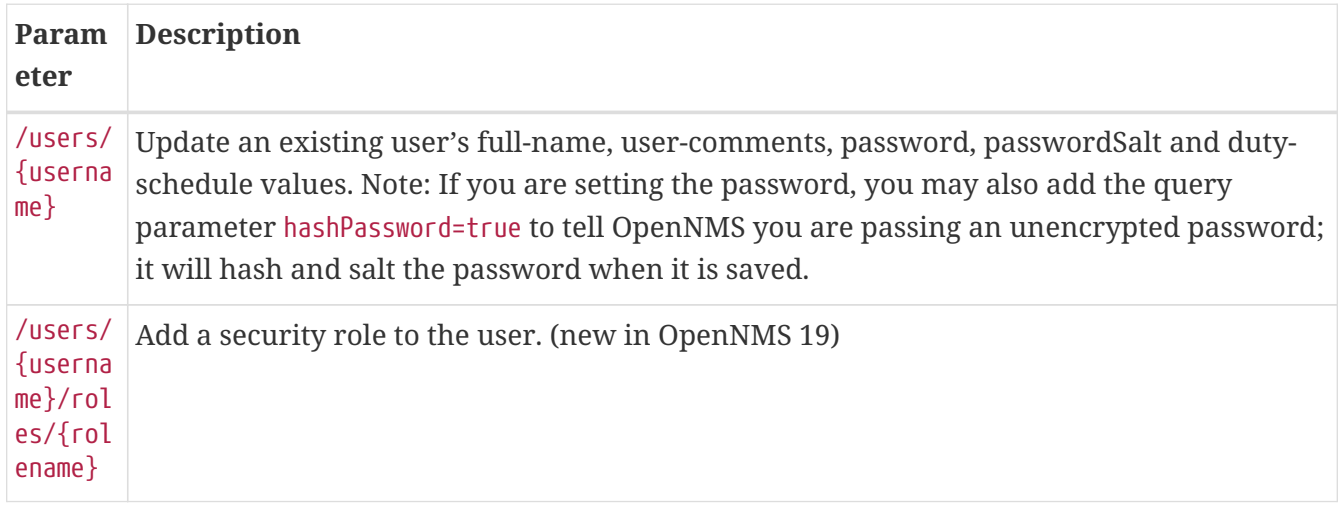

#### **DELETEs (Removing Data)**

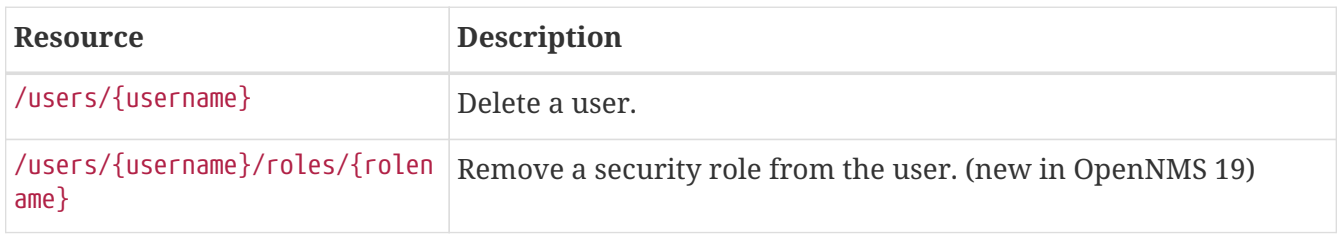

## **4.9.27. User Defined Links**

User defined links (UDLs) for the Enlinkd topology can be be queried, added, modified or deleted via ReST endpoints.

#### **GETs (Reading UDLs)**

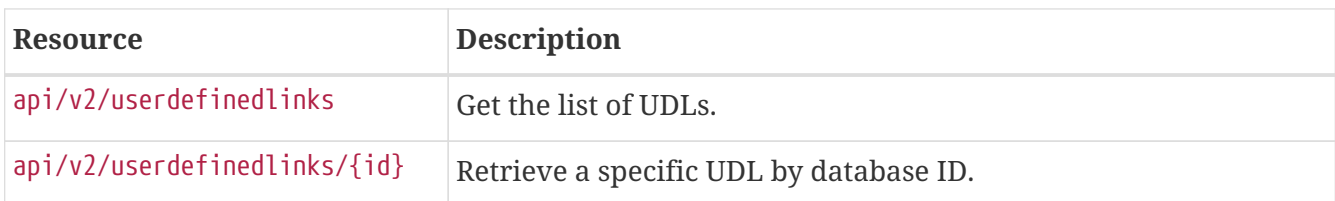

#### **POSTs (Creating UDLs)**

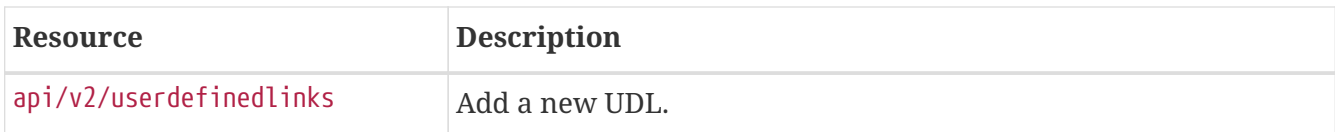

#### **Usage examples with curl**

*Create a new UDL between node with ID 1 and node with ID 2.*

```
curl -v -X POST -u admin:admin -H "Content-Type: application/json" -d '{"node-id-a":
1, "node-id-z": 2, "component-label-a": "tp1", "component-label-z": "tp2", "link-id":
"n1:tp1->n2:tp2", "owner": "me"}'
http://localhost:8980/opennms/api/v2/userdefinedlinks
```
#### **DELETEs (Removing UDLs)**

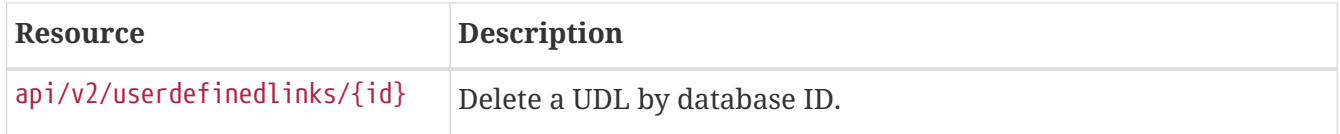

## **4.9.28. SNMP Trap Northbounder Interface Configuration**

#### **GETs (Reading Data)**

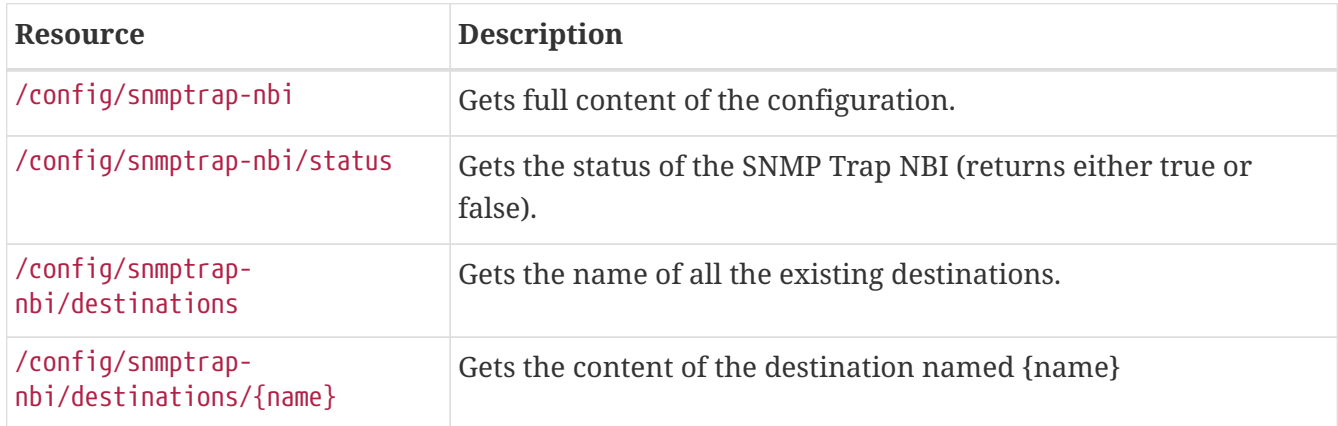

#### **PUTs (Update defaults)**

On a successful request, the Syslog NBI will be notified about the configuration change.

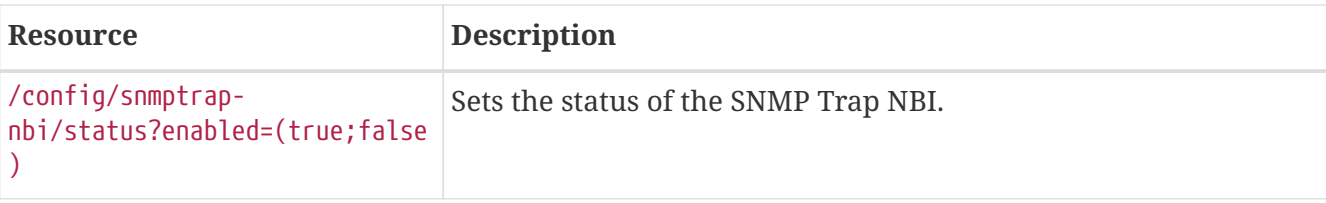

#### **POSTs (Adding Data)**

POST requires form data using application/x-www-form-urlencoded as a Content-Type.

On a successful request, the SNMP Trap NBI will be notified about the configuration change.

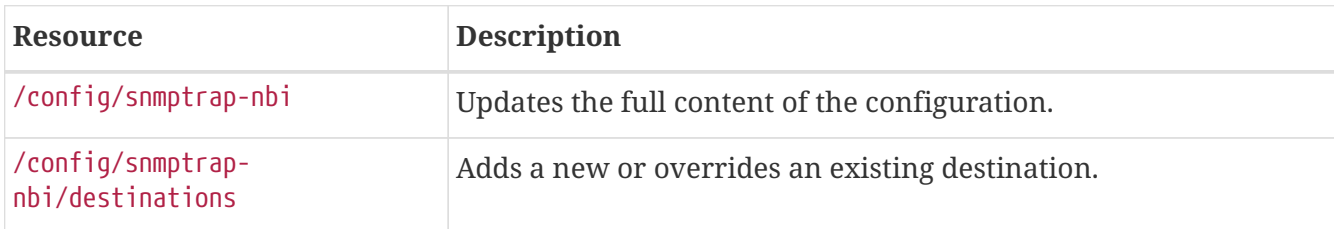

#### **PUTs (Modifying Data)**

PUT requires form data using application/x-www-form-urlencoded as a Content-Type.

On a successful request, the SNMP Trap NBI will be notified about the configuration change.

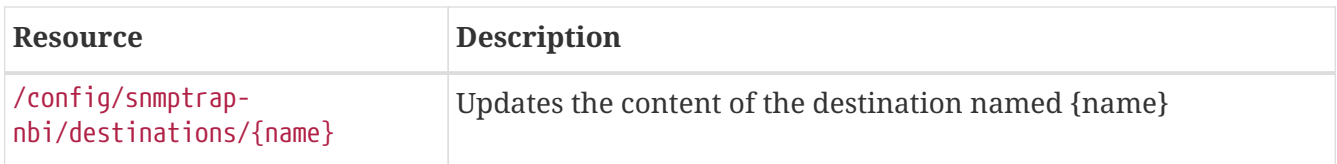

#### **DELETEs (Remove Data)**

On a successful request, the SNMP Trap NBI will be notified about the configuration change.

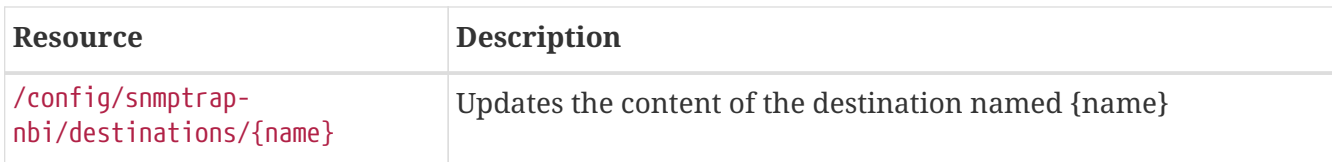

## **4.9.29. Email Northbounder Interface Configuration**

#### **GETs (Reading Data)**

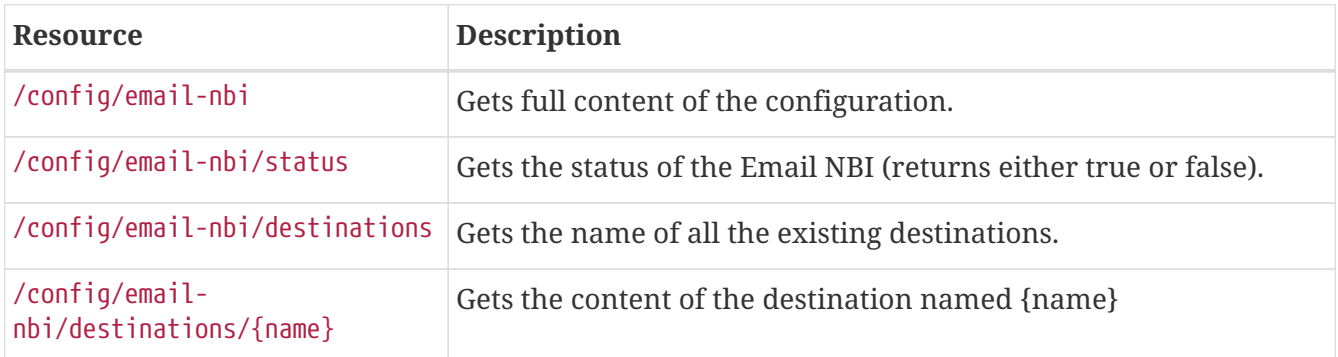

#### **PUTs (Update defaults)**

On a successful request, the Email NBI will be notified about the configuration change.

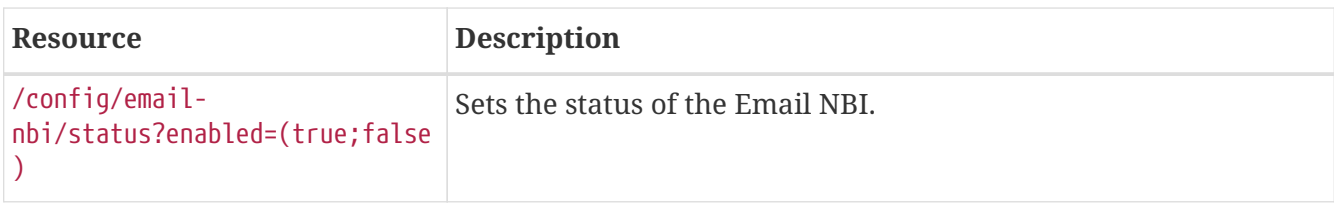

#### **POSTs (Adding Data)**

POST requires form data using application/x-www-form-urlencoded as a Content-Type.

On a successful request, the Email NBI will be notified about the configuration change.

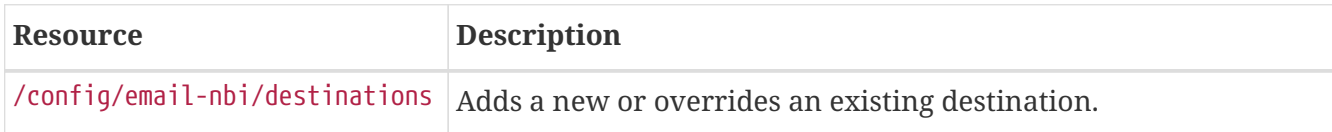

#### **PUTs (Modifying Data)**

PUT requires form data using application/x-www-form-urlencoded as a Content-Type.

On a successful request, the Email NBI will be notified about the configuration change.

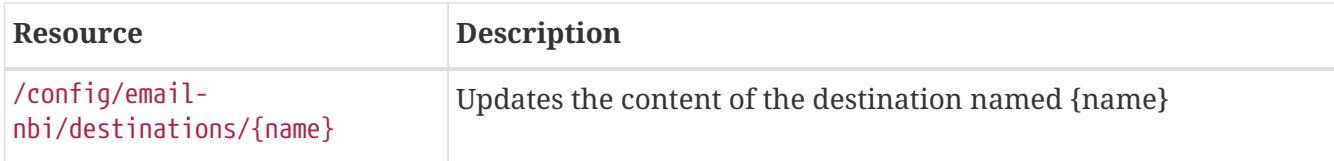

#### **DELETEs (Remove Data)**

On a successful request, the Email NBI will be notified about the configuration change.

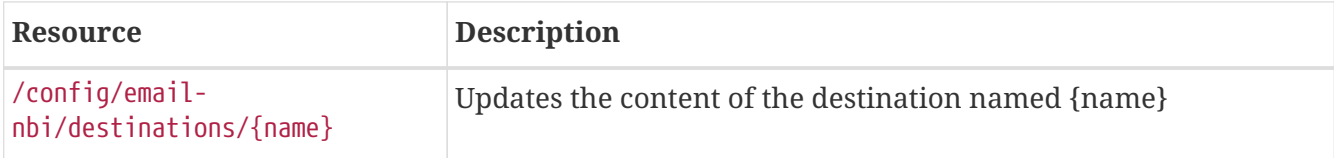

## **4.9.30. Javamail Configuration**

#### **GETs (Reading Data)**

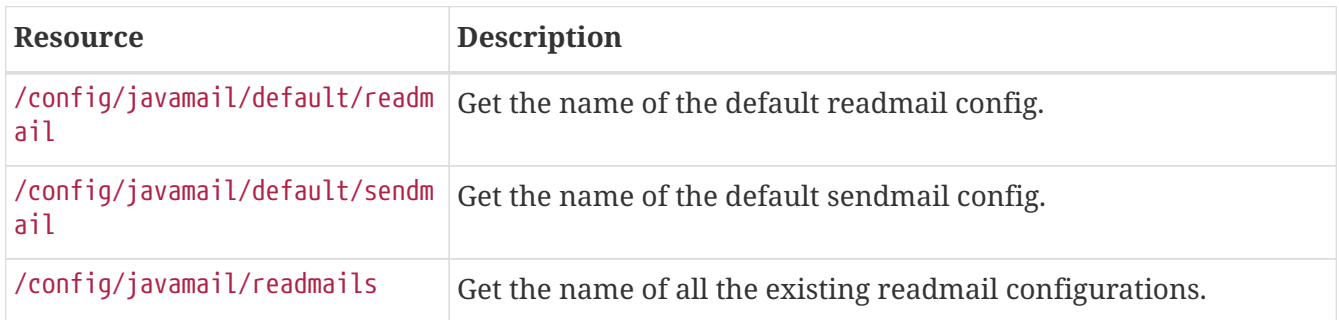

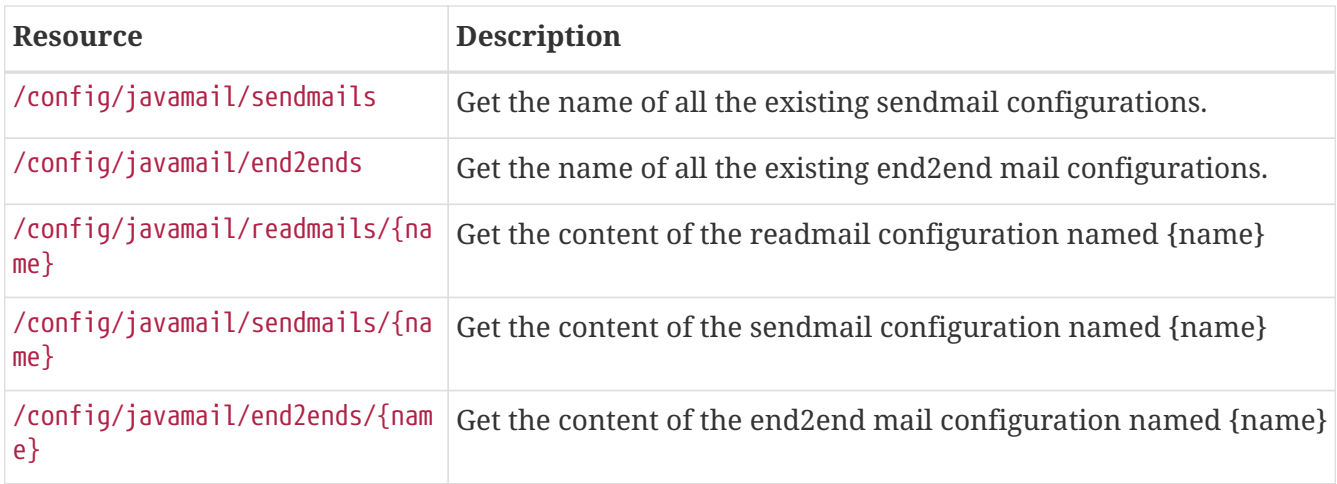

#### **POSTs (Adding/Updating Data)**

POST requires form data using application/xml or application/json as a Content-Type.

On a successful request, the Email NBI will be notified about the configuration change.

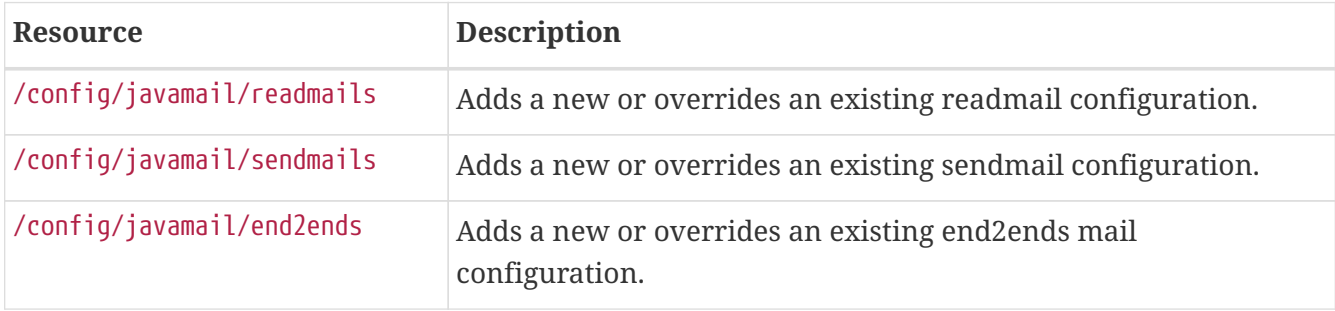

#### **PUTs (Update defaults)**

On a successful request, the Email NBI will be notified about the configuration change.

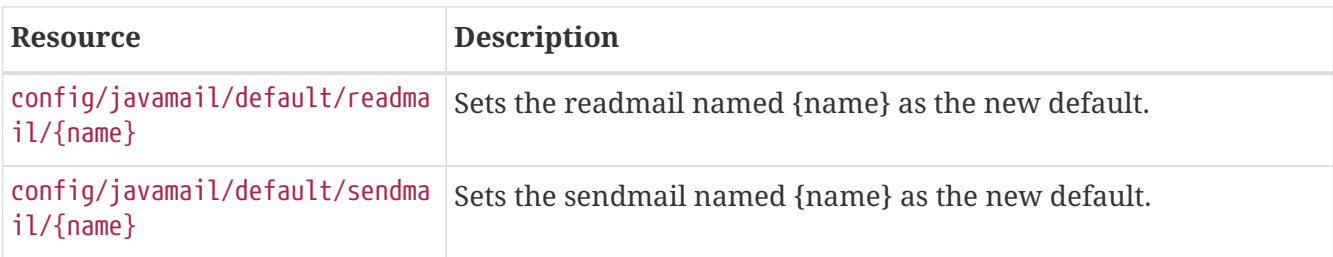

#### **PUTs (Modifying Data)**

PUT requires form data using application/x-www-form-urlencoded as a Content-Type.

On a successful request, the Email NBI will be notified about the configuration change.

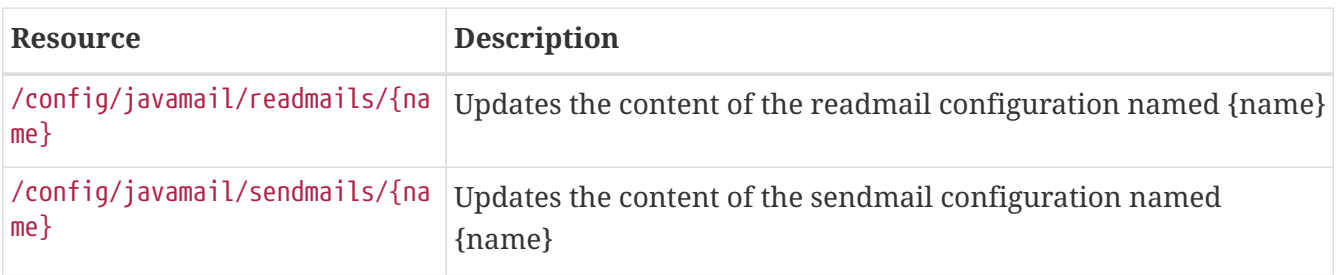

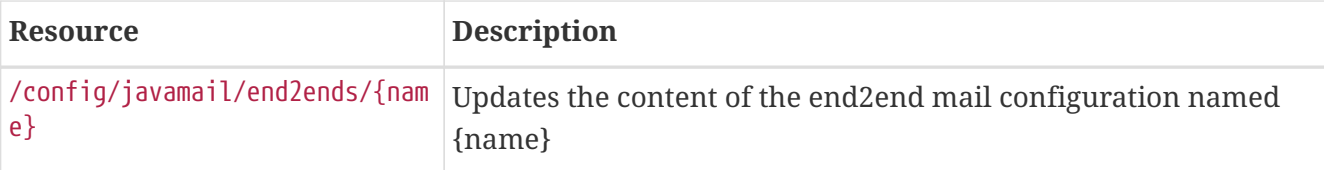

#### **DELETEs (Remove Data)**

On a successful request, the Email NBI will be notified about the configuration change.

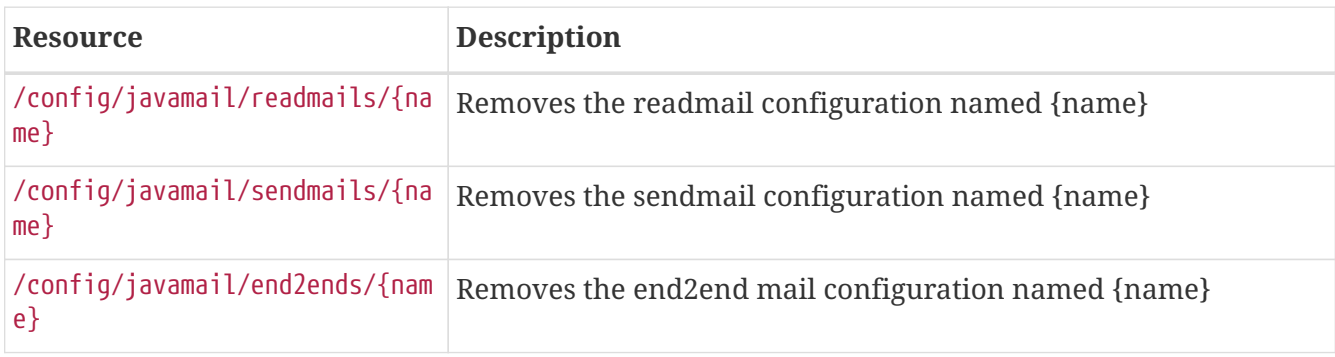

## **4.9.31. Syslog Northbounder Interface Configuration**

#### **GETs (Reading Data)**

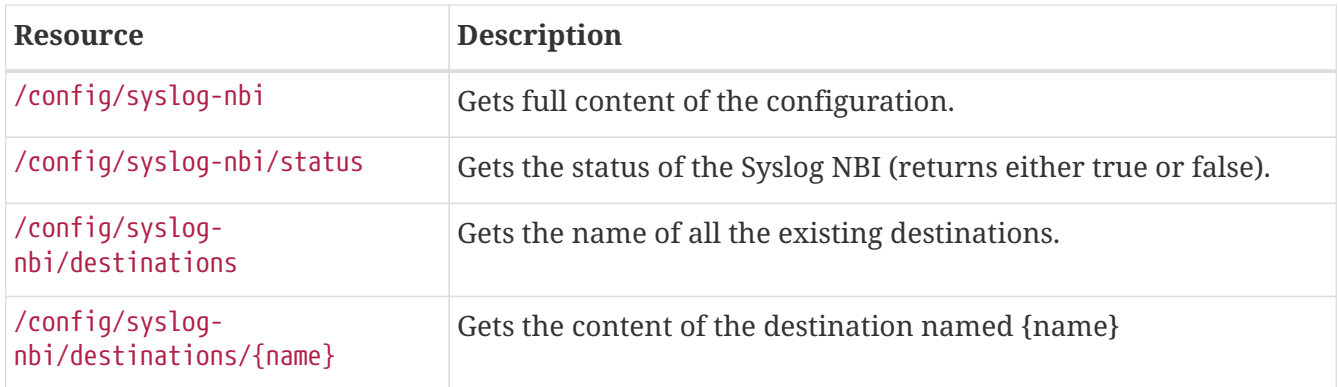

#### **PUTs (Update defaults)**

On a successful request, the Syslog NBI will be notified about the configuration change.

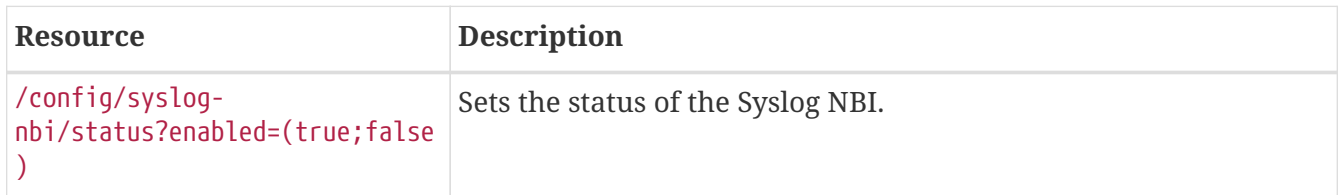

#### **POSTs (Adding Data)**

POST requires form data using application/x-www-form-urlencoded as a Content-Type.

On a successful request, the Syslog NBI will be notified about the configuration change.

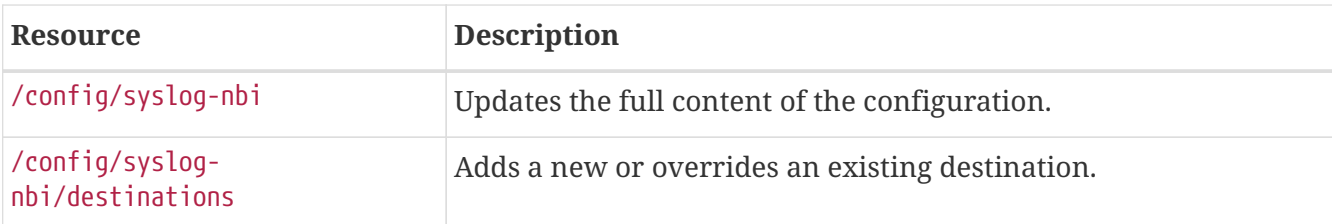

#### **PUTs (Modifying Data)**

PUT requires form data using application/x-www-form-urlencoded as a Content-Type.

On a successful request, the Syslog NBI will be notified about the configuration change.

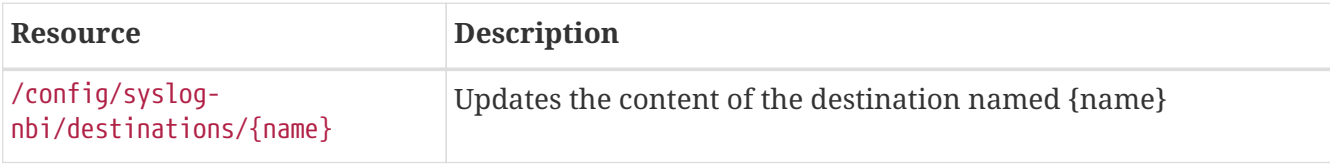

#### **DELETEs (Remove Data)**

On a successful request, the Syslog NBI will be notified about the configuration change.

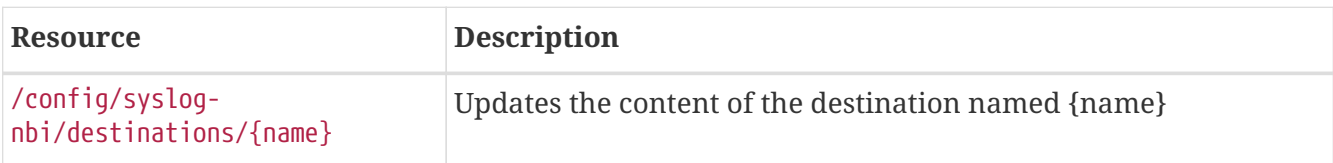

## **4.9.32. Business Service Monitoring**

Every aspect of the *Business Service Monitoring* feature can be controlled via a ReST API. The API's endpoint for managing *Business Services* is located at /opennms/api/v2/business-services. It supports *XML* content to represent the *Business Services*. The schema file describing the API model is located in \$OPENNMS\_HOME/share/xsds/business-service-dto.xsd. The responses generated by the ReST API do also include location elements that contain references to other entities managed by the API. The *Business Service* response data model for the ReST API has the following basic structure:

*Sample Business Service details response XML representation*

```
<business-service>

   <name>Datacenter North</name>
   <attributes/>
   <ip-service-edges>
      <ip-service-edge>
      d>23<i>i</i>d>
        <operational-status>WARNING</operational-status>
        <map-function>
          <type>Identity</type>
        </map-function>
        <location>/api/v2/business-services/2/edges/23</location>
        <reduction-keys>
```

```
  <reduction-key>
uei.opennms.org/nodes/nodeLostService::12:10.10.10.42:ICMP</reductionKey>
          <reduction-key>uei.opennms.org/nodes/nodeDown::12</reductionKey>
        </reduction-keys>
        <weight>1</weight>
      </ip-service-edge>
   </ip-service-edges>
   <reduction-key-edges>
      <reduction-key-edge>
        <id>111</id>
        <operational-status>INDETERMINATE</operational-status>
        <map-function>
          <type>Identity</type>
        </map-function>
        <location>/api/v2/business-services/42/edges/111</location>
        <reduction-keys>
          <reduction-key>my-reduction-key1</reduction-key>
        </reduction-keys>
        <weight>1</weight>
      </reduction-key-edge>
   </reduction-key-edges>
   <child-edges>
      <child-edge>

        <operational-status>MINOR</operational-status>
        <map-function>
          <type>Identity</type>
        </map-function>
        <location>/api/v2/business-services/42/edges/123</location>
        <reduction-keys/>
        <weight>1</weight>
        <child-id>43</child-id>
      </child-edge>
   </child-edges>
   <parent-services><parent-service>144</parent-service></parent-services>
   <reduce-function><type>HighestSeverity</type></reduce-function>
   <operational-status>INDETERMINATE</operational-status>
    <location>/api/v2/business-services/146</location>
</business-service>
```

```
<business-service>
   <name>Datacenter North</name>
   <attributes/>
   <ip-service-edges>
      <ip-service-edge>
        <ip-service-id>99</ip-service-id>
        <map-function>
          <type>Identity</type>
        </map-function>
        <weight>1</weight>
      </ip-service-edge>
   </ip-service-edges>
   <reduction-key-edges>
      <reduction-key-edge>
        <reduction-key>my-reduction-key1</reduction-key>
        <map-function>
          <type>Identity</type>
        </map-function>
        <weight>1</weight>
      </reduction-key-edge>
   </reduction-key-edges>
   <child-edges>
      <child-edge>
        <child-id>43</child-id>
        <map-function>
          <type>Identity</type>
        </map-function>
        <weight>1</weight>
      </child-edge>
   </child-edges>
   <reduce-function><type>HighestSeverity</type></reduce-function>
</business-service>
```
The whole model is defined in jetty-webapps/opennms/WEB-INF/lib/org.opennms.features.bsm.rest.api-\*.jar which can be used as a dependency for a Java program to query the API.

#### **GETs (Reading Data)**

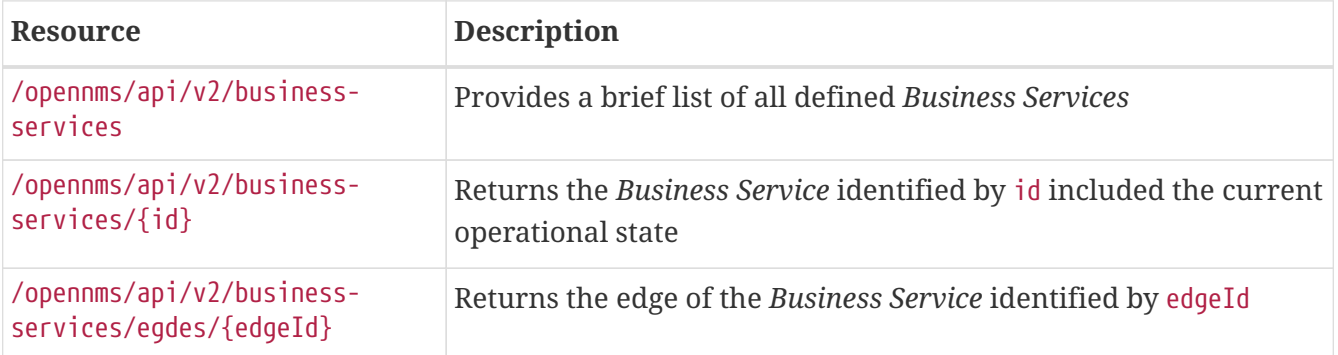

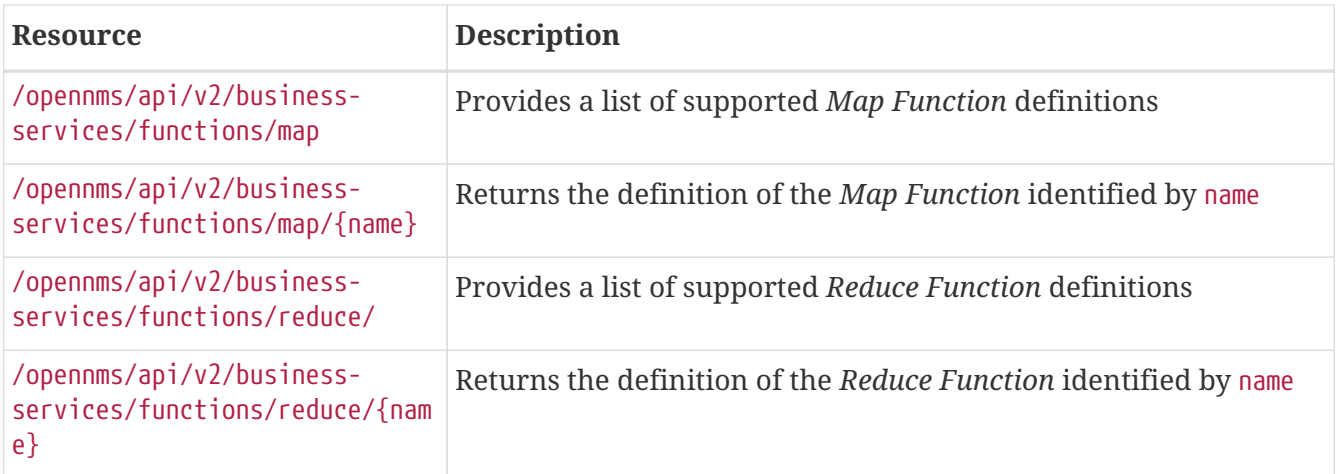

## **PUTs (Modifying Data)**

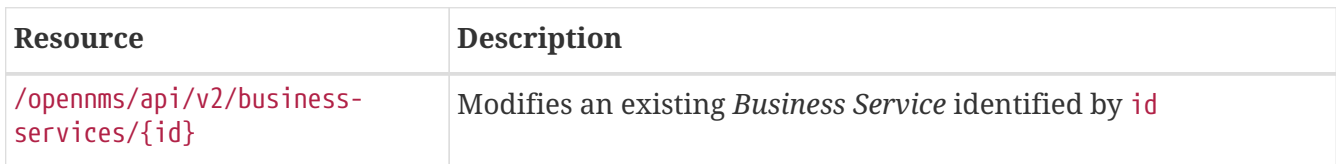

#### **POSTs (Adding Data)**

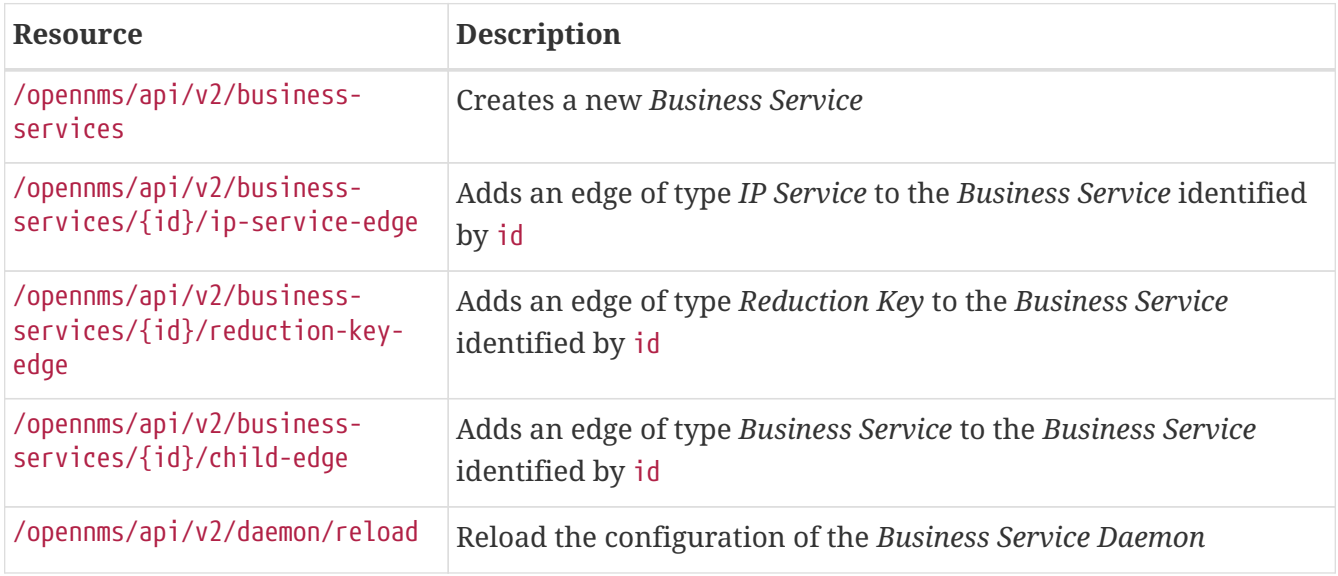

#### **DELETEs (Removing Data)**

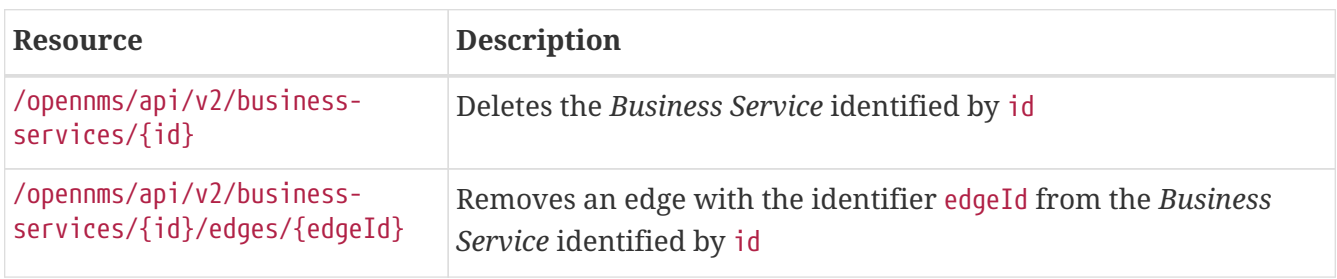

## **4.9.33. Discovery**

This endpoint can be used to trigger a one-time discovery scan.

#### **POSTs (Submitting one-time scan configuration)**

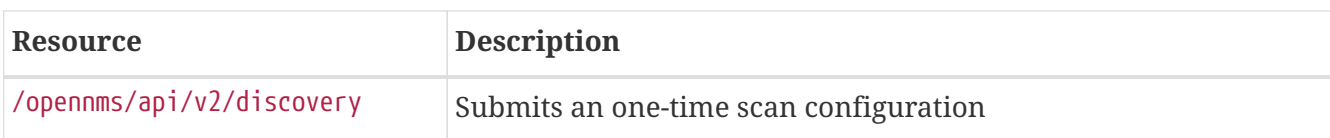

The following XML structure is used to define a scan job.

```
Sample configuration file discovery.xml
```

```
<discoveryConfiguration>
   <specifics>
      <specific>
        <location>Default</location>
        <retries>3</retries>
        <timeout>2000</timeout>
        <foreignSource>My-ForeignSource</foreignSource>
        <content>192.0.2.1</content>
      </specific>
   </specifics>
   <includeRanges>
      <includeRange>
        <location>Default</location>
        <retries>3</retries>
        <timeout>2000</timeout>
        <foreignSource>My-ForeignSource</foreignSource>
        <begin>192.0.2.10</begin>
      <end>192.0.2.254</end>
      </includeRange>
   </includeRanges>
   <excludeRanges>
      <excludeRange>
        <begin>192.0.2.60</begin>
        <end>192.0.2.65</end>
      </excludeRange>
   </excludeRanges>
   <includeUrls>
      <includeUrl>
        <location>Default</location>
        <retries>3</retries>
        <timeout>2000</timeout>
        <foreignSource>My-ForeignSource</foreignSource>
        <content>http://192.0.2.254/addresses.txt</content>
      </includeUrl>
   </includeUrls>
</discoveryConfiguration>
```
The scan itself can be triggered by posting the configuration to the ReST endpoint as follows:

curl -H "Content-Type: application/xml" -u admin:admin -X POST -d @discovery.xml http://localhost:8980/opennms/api/v2/discovery

## **4.9.34. Situation Feedback**

Situation Feedback is an optional feature that allows for the management of User Contributed Feedback regarding Correlation of Alarms.

It is a simple API that allows for the submission and retrieval of Correlation Feedback.

#### **GETs (Reading Data)**

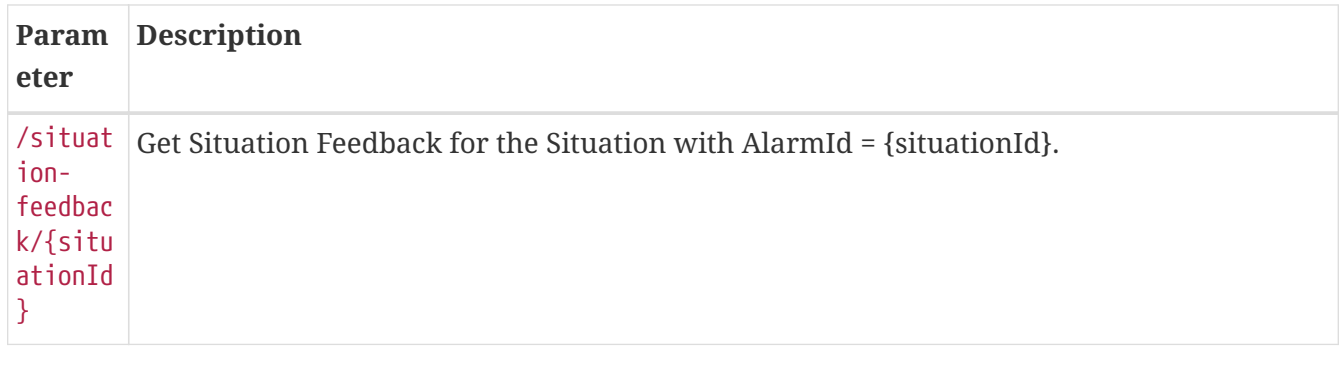

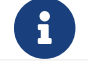

*situationId* is the same as the *AlarmId* for the Situation.

#### **Usage examples with curl**

*Retrieve Situation Feedback for the Situaiton with AlarmId == 210*

curl -u admin:admin "http://localhost:8980/opennms/rest/situation-feedback/210"

```
Response
```

```
\sqrt{2}  {
          "situationKey": "uei.opennms.org/alarms/trigger:localhost:0.0.0.0:FEEDBACK_A",
          "situationFingerprint": "NDg3ZjdiMjJmNjgzMTJkMmMxYmJjOTNiMWFlYTQ0NWI=",
          "alarmKey": "uei.opennms.org/alarms/trigger:localhost:0.0.0.0:ALARM_A",
          "feedbackType": "CORRECT",
          "reason": "okay",
          "user": "admin",
          "timestamp": 1535057676107
      },
      {
          "situationKey": "uei.opennms.org/alarms/trigger:localhost:0.0.0.0:FEEDBACK_A",
          "situationFingerprint": "NDg3ZjdiMjJmNjgzMTJkMmMxYmJjOTNiMWFlYTQ0NWI=",
          "alarmKey": "uei.opennms.org/alarms/trigger:localhost:0.0.0.0:ALARM_B",
          "feedbackType": "CORRECT",
          "reason": "okay",
          "user": "admin",
          "timestamp": 1535057676107
      }
]
```
#### **POSTs (Adding Data)**

POST requires using application/json as a Content-Type.

On a successful request, the Feedback will be persisted

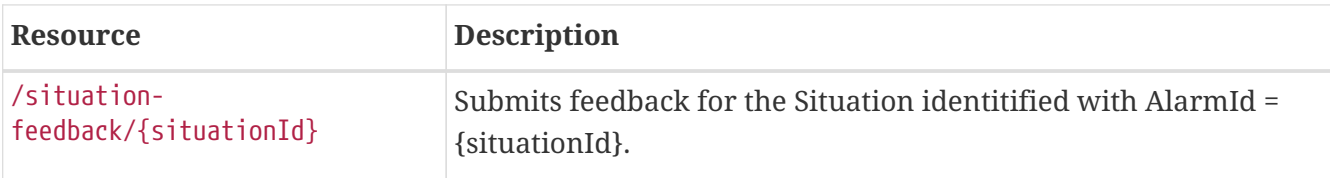

#### **Usage examples with curl**

*Submit positve Feedback for a Situation with 2 alarms.*

```
curl -X POST -H "Accept: application/json" -H "Content-Type: application/json" -u
admin:admin -d @feedback.json http://127.0.0.1:8980/opennms/rest/situation-
feedback/210
```

```
\sqrt{2}  {
          "situationKey": "uei.opennms.org/alarms/trigger:localhost:0.0.0.0:FEEDBACK_A",
          "situationFingerprint": "NDg3ZjdiMjJmNjgzMTJkMmMxYmJjOTNiMWFlYTQ0NWI=",
          "alarmKey": "uei.opennms.org/alarms/trigger:localhost:0.0.0.0:ALARM_A",
          "feedbackType": "CORRECT",
          "reason": "okay",
          "user": "admin",
          "timestamp": 1535057676107
      },
      {
          "situationKey": "uei.opennms.org/alarms/trigger:localhost:0.0.0.0:FEEDBACK_A",
          "situationFingerprint": "NDg3ZjdiMjJmNjgzMTJkMmMxYmJjOTNiMWFlYTQ0NWI=",
          "alarmKey": "uei.opennms.org/alarms/trigger:localhost:0.0.0.0:ALARM_B",
          "feedbackType": "CORRECT",
          "reason": "okay",
          "user": "admin",
          "timestamp": 1535057676107
      }
]
```
*Response* 204 No Content

# **4.10. ReST API Examples**

## **4.10.1. Getting Graph data**

While graphs aren't technically available via *ReST*, you can parse some *ReST* variables to get enough data to pull a graph. This isn't ideal because it requires multiple fetches, but depending on your use case, this may be adequate for you.

I'm in-lining some sample *PHP* code which should do this (not tested at all, cut & paste from old code I have that does not use the *ReST- interface, and/or coded straight into the browser so YMMV). If you go to your NMS and click the resource graphs, then right click the graph you want and hit \_View Image* you will get the full *URL* that would need to be passed to pull that graph as a standalone image.

From that just take the *URL* and plug in the values you pulled from *ReST* to get a graph for whatever node you wanted.

```
function fetchit($thing, $user = "user", $pass = "pass") {
      $url = "http://localhost:8980/opennms";
    $ch = curl init():
    curl setopt($ch, CURLOPT URL, $url . $thing);
      curl_setopt($ch, CURLOPT_HEADER, 0);
    curl_setopt($ch, CURLOPT_RETURNTRANSFER, 1);
    curl setopt($ch, CURLOPT USERAGENT, $useragent);
      curl_setopt($ch, CURLOPT_USERPWD, $user.':'.$pass);
    $data = curl exec(<math>$ch</math>);curl close($ch);
      return $data;
}
// this assumes you already have found the nodeId via a previous REST call or some
other means. Provided more as an example than what you might want.
function getNodeInterfaces($nodeId) {
      $data = fetchit("/rest/nodes/$nodeId/snmpinterfaces");
     return simplexml load string($data);
}
function fetchGraphs($nodeId) {
       $ints = getNodeInterfaces($nodeId);
     $chars = array('/', '. '. '. '. '. '.'.$endtime = time();
     $starttime = (string)(time() - ($days * 24 * 60 * 60));
       // use bcmath or a better version of PHP if you don't want this hypocrisy here.
     $endtime = $endtime . '000':  $starttime = $starttime . '000';
       for($i=0; $i<count($ints->snmpInterfaces); $i++) {
           $ifname = $ints->snmpInterfaces[$i]->snmpInterface->ifName;
           $mac = $ints->snmpInterfaces[$i]->snmpInterface->physAddr;
           $if = str_replace($chars, "_", $ifname);
         if ( strlen(trim(\frac{2}{3}mac)) < 12 ) { \frac{2}{3}mac_and_if = \frac{2}{3}if; } else { \frac{2}{3}mac_and_if =
$if '-''. $mac; };  $image = fetchit("$url/graph/graph.png?resource=node[$nodeId
].interfaceSnmp[$mac_and_if]&report=report=mib2.HCbits&start=$starttime&end=$endtime")
;
           // you can poop this to a file now, or set header('Content-type: image/png');
then print "$image";
       }
}
```
#### **4.10.2. provision.pl examples and notes**

One way to test out the new *ReST* interface is to use provision.pl. If you run it you'll get a summary of the output, but it's not totally obvious how it all works.

Here is an example of adding a new node using the *ReST* interface:

# add a new foreign source called ubr /usr/share/opennms/bin/provision.pl requisition add ubr /usr/share/opennms/bin/provision.pl node add ubr 10341111 clownbox /usr/share/opennms/bin/provision.pl node set ubr 10341111 city clownville /usr/share/opennms/bin/provision.pl node set ubr 10341111 building clown-town-hall /usr/share/opennms/bin/provision.pl node set ubr 10341111 parent-foreign-id 1122114 /usr/share/opennms/bin/provision.pl interface add ubr 10341111 10.1.3.4 # this is like a commit. No changes will take effect until you import a foreign source /usr/share/opennms/bin/provision.pl requisition import ubr

You will probably need to specify the username/password of an admin. To do this add:

--username=admin --password=clownnms

to the command line.

#### **4.10.3. Debian (Lenny) Notes**

For Lenny, you'll need to pull a package out of backports to make everything work right. Read <http://backports.org/dokuwiki/doku.php?id=instructions> for instructions on adding it to sources.list.

# install liburi-perl from backports sudo apt-get -t lenny-backports install liburi-perl

#### **4.10.4. Windows Powershell ReST**

Example of using *Windows Powershell* to fill some asset fields with *ReST*.

```
# Installdate of Windows
$wmi = Get-WmiObject -Class Win32_OperatingSystem
$dateInstalled = $wmi.ConvertToDateTime($wmi.InstallDate)
# Serialnumber and manufacturer of server
Get-WmiObject win32_bios | select SerialNumber
$wmi = Get-WmiObject -Class win32_bios
$manufacturer = $wmi.Manufacturer
# Text file with a description of the server for the comments field
$comment = Get-Content "C:\Program Files\BGInfo\Info_Description.txt" | Out-String
$user ="admin"
$pass= "admin"
$secpasswd = ConvertTo-SecureString $user -AsPlainText -Force
$cred = New-Object System.Management.Automation.PSCredential ($pass, $secpasswd)
$nodeid = Invoke-RestMethod -Uri
http://opennms.domain.nl:8980/opennms/rest/nodes?label=servername.domain.nl
-Credential $cred
$nodeid = $nodeid.nodes.node.id
$uri="http://opennms.domain.nl:8980/opennms/rest/nodes/$nodeid/assetRecord"
Invoke-RestMethod -Uri
"http://opennms.massxess.nl:8980/opennms/rest/nodes/$nodeid/assetRecord/?building=133"
-Credential $cred -Method PUT
Invoke-RestMethod -Uri "$uri/?manufacturer=$manufacturer" -Credential $cred -Method
PUT
Invoke-RestMethod -Uri "$uri/?dateInstalled=$dateInstalled" -Credential $cred -Method
PUT
Invoke-RestMethod -Uri "$uri/?comment=$comment" -Credential $cred -Method PUT
```
# **Chapter 5. Develop Documentation**

This document is the guideline for people who wish to contribute to writing documentation for the OpenNMS project. The OpenNMS software is free and open source, contribution of any kind is welcome. We ask that you observe the rules and guidelines outlined here to maintain consistency across the project.

Each (sub)project is represented as a section of the documentation. Each section will produce a HTML output in the file system that is generated in the target/generated sources folder.

The chosen file format for documentation is AsciiDoc [\(Asciidoc Homepage](http://www.methods.co.nz/asciidoc)). Document files use the .adoc file extension.

Note that there are different ways to contribute documentation, each suitable for the different use cases:

- Tutorials and How To's should be published on the [OpenNMS Wiki](http://wiki.opennms.org). For example: you want to describe how to use the Net-SNMP agent and the SNMP monitor from OpenNMS to solve a special use case with OpenNMS.
- The documentation in the source code should be formal technical documentation. The writing style should be accurate and concise. However, ensure that you explain concepts in detail and do not make omissions.

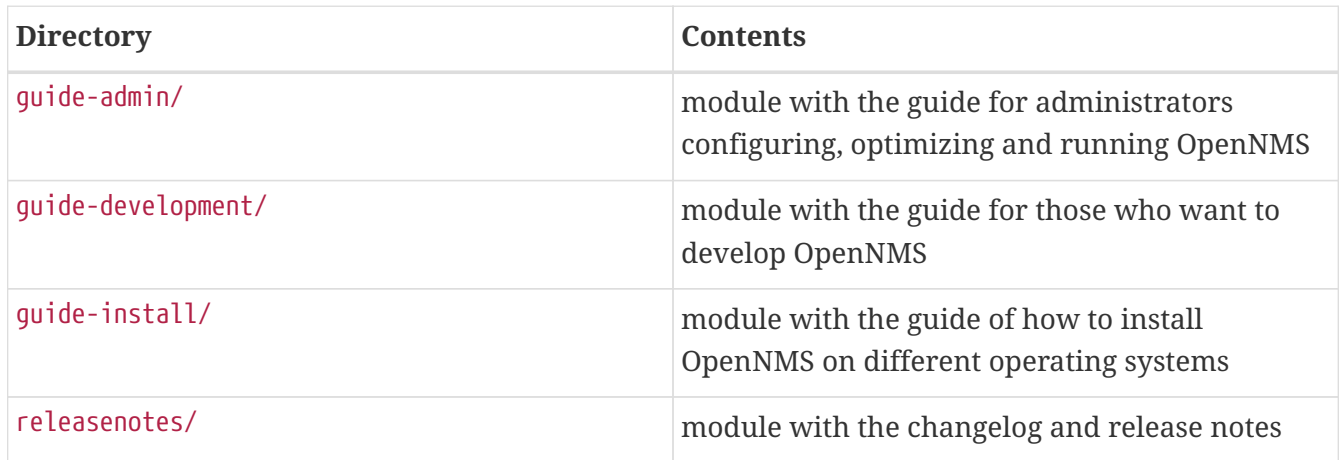

# **5.1. File Structure in opennms-doc**

# **5.2. Writing**

The following rules will help you to commit correctly formatted and prepared documentation for inclusion in the OpenNMS project. It is important that we maintain a level of consistency across all of our committers and the documentation they produce.

When writing place a single sentence on each line. This makes it easy to move content around, and also easy to spot long, or fragmented, sentences. This will also allow us to assign comments on a sentence in GitHub which will facilitate easier merging.

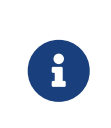

Other than writing documentation, you can help out by providing comments on documentation, reviewing, suggesting improvements or reporting bugs. To do this head over to: [issue tracker for documentation!](http://issues.opennms.org/browse/NMS/component/10011)

## **5.2.1. Conventions for text formatting**

The following conventions are used:

- File names and path are written in `poller-configuration.xml` they will be rendered in: pollerconfiguration.xml;
- Names that indicate special attention, e.g. this configuration matches \*any\* entry: this is rendered as: this configuration matches **any** entry;
- Italics is rendered as *Italics* and used for emphasis and indicate internal names and abbreviations;
- \*Bold\* is rendered as **Bold** and should be used sparingly, for strong emphasis only;
- +methodName()+ is rendered as methodName() and is also used for literals, (note: the content between the + signs *will* be parsed);
- `command` is rendered as command (typically used for command-line or parts used in configuration files), (note: the content between the ` signs *will not* be parsed);
- `my/path/` is rendered as my/path/ this is used for file names and paths;
- \'`double quote" (which is two grave accents to the left and two acute accents to the right) renders as ``double quote'';
- \`single quote' (which is a single grave accent to the left and a single acute accent to the right) renders as `single quote'.

## **5.2.2. Gotchas**

- Always leave a blank line at the top of the documents section. It might be the title ends up in the last paragraph of the document;
- Start in line 2 setting a relative path to the images directory to picture rendering on GitHub:

```
// Allow image rendering
:imagesdir: relative/path/to/images/dir
```
- Always leave a blank line at the end of documents;
- As {} are used for Asciidoc attributes, everything inside will be treated as an attribute. To avoid this you have to escape the opening brace: \\{. If you do not escape the opening brace, the braces and the text inside them will be removed without any warning being issued!;
- Forcing line breaks can be achieved with ` + ` at the end of the line followed by a line break.

This is the first line + and this a forced 2nd line

```
Rendered output with forced line break
```
This is the first line and this a forced 2nd line

## **5.3. Headings and document structure**

Each document starts over with headings from level zero (the document title). Each document should have an id. In some cases sections in the document need to have id's as well, this depends on where they fit in the overall structure. If you wish to have a link to specific content that content has to have an id. A missing id in a mandatory place will cause the build to fail.

To start a document:

```
[[unique-id-verbose-is-ok]]
= The Document Title
```
If you are including the document inside another document and you need to push the headings down to the right level in the output, the leveloffset attribute is used.

Subsequent headings in a document should use the following syntax:

```
== Subheading
... content here ...
=== Subsubheading
content here ...
```
# <span id="page-106-0"></span>**5.4. Links**

When you need to link to other parts of the manual you use the target id. To use a target id you follow this syntax:

<<doc-guidelines-links>>

This will render as: [Links](#page-106-0)

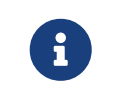

To use the target id in you document simply write the target id in your text, for example:

see <<target-id>>

this should suffice for most cases.

If you need to link to another document with your own link text, then follow this procedure:

<<target-id, link text that fits in the context>>

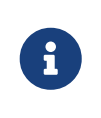

Having lots of linked text may work well in a web context but is a distracting in print. The documentation we are creating is intended for both mediums so be considerate of this in your usage.

If you wish to use an external link, they are are added as:

```
http://www.opennms.org/[Link text here]
```
This will render in the output as: [Link text here](http://www.opennms.org/)

For short links it may be beneficial not to use accompanying link text:

http://www.opennms.org/

Which renders as: <http://www.opennms.org/>

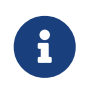

It is acceptable to have a period trailing after the URL, it will not render as a part of the link.

# **5.5. Admonitions and useful notes**

These are useful for defining specific sections, such as Notes, Tips and Important information. We encourage the use of them in the documentation as long as they are used appropriately. Choose from the following:

*Source template for making a note for additional hints*

NOTE: This is my note.

This is how its rendered:

 $\mathbf{F}$  This is my note.

104
TIP: This is my tip.

This is how its rendered:

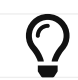

This is my tip.

*Source for giving a important hint*

IMPORTANT: This is my important hint.

This is how its rendered:

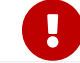

This is my important hint.

*Source for giving a caution*

CAUTION: This is my caution.

This is how its rendered:

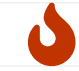

This is my caution.

*Source for giving a warning*

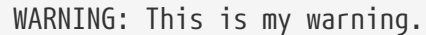

This is how its rendered:

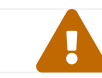

This is my warning.

A multiline variation:

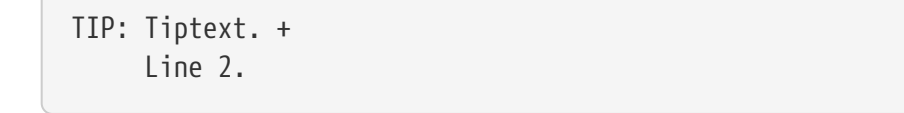

Which is rendered as:

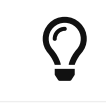

Tiptext. Line 2.

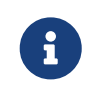

Remember to write these in full caps. There is no easy manner in which to add new admonitions, do not create your own.

## **5.6. Attributes**

Common attributes you can use in documents:

• {opennms-version} - rendered as "2019.1.25"

These can substitute part of URLs that point to, for example, APIdocs or source code. Note that opennms-git-tag also handles the case of snapshot/master.

Sample Asciidoc attributes which can be used:

- {docdir} root directory of the documents
- {nbsp} non-breaking space

## **5.7. Comments**

There's a separate build that includes comments. When the comments are used they show up with a yellow background. This build doesn't run by default, but after a normal build, you can use make annotated to create a build yourself. You can use the resulting 'annotated' page to search for content as the full manual is a single page.

To write a comment:

// this is a comment

Comments are not visible in the standard build. Comment blocks won't be included in the output of any build. The syntax for a comment block is:

```
////
Note that includes in here will still be processed, but not make it into the output.
That is, missing includes here will still break the build!
////
```
## **5.8. Tables**

For representing structured information you can use tables. A table is constructed in the following manner:

```
[options="header, autowidth"]
|==| Parameter | Description | Required | Default value
 | `myFirstParm` | my first long description | required | `myDefault`
 | `myScndParm` | my second long description | required | `myDefault`
|===
```
This is rendered as:

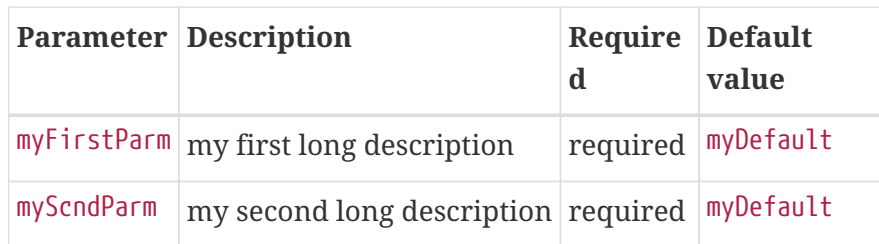

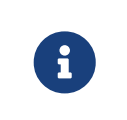

Please align your columns in the AsciiDoc source in order to give better readability when editing in text view. If you have a very long description, break at 120 characters and align the text to improve source readability.

| [options="header, autowidth"]<br>$==$ |                                                                                               |                          |  |
|---------------------------------------|-----------------------------------------------------------------------------------------------|--------------------------|--|
| Parameter                             | Description                                                                                   | Required   Default value |  |
| `basic-authentication`                | Authentication credentials to perform basic authentication.                                   |                          |  |
|                                       | Credentials should comply to http://www.rfc-editor.org/rfc/rfc1945.txt[RFC1945] section 11.1, |                          |  |
|                                       | without the Base64 encoding part. That's: be a string made of the concatenation of: +         |                          |  |
|                                       | 1- the user ID; $+$                                                                           |                          |  |
|                                       | $2 - a$ colon; $+$                                                                            |                          |  |
|                                       | $3-$ the password. $+$                                                                        |                          |  |
|                                       | `basic-authentication` takes precedence over the `user` and `password` parameters.            | optional $ \cdot $       |  |
| `header[0-9]+`                        | Additional headers to be sent along with the request. Example of valid parameter's names are  |                          |  |
|                                       | `header0`, `header1` and `header180`. `header` is *not* a valid parameter name.               | optional $ \cdot $       |  |
| $==$                                  |                                                                                               |                          |  |

*Figure 1. Example in AsciiDoc source for very long table descriptions*

this is rendered as:

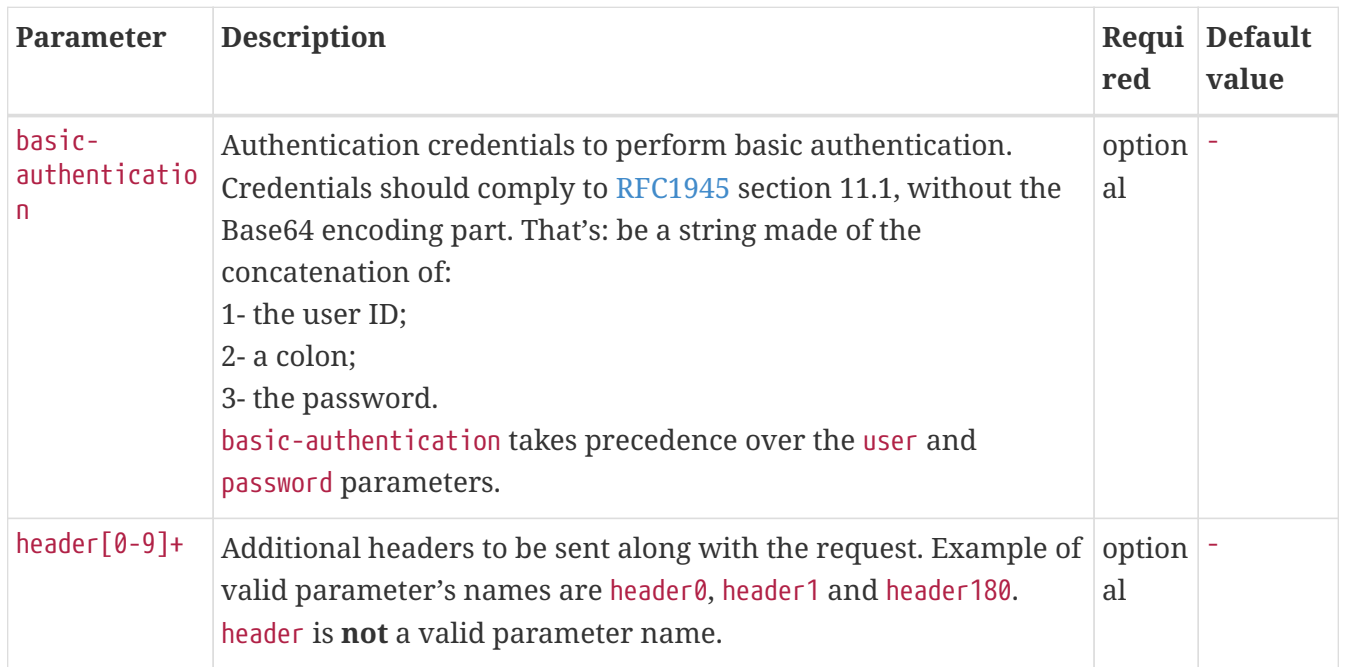

## **5.9. Include images**

When visualizing complex problems you can help the explanation and provide greater information by using an image. We use in OpenNMS documentation modules two directories for images.

The image folder structure mirrors the text structure. In this case it is a little bit easier to locate the AsciiDoc text file where the image is included.

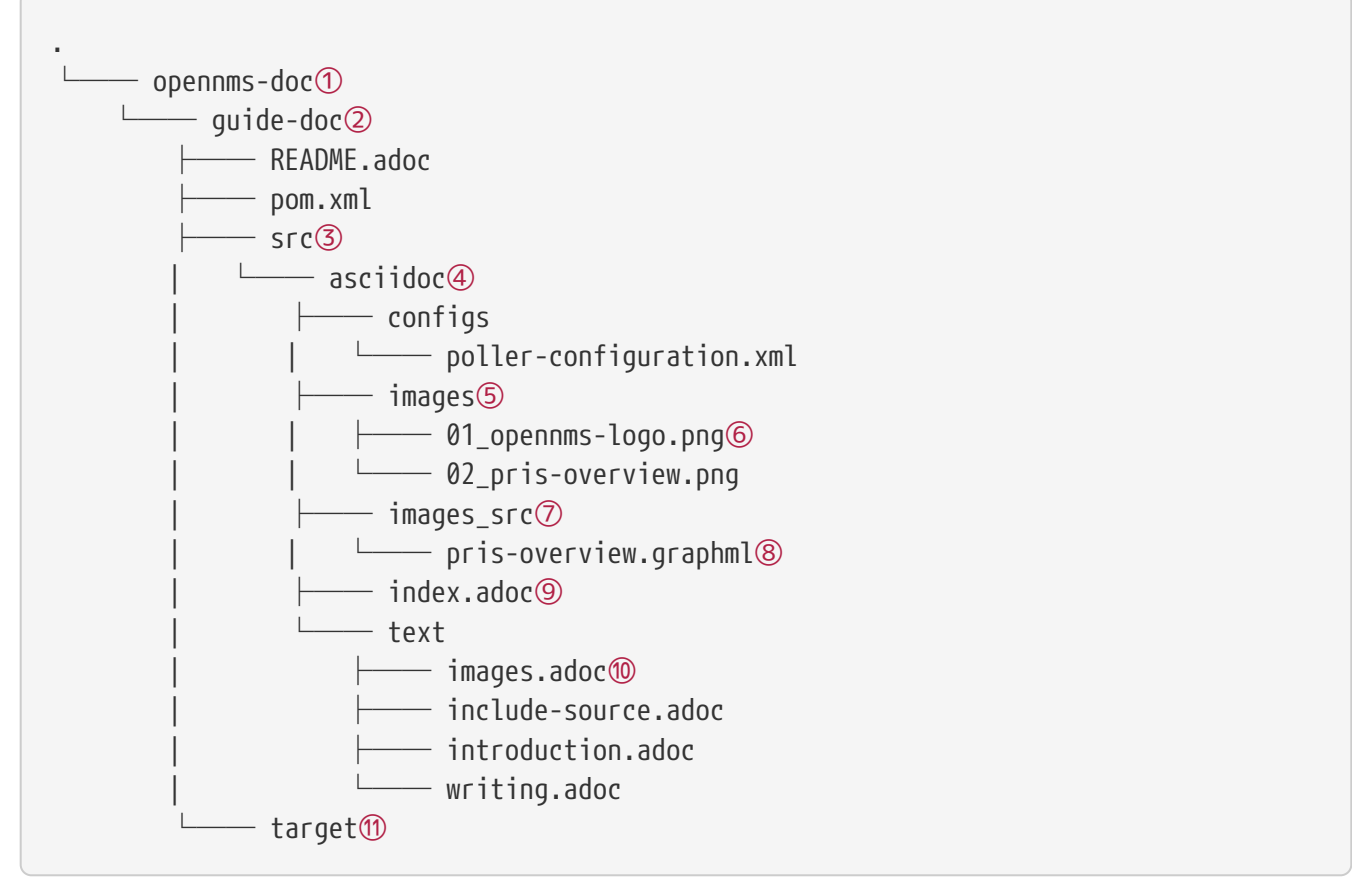

- ① This folder contains all documentation modules;
- ② The module for this documentation for target group of documentation contributors;
- ③ Indicates a source folder;
- ④ The documentation root folder;
- ⑤ Folder for images. Images should be \*.png or \*.jpg if included in the documentation;
- ⑥ The image used, the format is a leading <number>\_ followed by a name using no spaces;
- ⑦ Some images are created from tools like *yED*, this folder should contain the editable version of the file with the same file name;
- ⑧ Editable version of the image source file, note no spaces in the name;
- ⑨ Main document file which includes all documentation parts and is rendered as index.html for the web;
- ⑩ AsciiDoc source file which can include images;
- ⑪ Target folder with generated HTML output after mvn clean package has been performed;

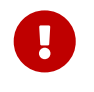

All images in the entire manual share the same namespace, it is therefore best practice to use unique identifiers for images.

To include an image file, make sure that it resides in the 'images/' directory relative to the document you're including it within. Then use the following syntax for inclusion in the document:

```
.This is a caption of the image
image::docs/02_opennms-logo.png[]
```
Which is rendered as:

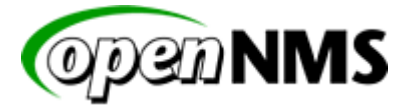

*Figure 2. This is a caption of the image*

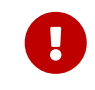

The image path for the images you include is relative to the \*.adoc source file, where you use the image.

# **5.10. Code Snippets**

You can include code snippets, configuration- or source code files in the documentation. You can enable syntax highlighting by providing the given language parameter, this will work on source code or configuration.

#### **5.10.1. Explicitly defined in the document**

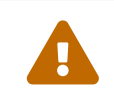

 be careful to use this kind of code snippets as sparsely as possible. Code becomes obsolete very quickly, archaic usage practices are detrimental.

if you do wish to include snippets use the following method:

*This is a sample configuration explicitly in the documentation*

```
<service name="DNS" interval="300000" user-defined="false" status="on">
   <parameter key="retry" value="2" />
   <parameter key="timeout" value="5000" />
   <parameter key="port" value="53" />
   <parameter key="lookup" value="localhost" />
   <parameter key="fatal-response-codes" value="2,3,5" /><!-- ServFail, NXDomain,
Refused -->
   <parameter key="rrd-repository" value="/opt/opennms/share/rrd/response" />
   <parameter key="rrd-base-name" value="dns" />
   <parameter key="ds-name" value="dns" />
</service>
```
If there's no suitable syntax highlighter for the code used just omit the language: [source].

Currently the following syntax highlighters are enabled:

- Bash
- Groovy
- Java
- JavaScript
- Python
- XML

For other highlighters that could be added see [https://code.google.com/p/google-code-prettify/.](https://code.google.com/p/google-code-prettify/)

#### **5.10.2. Included from an example file**

You can include source or configuration from an external file. In this way you can provide a working example configuration maintaining doc and example at the same time. The procedure and rules are the same as with images, the path is relative to the \*.adoc file where the file to be used is included.

*Include complete external file*

```
[source,xml]
----
include::../configs/wmi-config.xml[]
----
```
This is how it's rendered:

```
<?xml version="1.0"?>
<wmi-config retry="2" timeout="1500"
    username="Administrator" domain="WORKGROUP" password="password">
</wmi-config>
```
#### **5.10.3. Include parts of a file**

If you want to include just a specific segment of a large configuration file, you can assign tags that indicate to AsciiDoc the section that is to be included. In this example just the service definition of the *ICMP monitor* should be included.

In the 'poller-configuration.xml' tag the section in the following manner:

```
...
<rrd step="300">
   <rra>RRA:AVERAGE:0.5:1:2016</rra>
   <rra>RRA:AVERAGE:0.5:12:1488</rra>
   <rra>RRA:AVERAGE:0.5:288:366</rra>
   <rra>RRA:MAX:0.5:288:366</rra>
   <rra>RRA:MIN:0.5:288:366</rra>
\langlerrd\rangle<!-- # tag::IcmpServiceConfig[] -->
<service name="ICMP" interval="300000" user-defined="false" status="on">
    <parameter key="retry" value="2" />
   <parameter key="timeout" value="3000" />
   <parameter key="rrd-repository" value="/opt/opennms/share/rrd/response" />
   <parameter key="rrd-base-name" value="icmp" />
   <parameter key="ds-name" value="icmp" />
</service>
<!-- # end::IcmpServiceConfig[] -->
<service name="DNS" interval="300000" user-defined="false" status="on">
   <parameter key="retry" value="2" />
   <parameter key="timeout" value="5000" />
   <parameter key="port" value="53" />
...
```
*Include this tagged part in the documentation using the tag parameter*

```
[source,xml]
----
include::../configs/poller-configuration.xml[tags=IcmpServiceConfig]
----
```
*This is how it rendered*

```
  <service name="ICMP" interval="300000" user-defined="false" status="on">
    <parameter key="retry" value="2" />
    <parameter key="timeout" value="3000" />
    <parameter key="rrd-repository" value="/opt/opennms/share/rrd/response" />
    <parameter key="rrd-base-name" value="icmp" />
    <parameter key="ds-name" value="icmp" />
  </service>
```
**Spaces and tabs are taken from the original file.** 

# **5.11. Cheat Sheets and additional hints**

The documentation uses the AsciiDoc format. There are a number of guides that will help you to get started with using AsciiDoc:

- [AsciiDoc Writers Guide](http://www.microjaja.com/docs/asciidoc-writers-guide.pdf)
- [Aciidoc Reference](http://www.methods.co.nz/asciidoc/)
- [AsciiDoc FAQ](http://www.methods.co.nz/asciidoc/faq.html)
- [Powerman AsciiDoc Cheatsheet](http://powerman.name/doc/asciidoc)
- [XPT AsciiDoc Cheatsheet](http://xpt.sourceforge.net/techdocs/nix/tool/asciidoc-syn/ascs01-AsciiDocMarkupSyntaxQuickSummary/single/)

For other resources, to gain familiarity with AsciiDoc, you can visit:

- [AsciiDoc User Manual](http://asciidoctor.org/docs/user-manual)
- [AsciiDoc Maven Plugin](http://asciidoctor.org/docs/install-and-use-asciidoctor-maven-plugin/)
- [AsciiDoc discussion list](https://groups.google.com/forum/?fromgroups#!forum/asciidoc)
- [AsciiDoc issue tracker](http://code.google.com/p/asciidoc/issues/list)
- [Docbook to AsciiDoc](https://github.com/oreillymedia/docbook2asciidoc)
- [How to create handsome PDF documents without frustration](http://blog.rainwebs.net/2010/02/25/how-to-create-handsome-pdf-documents-without-frustration/)

# **5.12. Migrating content from project wiki**

The [project wiki](https://wiki.opennms.org) contains much information that ought to be migrated to the official documentation set. To help with this effort, we have a wiki template which informs readers of articles that are tagged for migration to the official docs, or that have already been migrated. When you identify an article in the OpenNMS wiki whose information should be migrated (either in its entirety, or just individual sections), use the following process.

- 1. If you do not already have a wiki account, [request one](https://wiki.opennms.org/wiki/Special:RequestAccount) before getting started. Your request must be approved by a wiki admin. If you don't get approved within a day, send a note to the [opennms-devel mailing list](https://sourceforge.net/projects/opennms/lists/opennms-devel) or on the **[OpenNMS Development](https://chat.opennms.com/opennms/channels/opennms-development)** [chat channel](https://chat.opennms.com/opennms/channels/opennms-development).
- 2. Create an issue in the [project issue tracker, in project](https://issues.opennms.org/projects/NMS/) **[NMS](https://issues.opennms.org/projects/NMS/)**. Note the issue number; you will use it below.
- 3. After logging in to the wiki, visit the article whose content should be migrated.
- 4. Click on the **Edit Source** link at the top of the article view.
- 5. Add text like the following to the top of the article source editor:

```
{{OfficialDocs | scope=article | guide=admin | issue=NMS-9926 | date=March 2018 |
completed=false}}
```
- The value of the scope attribute must be either article, if the entire article should be migrated,or section if only specific section(s) should be migrated.
	- When using scope = section, it's fine to use this template multiple times in a single article.
- The value of the guide attribute must be one of admin, development, install, or user.
	- If the information in an article should be migrated to multiple official guides, use multiple instances of the {{OfficialDocs}} template; try to target these by section when possible.
- The value of the issue parameter must be a valid issue ID in the [project issue tracker](https://issues.opennms.org), and will become a live link
- The value of the date parameter should be the month and year when the tag was added, **e.g.** March 2018.
- The completed parameter is optional; it is assumed to be false if omitted, or true if its value is either true or yes.

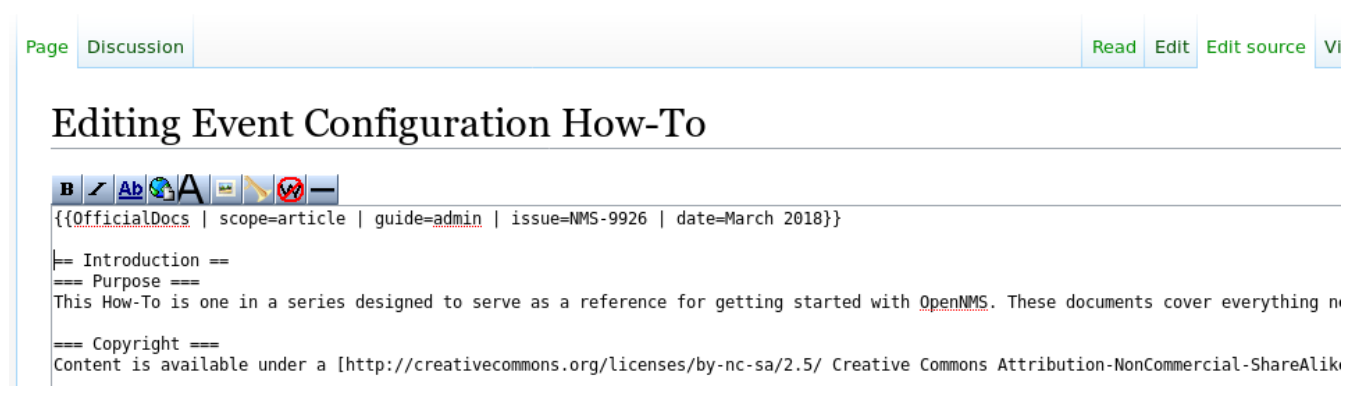

*Figure 3. Wiki source editor with example* OfficialDocs *template usage*

- 6. Enter an edit summary such as **Tagged for migration to official docs, NMS-12345** and click **Show preview**
- 7. After verifying that your changes render as expected (see image), click **Save changes**.

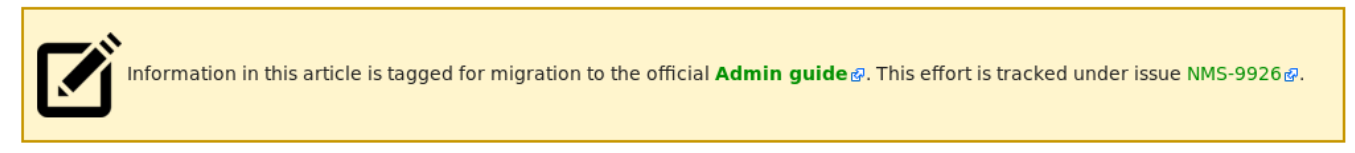

*Figure 4. Rendering of* OfficialDocs *wiki template on an article pending migration*

- 8. Migrate the information, making sure to follow the guidelines laid out earlier in this section; do not just copy and paste, and watch out for obsolete information. If you need help, contact the developers through one of the methods mentioned above.
- 9. Once the migration is complete and the issue is closed, edit the wiki article again and change completed=false to completed=true.
- 10. The rendering of the template will change to indicate that the migration has been completed.

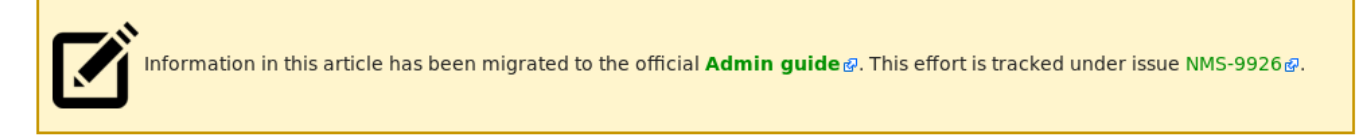

*Figure 5. Rendering of* OfficialDocs *wiki template on an article whose migration is completed*

Adding the {{OfficialDocs}} template to an article will implicitly add that article to a pair of wiki categories:

- **Migration to official docs pending** or **Migration to official docs completed**, according to the value of the completed attribute
- **Migrate to X guide**, according to the value of the guide attribute

# **Chapter 6. AMQP Integration**

The AMQP Integration allows external systems to communicate with the event bus of OpenNMS Meridian and receive alarms via the AMQP protocol.

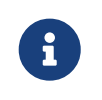

*AMQP* is standard messaging protocol supported by a number of brokers including *ActiveMQ* and *QPID*.

The integration is written using Camel + OSGi and has the following components:

- Event Forwarder
- Event Receiver
- Alarm Northbounder

Custom filtering (i.e. which events to forward) and transformations (i.e. how the events are represented in the messages) can be used in each of the components. Generic implementations

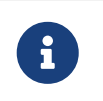

Each componenent can be configured and setup independently, i.e. you can choose to only forward alarms.

# **6.1. Event Forwarder**

The event forwarder listens for *all* events on the internal event bus of OpenNMS Meridian. Events from the bus are sent to a Camel processor, which can filter or transform these, before being sent to the AMQP endpoint.

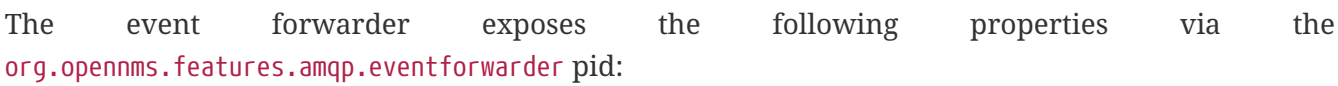

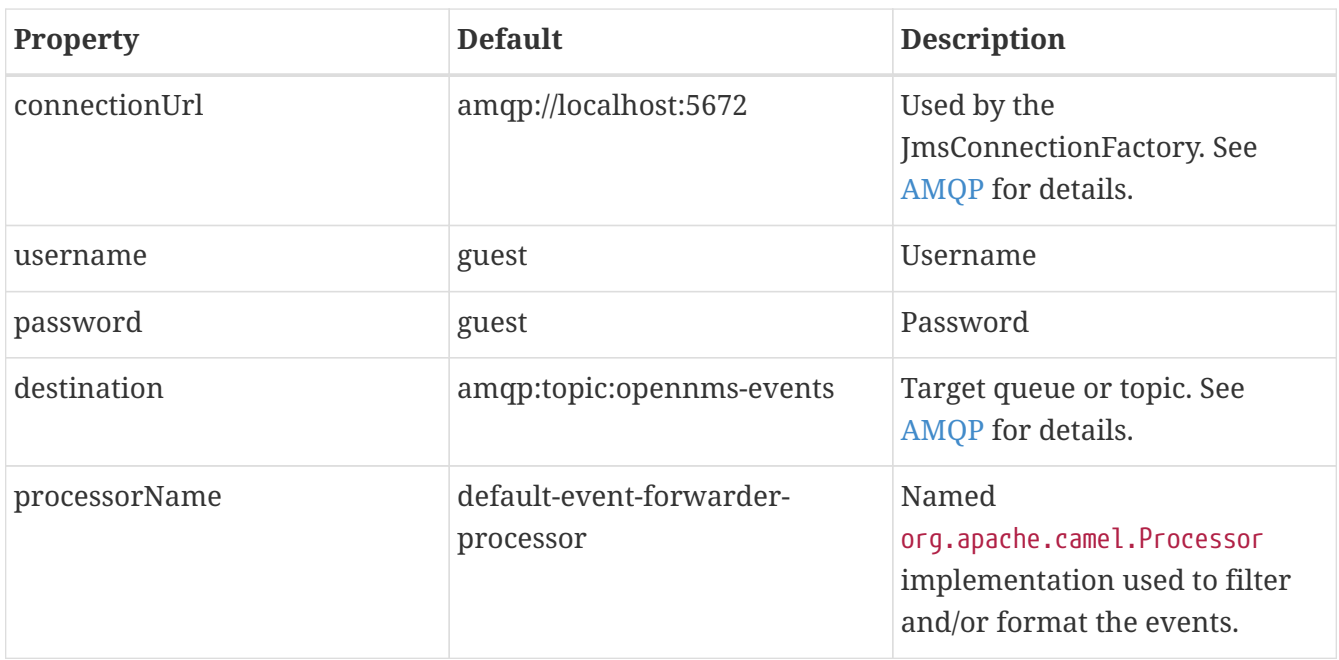

The default processor, the default-event-forwarder-processor, marshalls events to XML and does

not perform any filtering. This means that when enabled, all events will be forwarded to the AMQP destination with XML strings as the message body.

#### **6.1.1. Setup**

Start by logging into a Karaf shell.

Update the properties with your deployment specific values:

```
config:edit org.opennms.features.amqp.eventforwarder
config:property-set connectionUrl amqp://localhost:5672
config:property-set destination amqp:topic:opennms-events
config:property-set processorName default-event-forwarder-processor
config:update
```
Install the feature:

```
feature:install opennms-amqp-event-forwarder
```
#### **6.1.2. Debugging**

You can get detailed information on the Camel route using:

```
camel:route-info forwardEvent
```
### **6.2. Event Receiver**

The event receiver listens for messages from an AMQP target and forwards them onto the internal event bus of OpenNMS Meridian. Messages are sent to a Camel processor, which can filter or transform these, before being sent onto the event bus.

The event receiver exposes the following properties via the org.opennms.features.amqp.eventreceiver pid:

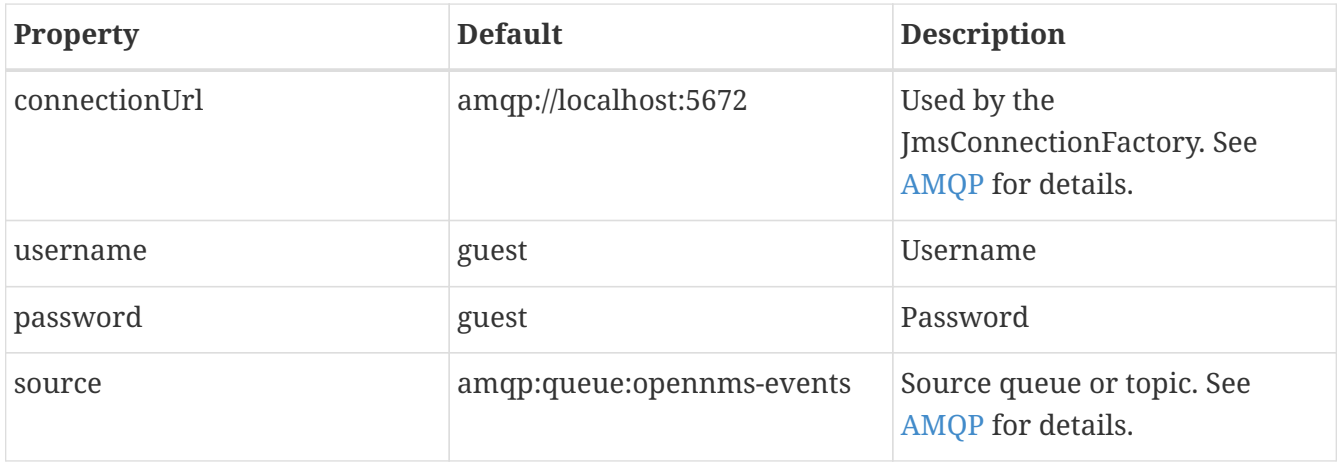

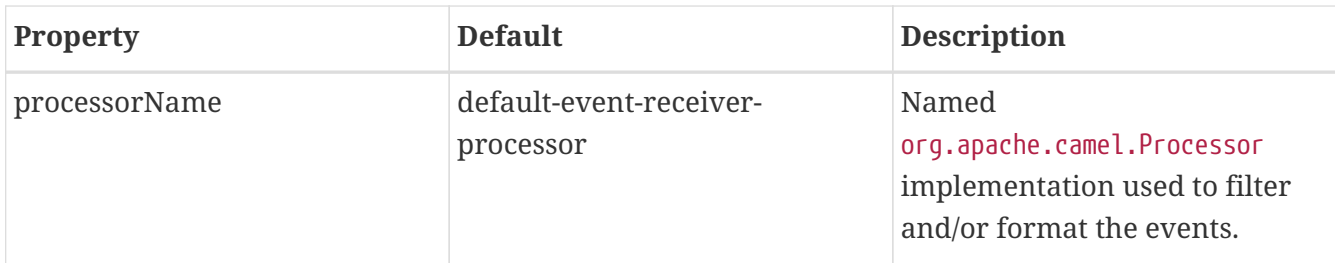

The default processor, the default-event-receiver-processor, expects the message bodies to contain XML strings which are it unmarshalls to events.

#### **6.2.1. Setup**

Start by logging into a Karaf shell.

Update the properties with your deployment specific values:

```
config:edit org.opennms.features.amqp.eventreceiver
config:property-set connectionUrl amqp://localhost:5672
config:property-set source amqp:queue:opennms-events
config:property-set processorName default-event-receiver-processor
config:update
```
Install the feature:

```
feature:install opennms-amqp-event-receiver
```
#### **6.2.2. Debugging**

You can get detailed information on the Camel route using:

camel:route-info receiveEvent

### **6.3. Alarm Northbounder**

The alarm northbounder listens for *all* northbound alarms. Alarms are sent to a Camel processor, which can filter or transform these, before being sent to the AMQP endpoint.

The alarm northbounder exposes the following properties via the org.opennms.features.amqp.alarmnorthbounder pid:

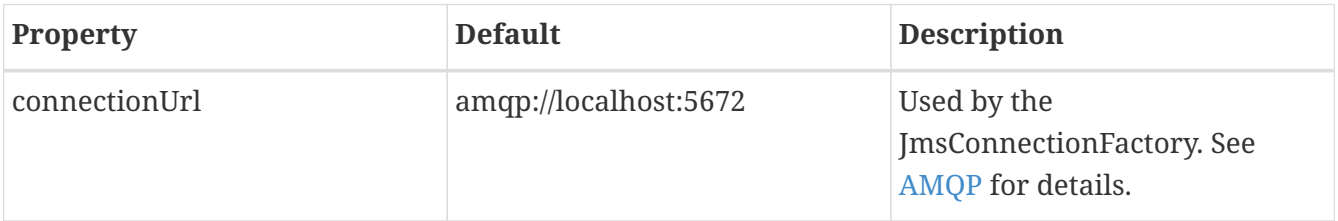

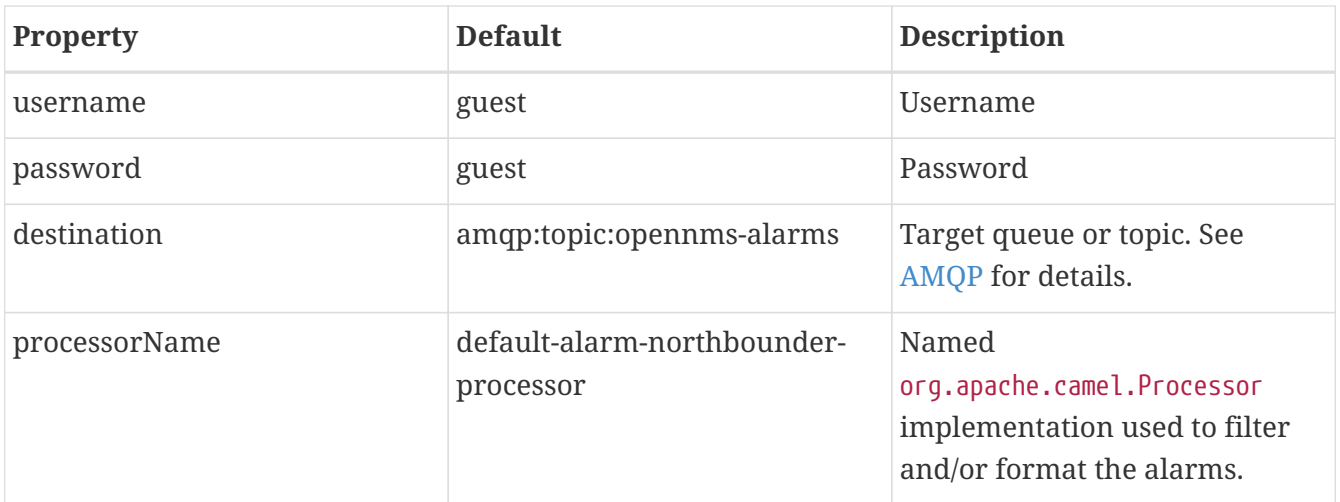

The default processor, the default-alarm-northbounder-processor, converts the alarms to a string and does not perform any filtering. This means that when enabled, all alarms will be forwarded to the AMQP destination with strings as the message body.

#### **6.3.1. Setup**

Start by logging into a Karaf shell.

Update the properties with your deployment specific values:

```
config:edit org.opennms.features.amqp.alarmnorthbounder
config:property-set connectionUrl amqp://localhost:5672
config:property-set destination amqp:topic:opennms-alarms
config:property-set processorName default-alarm-northbounder-processor
config:update
```
Install the feature:

feature:install opennms-amqp-alarm-northbounder

#### **6.3.2. Debugging**

You can get detailed information on the Camel route using:

camel:route-info forwardAlarm

### **6.4. Custom Processors**

If your integration requires specific filtering and or formatting, you can write your own processor by implementing the org.apache.camel.Processor interface.

For example, we can implement a custom processor used for event forwarding:

```
import org.apache.camel.Exchange;
import org.apache.camel.Processor;
public class MyEventProcessor implements Processor {
      @Override
      public void process(final Exchange exchange) throws Exception {
          final Event event = exchange.getIn().getBody(Event.class);
          // Filtering
          if (!shouldForward(event)) {
              exchange.setProperty(Exchange.ROUTE_STOP, Boolean.TRUE);
              return;
          }
          // Transforming
          MyDTO eventAsDTO = toDTO(event);
        exchange.getIn().setBody(eventAsDTO, MyDTO.class);
     }
}
```
In order to use the processor, package it as a bundle, and expose it to the OSGi service registry using:

```
<bean id="myEventProcessor" class="org.opennms.integrations.evilcorp.MyEventProcessor"
/>
<service id="myEventProcessorService" ref="myEventProcessor" interface=
"org.apache.camel.Processor">
   <service-properties>
      <entry key="name" value="evilcorp-event-forwarder-processor"/>
   </service-properties>
</service>
```
Once your bundle in the Karaf container, you can update the loaded you can refer to your processor with:

config:edit org.opennms.features.amqp.eventforwarder config:property-set processorName evilcorp-event-forwarder-processor config:update

If the event forwarder feature was already started, it should automatically restart and start using the new processor. Otherwise, you can start the feature with:

feature:install opennms-amqp-event-forwarder

# **Chapter 7. Design and Styleguidelines**

# **7.1. Jasper Report Guideline**

Building and contributing JasperReports is a way to contribute to the project. To make it easier to maintain and style reports the following layout guideline can be used to have similar and more consistent report layout.

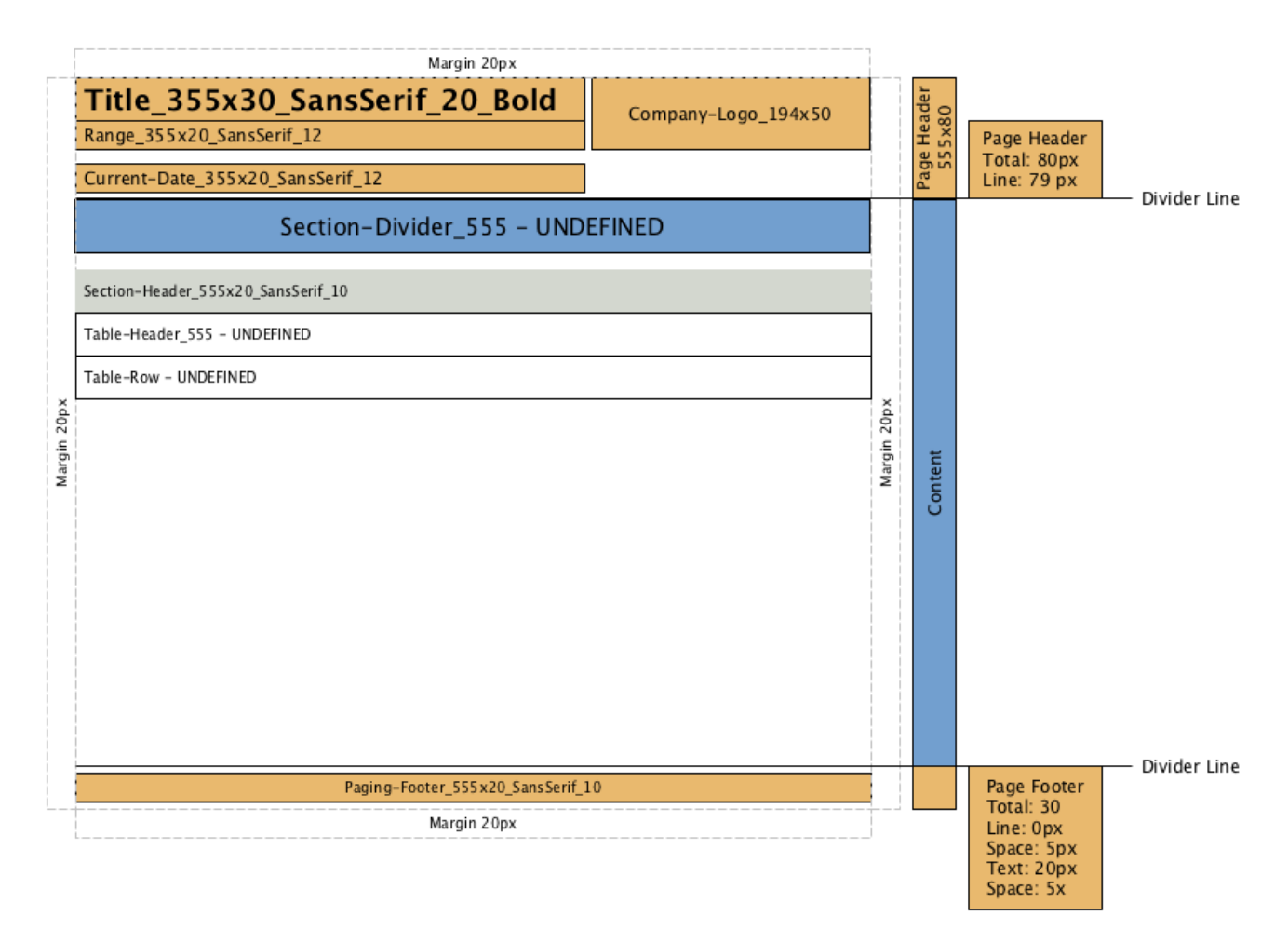

*Figure 6. Layout for creating JasperReports*

The following formatting can be applied:

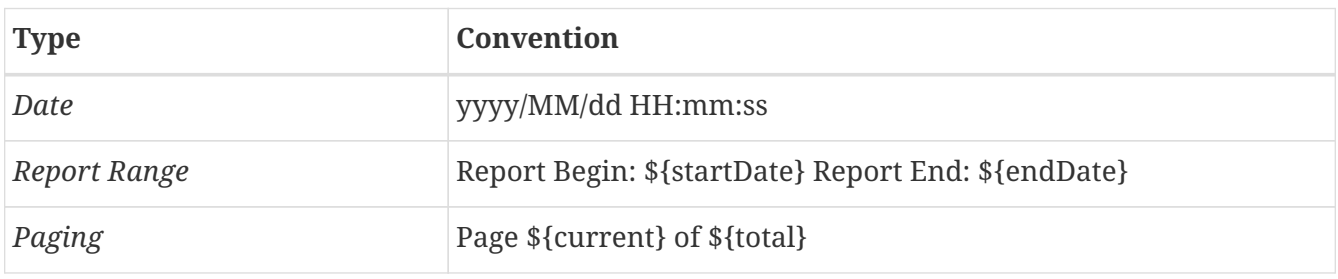

 $\bigcirc$ 

Based on this template definition there exist a [GitHub repository](https://github.com/opennms-forge/jasper-template) which contains a JasperReport template.